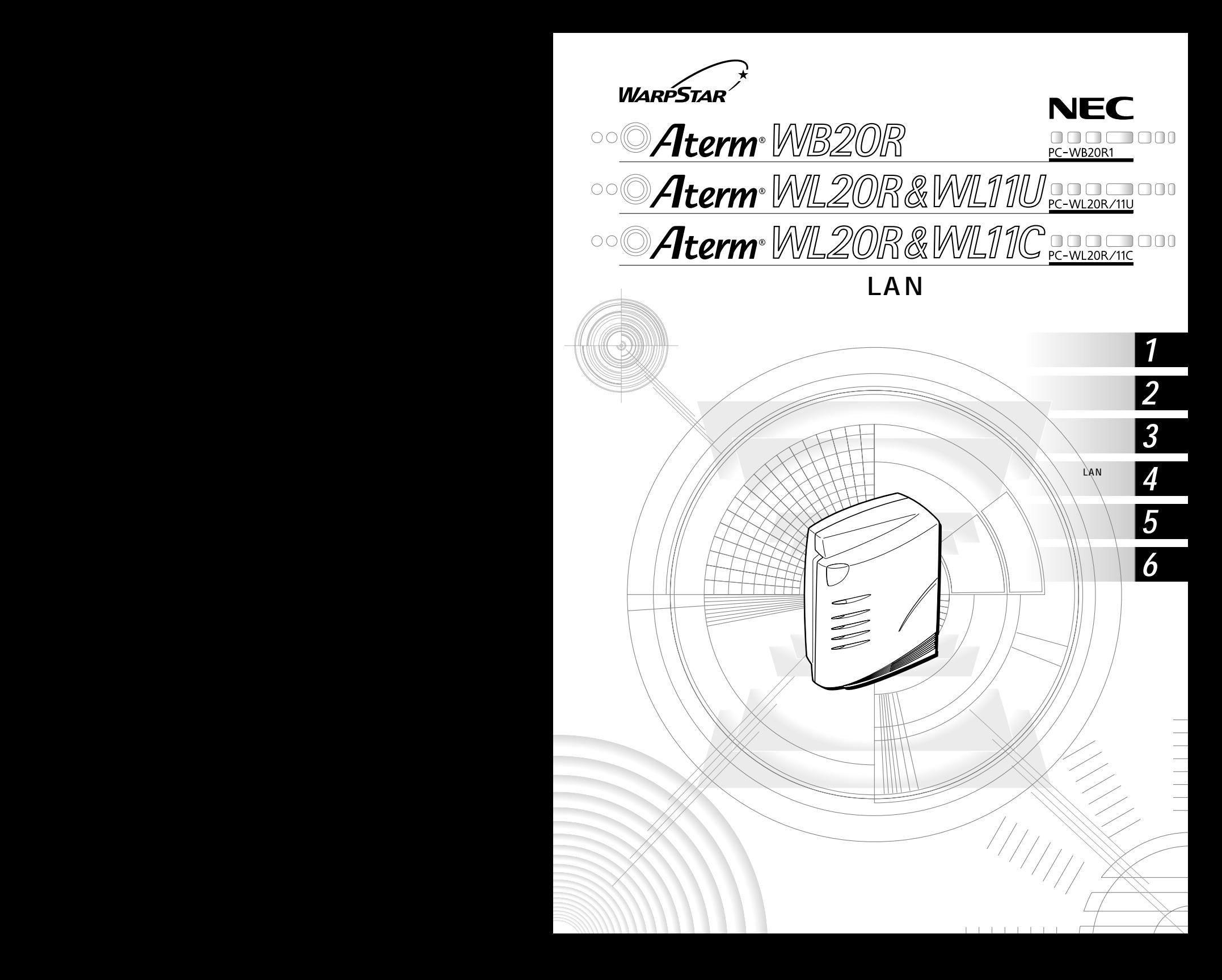

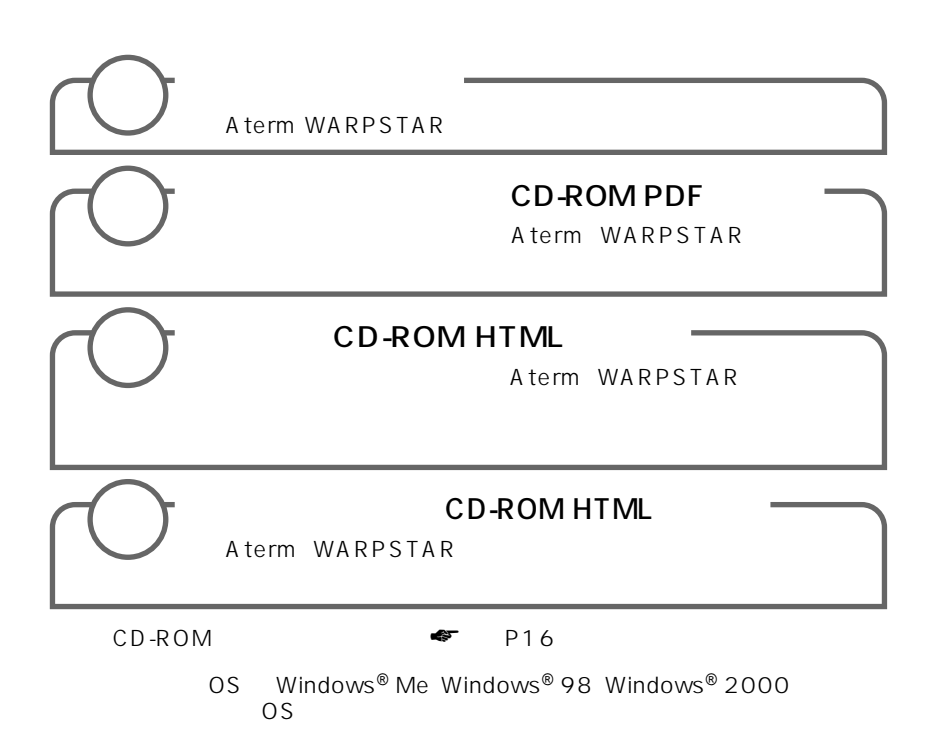

 $\overline{OS}$ 

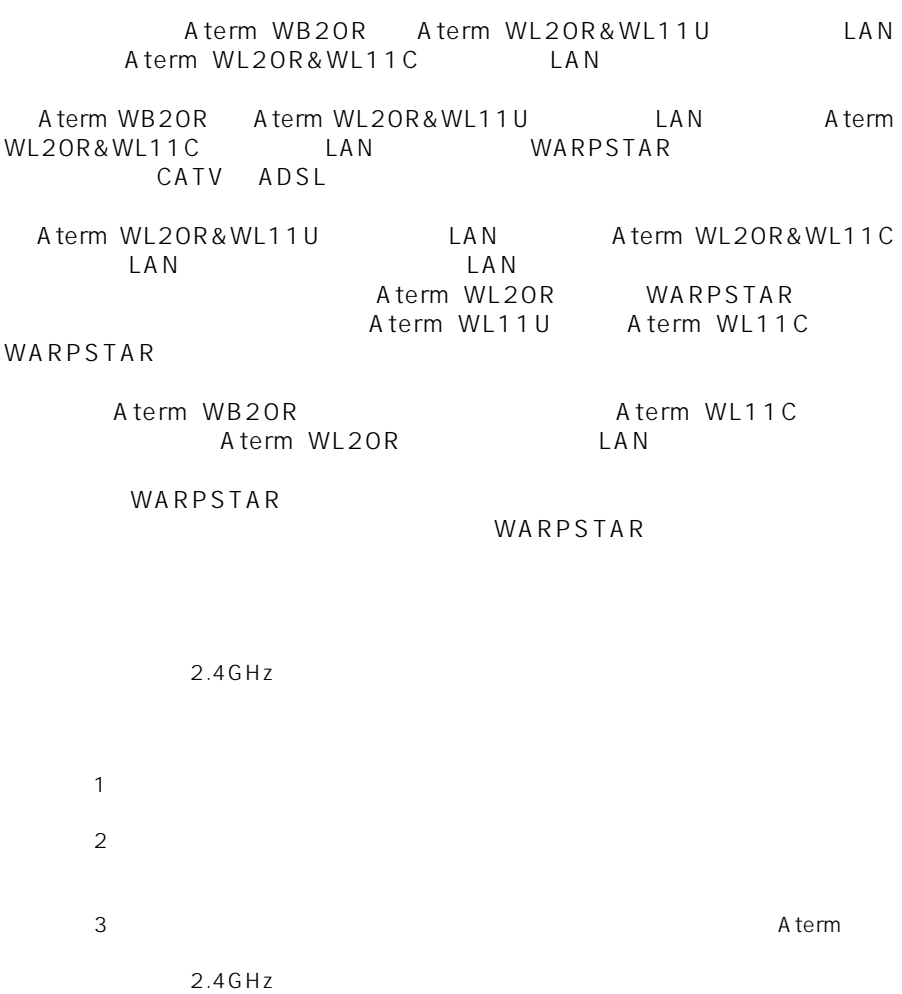

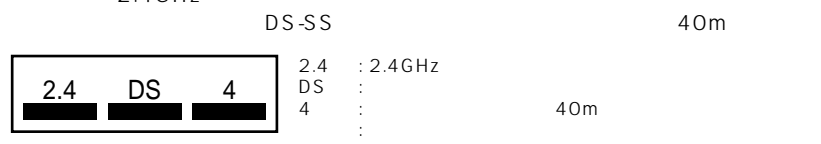

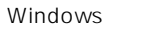

Windows Microsoft Corporation

#### © NEC Corporation 2001

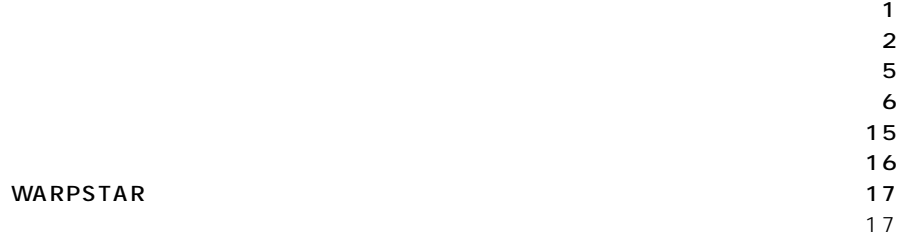

-

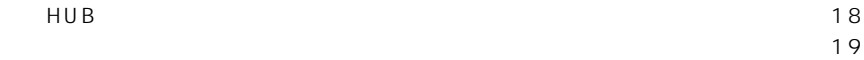

#### 1  $\blacksquare$

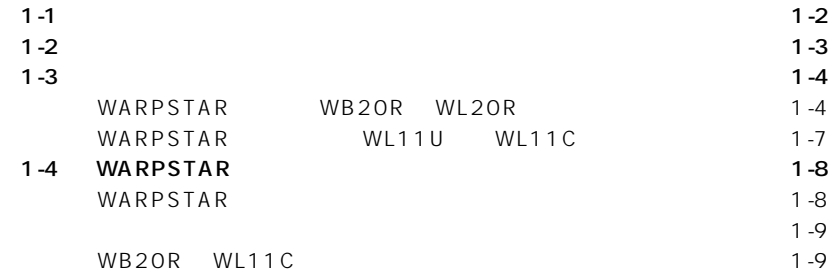

#### $2 \overline{a}$

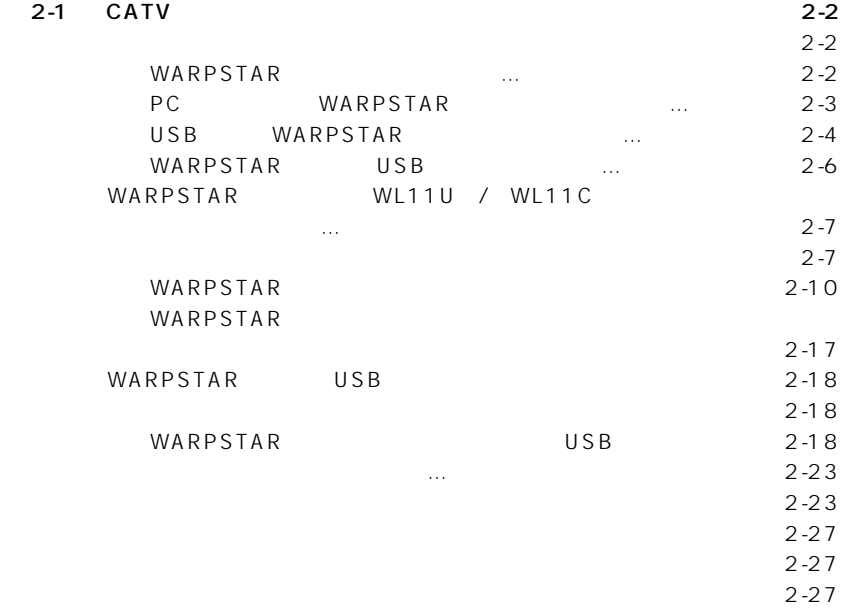

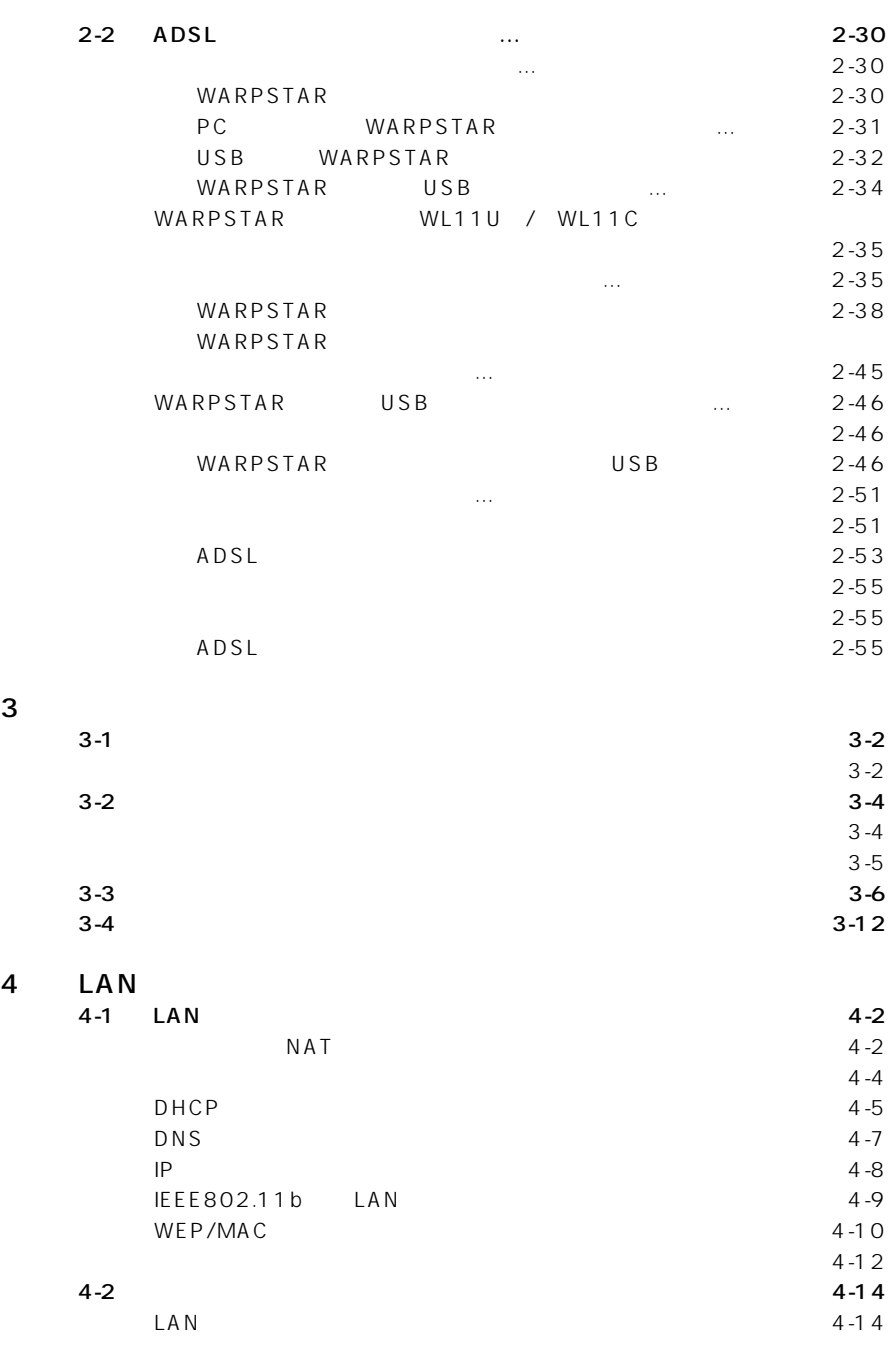

\_\_\_\_\_

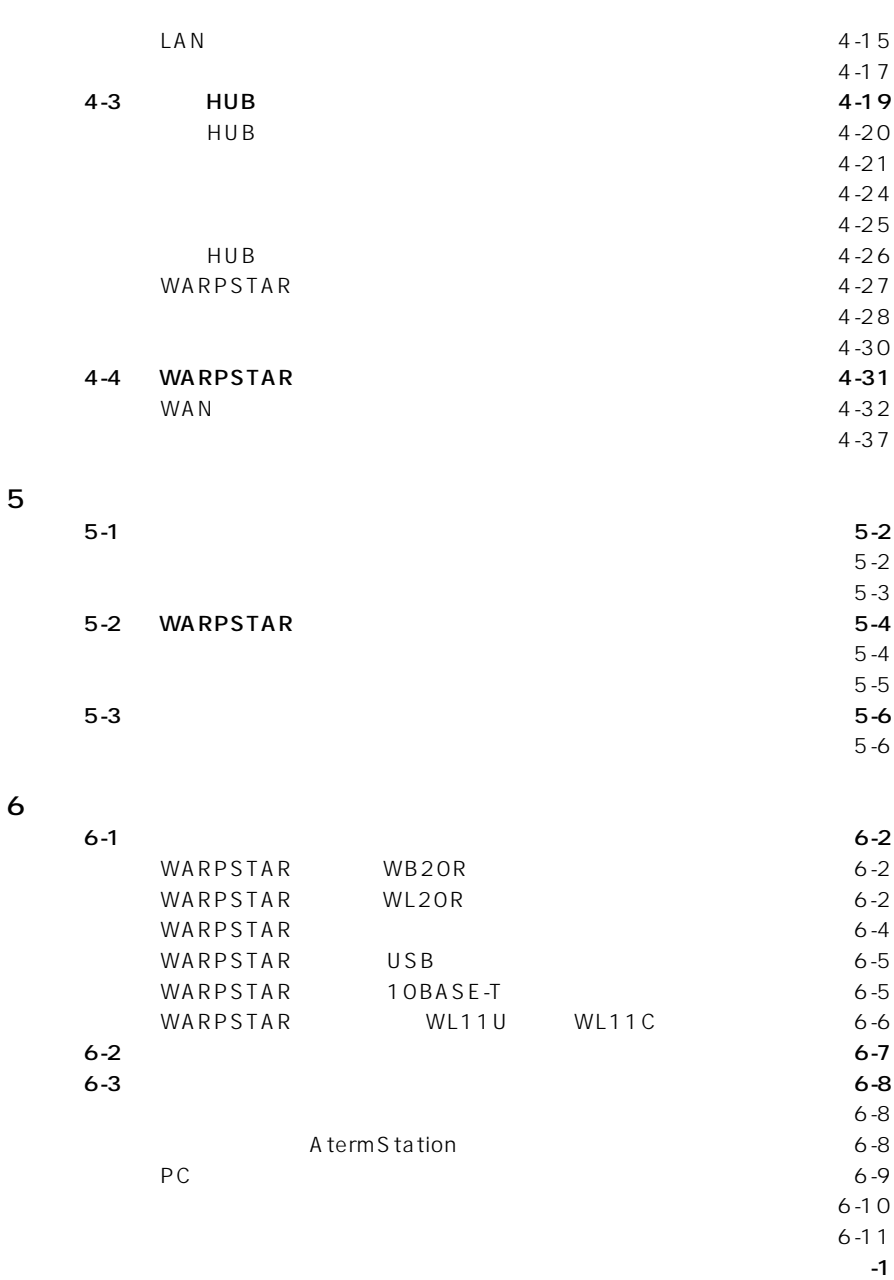

索引 ・・・・・・・・・・・・・・・・・・・・・・・・・・・・・・・・・・・・・・・・・・・・・・・・・・・・・・・・・・・・・・・・・・・・・・・・索引-1

\_\_

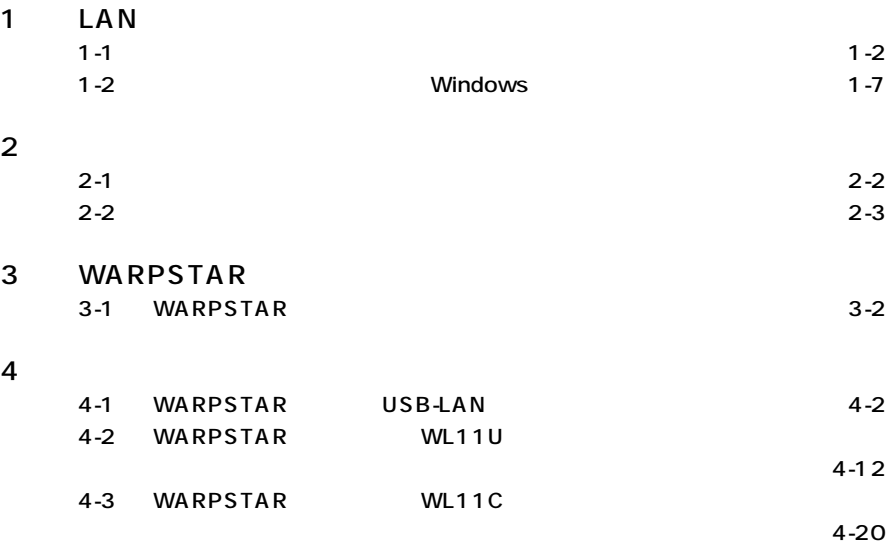

**「データ通信詳細ガイド」目次**

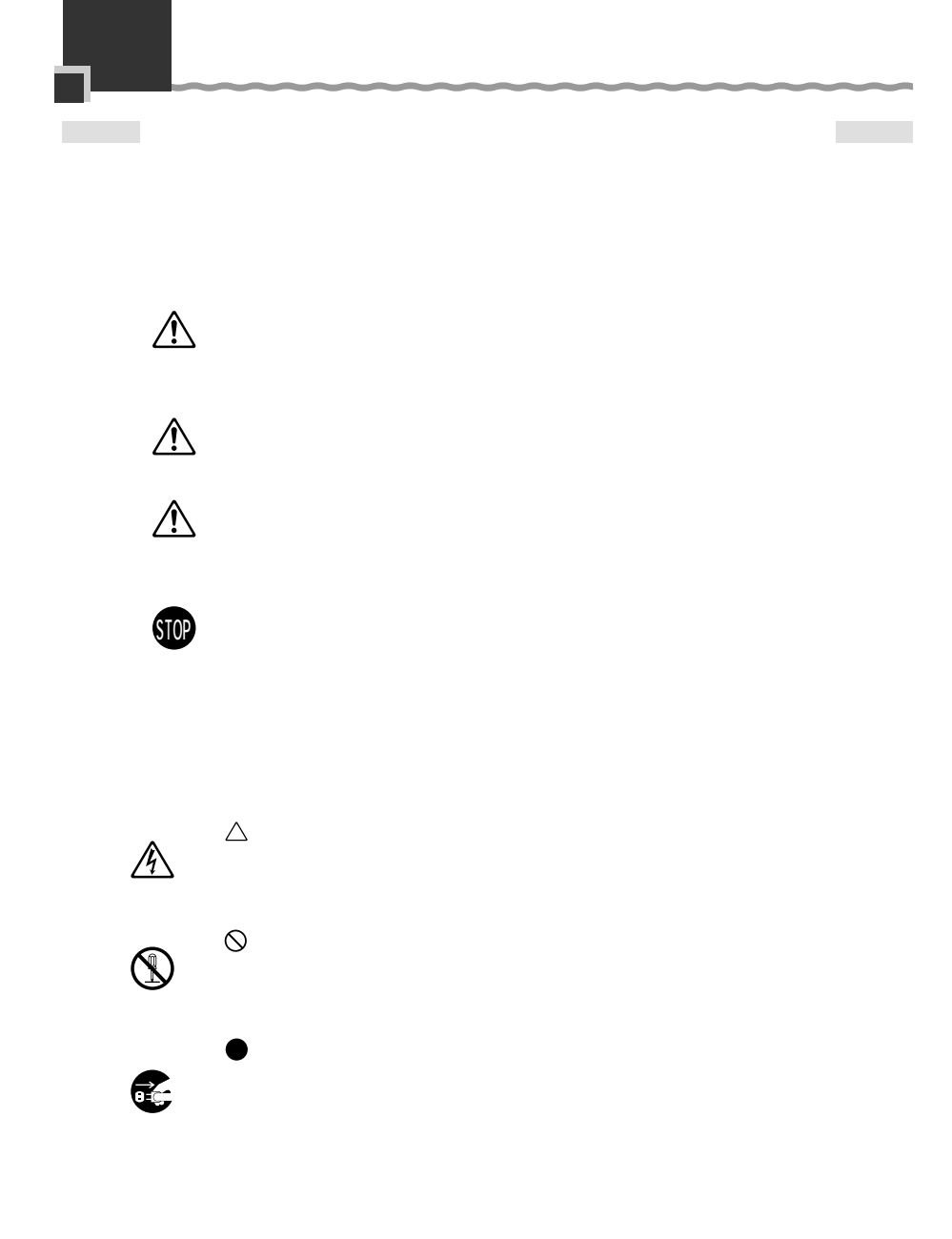

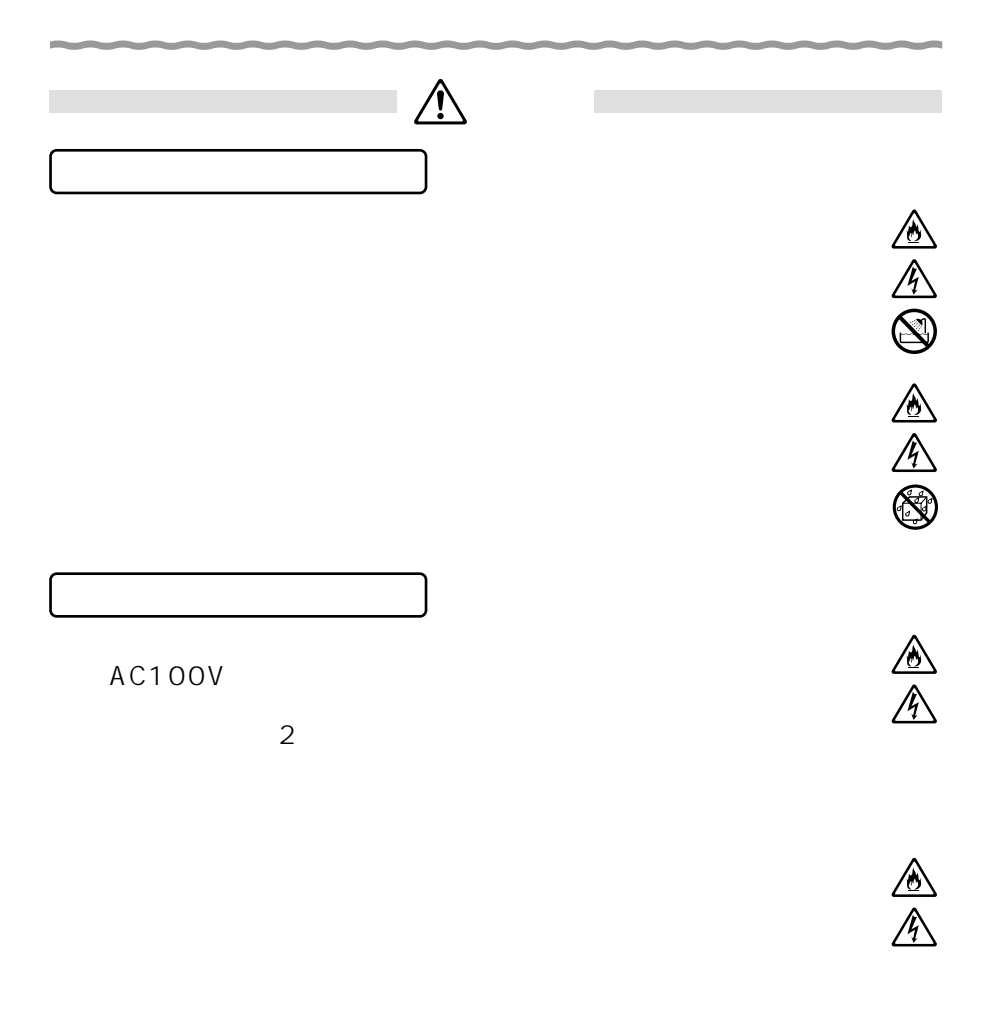

 $NEC$ 

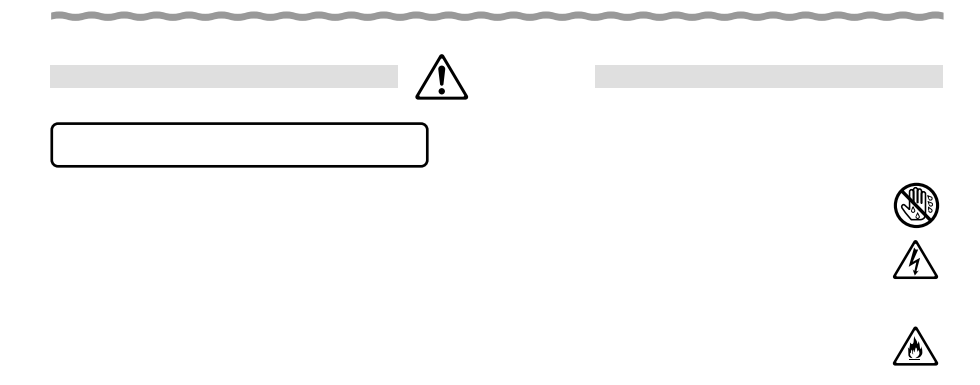

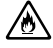

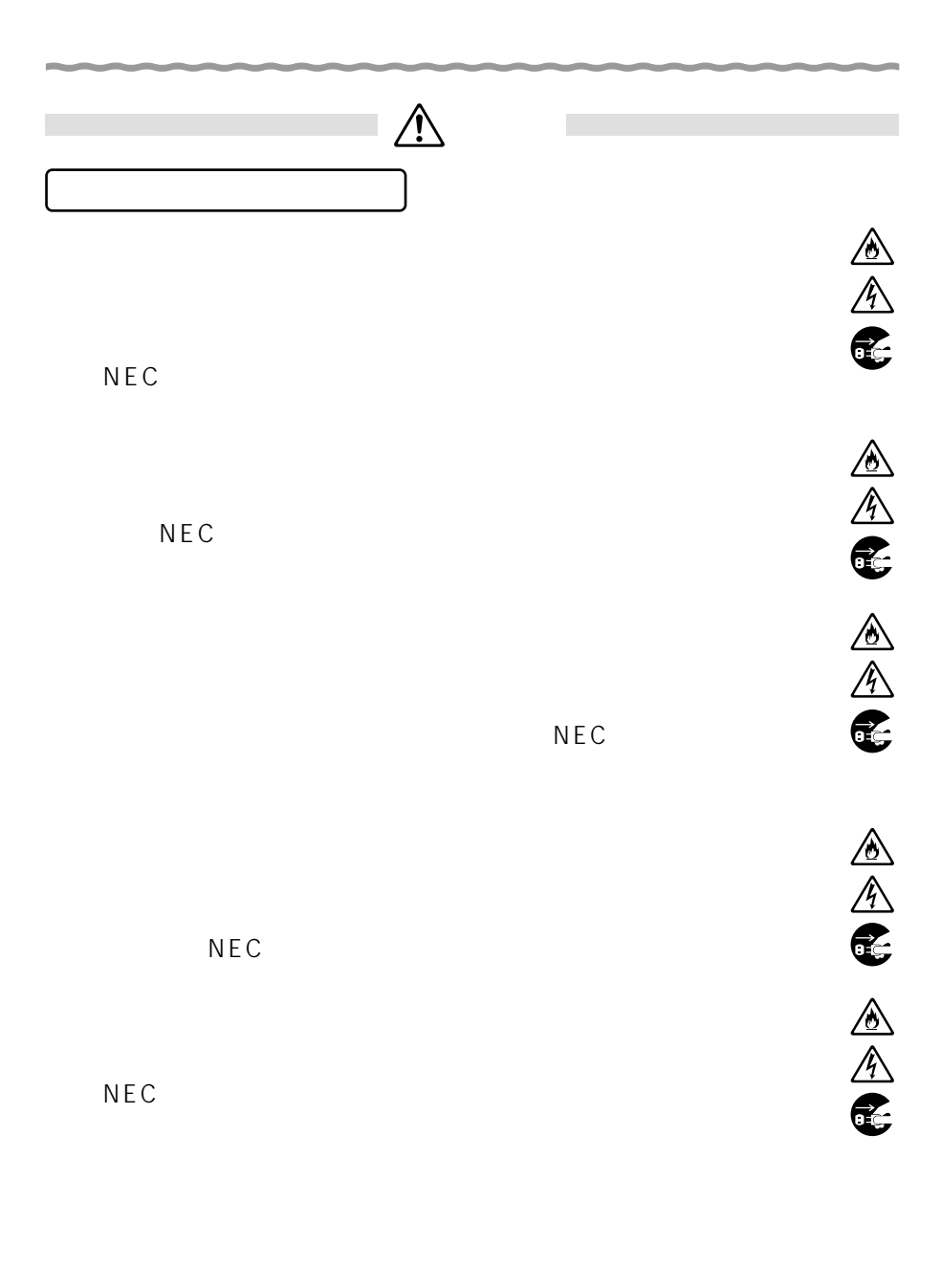

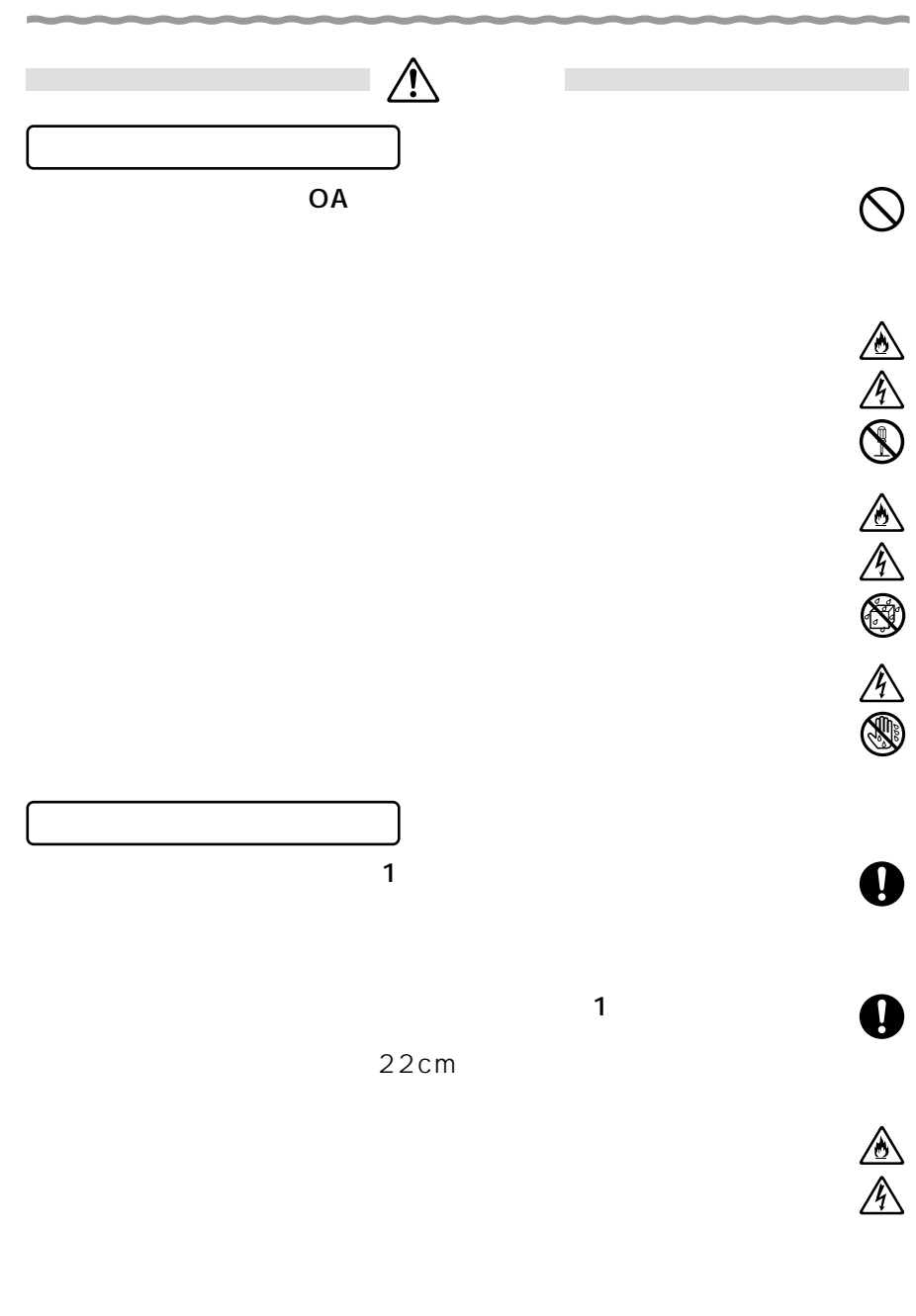

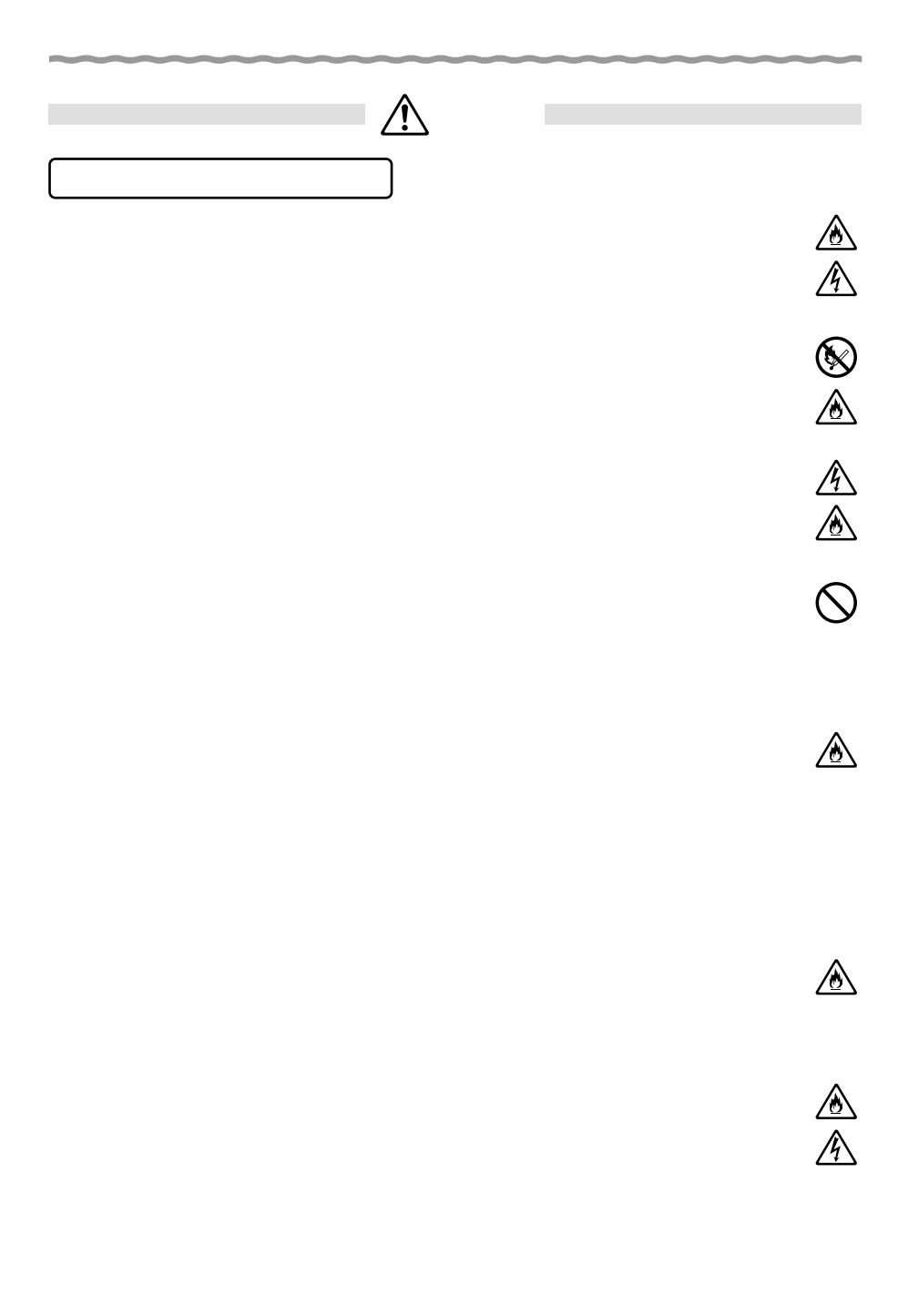

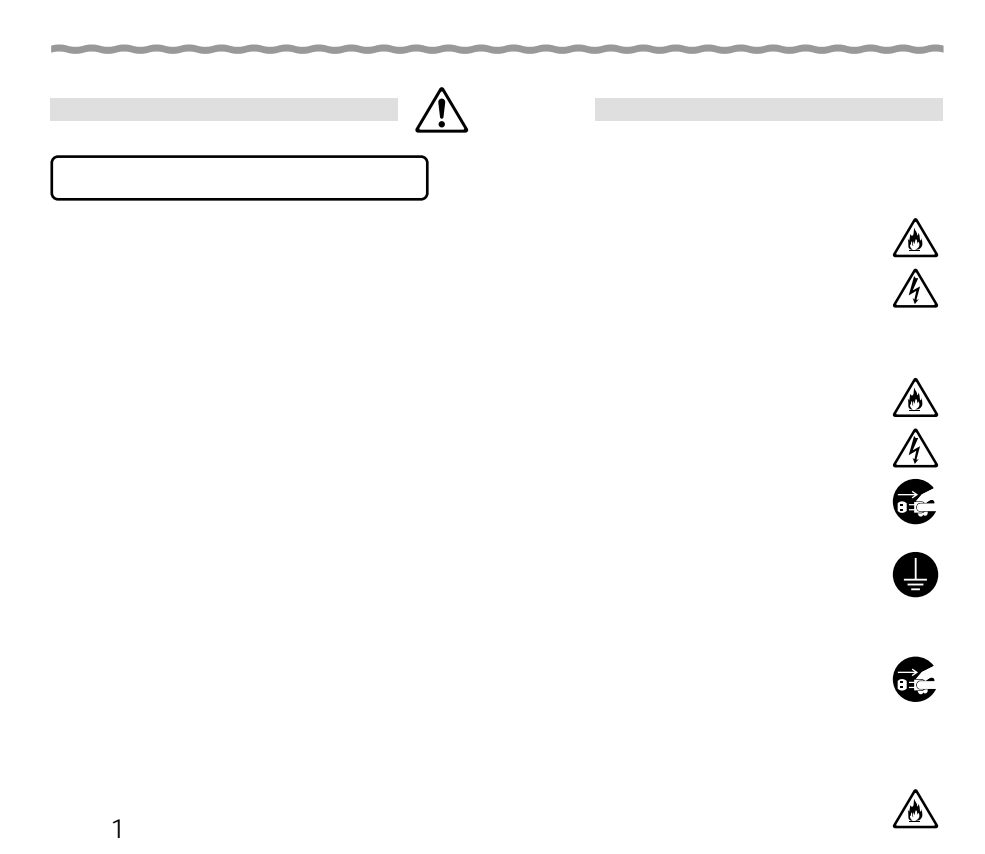

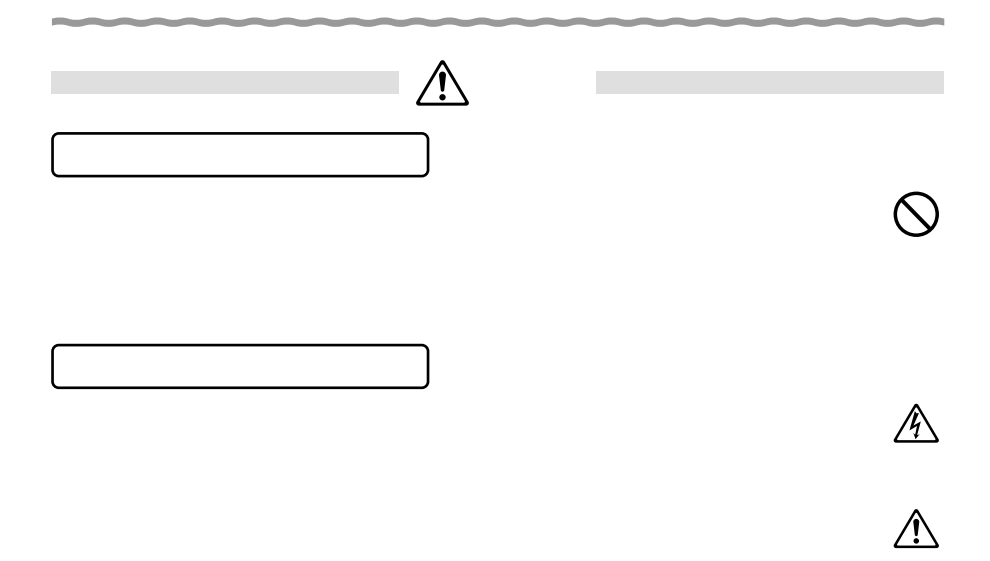

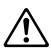

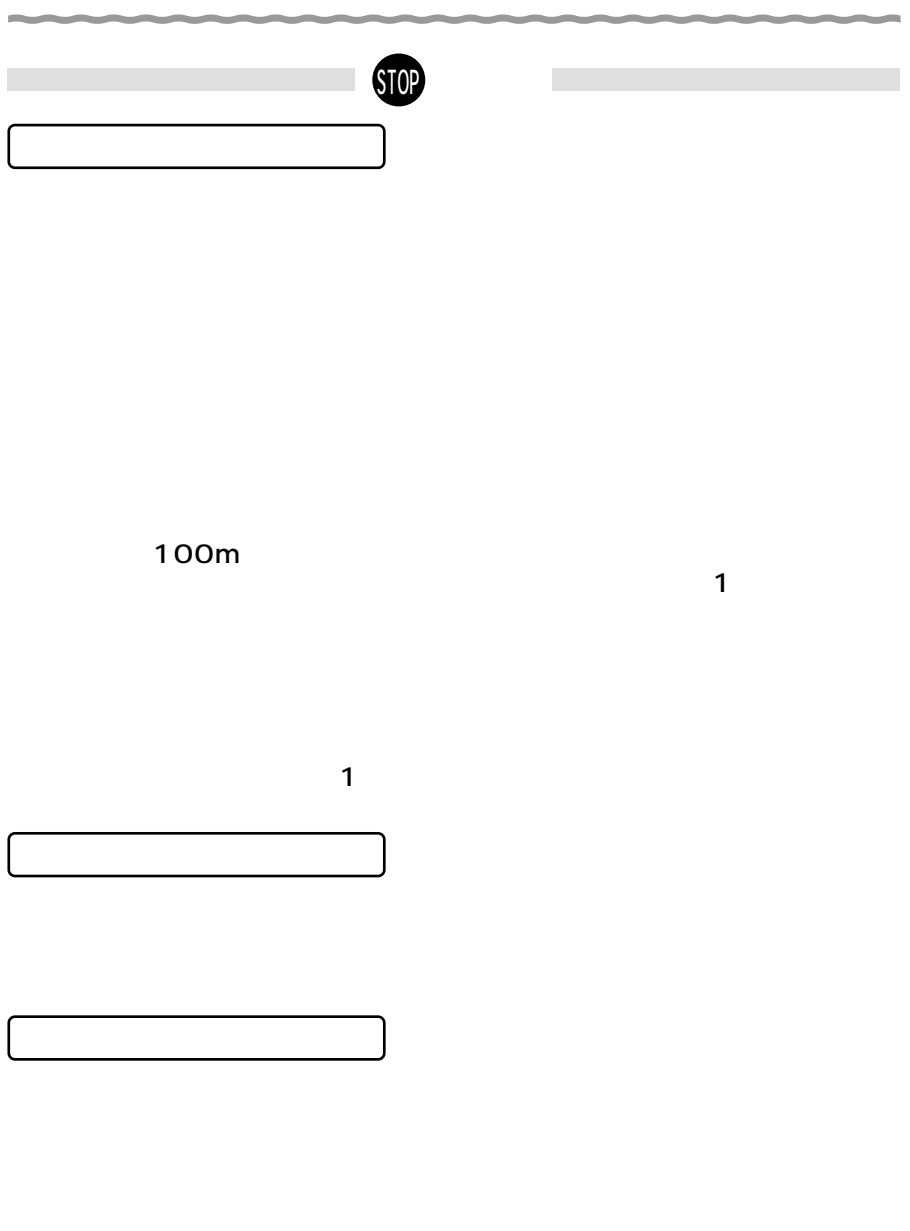

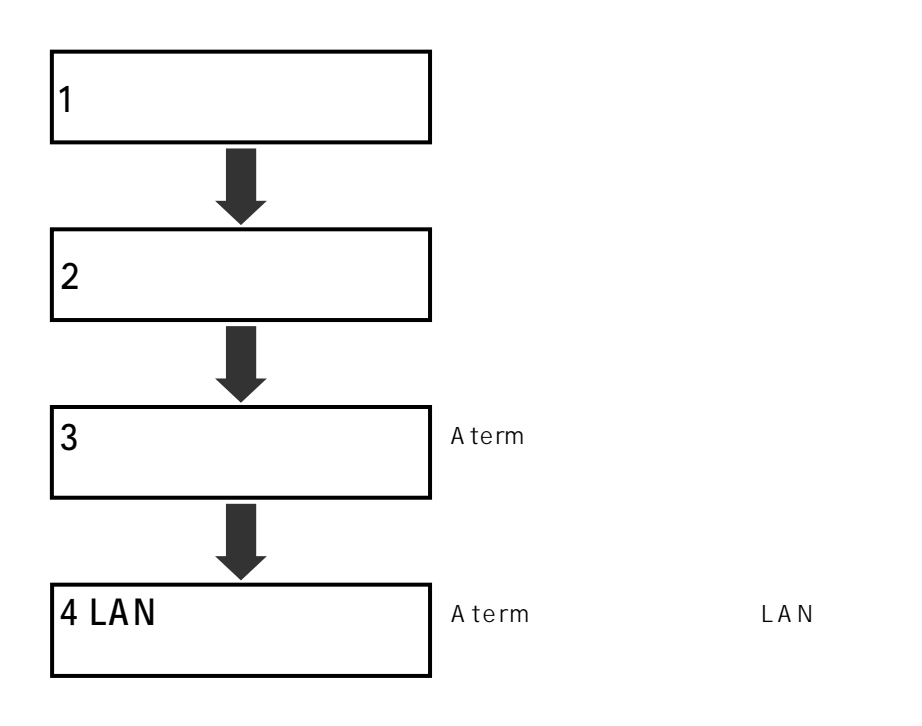

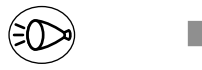

CD-ROM

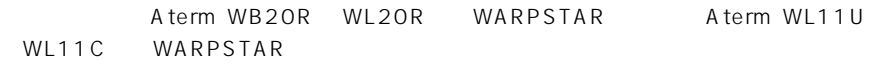

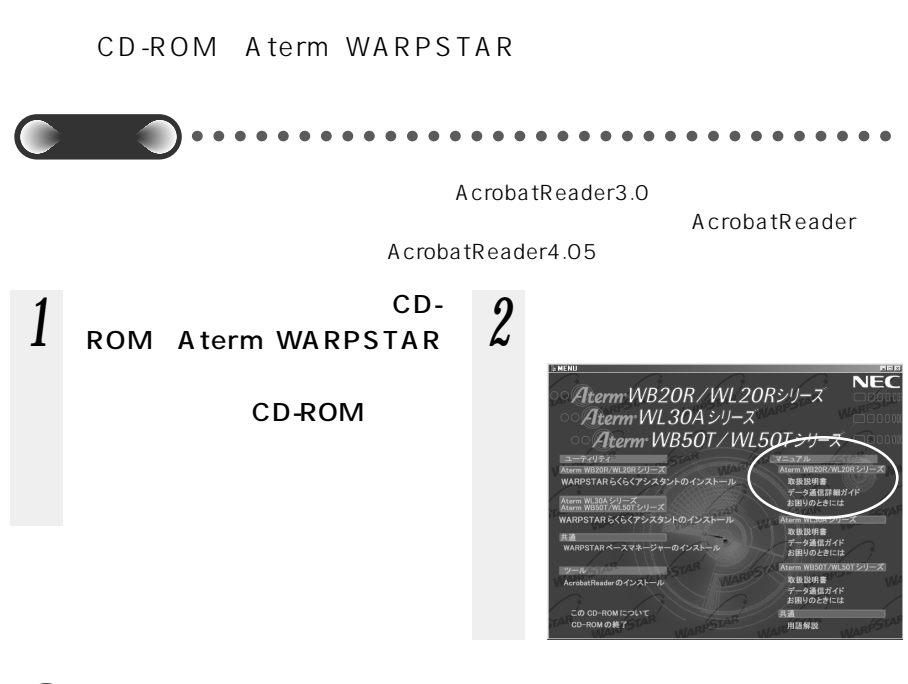

お知らせ�

 $MWW$ 

### **WARPSTAR でできること**

WARPSTAR LAN WARPSTAR WARPSTAR

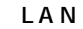

WARPSTAR LAN

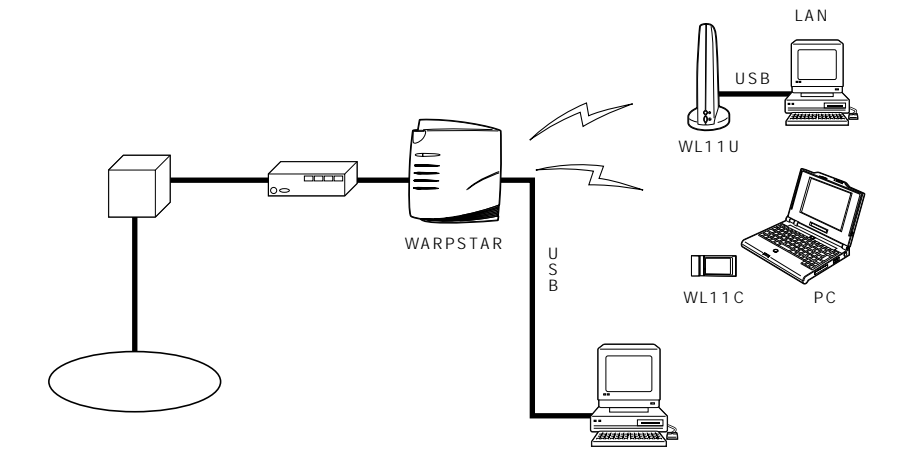

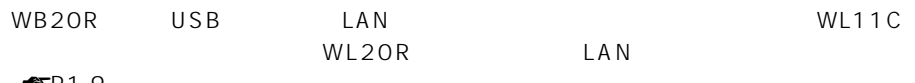

 $\blacksquare$  P 1 -9

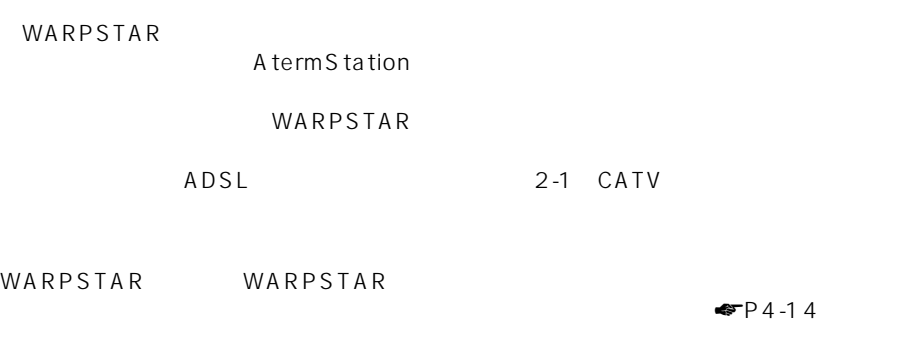

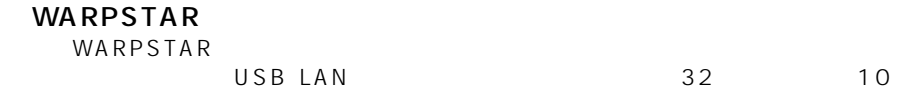

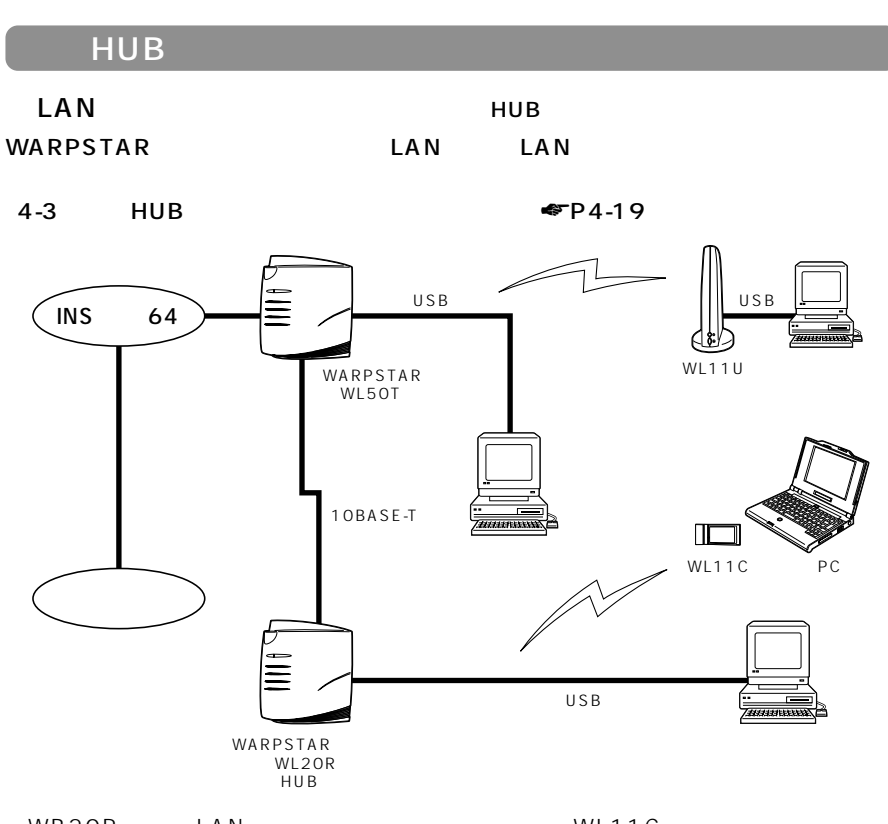

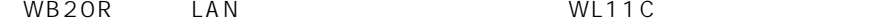

 $\mathsf{LAN}\phantom{\Big(}\overline{\phantom{a}}\phantom{\Big)}$ 

WARPSTAR

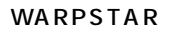

WARPSTAR

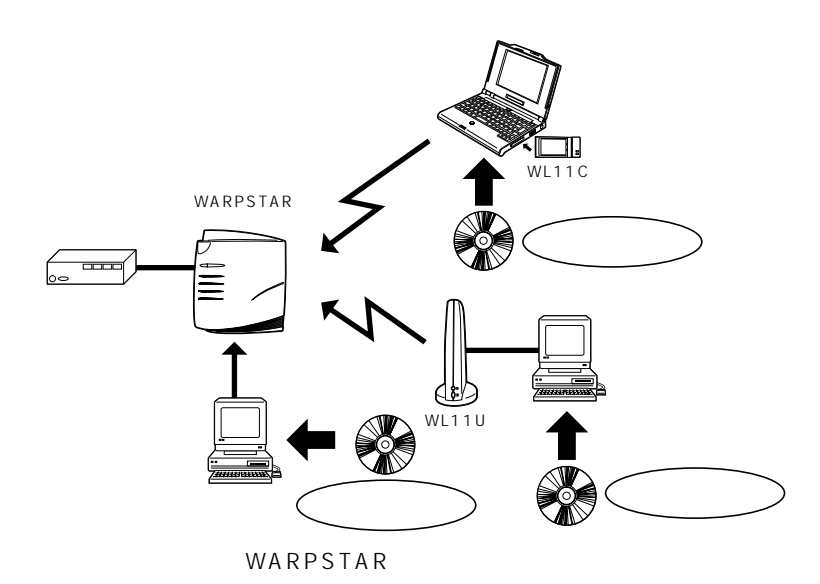

WARPSTAR WARPSTAR WARPSTAR

WARPSTAR LAN

## *1*

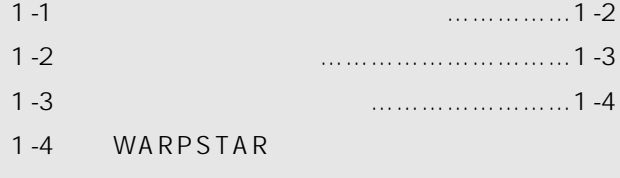

<span id="page-22-0"></span>*1* 最初にここまでやりましょう

 $\ldots \ldots \ldots \ldots \ldots \ldots \ldots$ . 1-8

Windows ® Me Microsoft ® Windows ® Millennium Edition operating system and a state Windows ® 98 Microsoft ® Windows ® 98 operating system Windows ® 2000 Microsoft ® Windows ® 2000 operating system

#### WARPSTAR

WARPSTAR WARPSTAR  $IP$  $\overline{A}$ DSL  $\overline{A}$ DSL  $\overline{A}$ ADSL 2-1 CATV WB20R WL20R WL11U WL11C OS Windows  $^{\circ}$  98  $^{\circ}$ Windows  $^{\circledast}$  Me  $^-$ Windows  $^{\circ}$  2000  $^{\circ}$ WARPSTAR WB20R WL20R ……………………………………………………USB WL11U ……………………………………………………………USB WL11C…………………………………………………PC カード Type Ⅱスロット

**1-2**

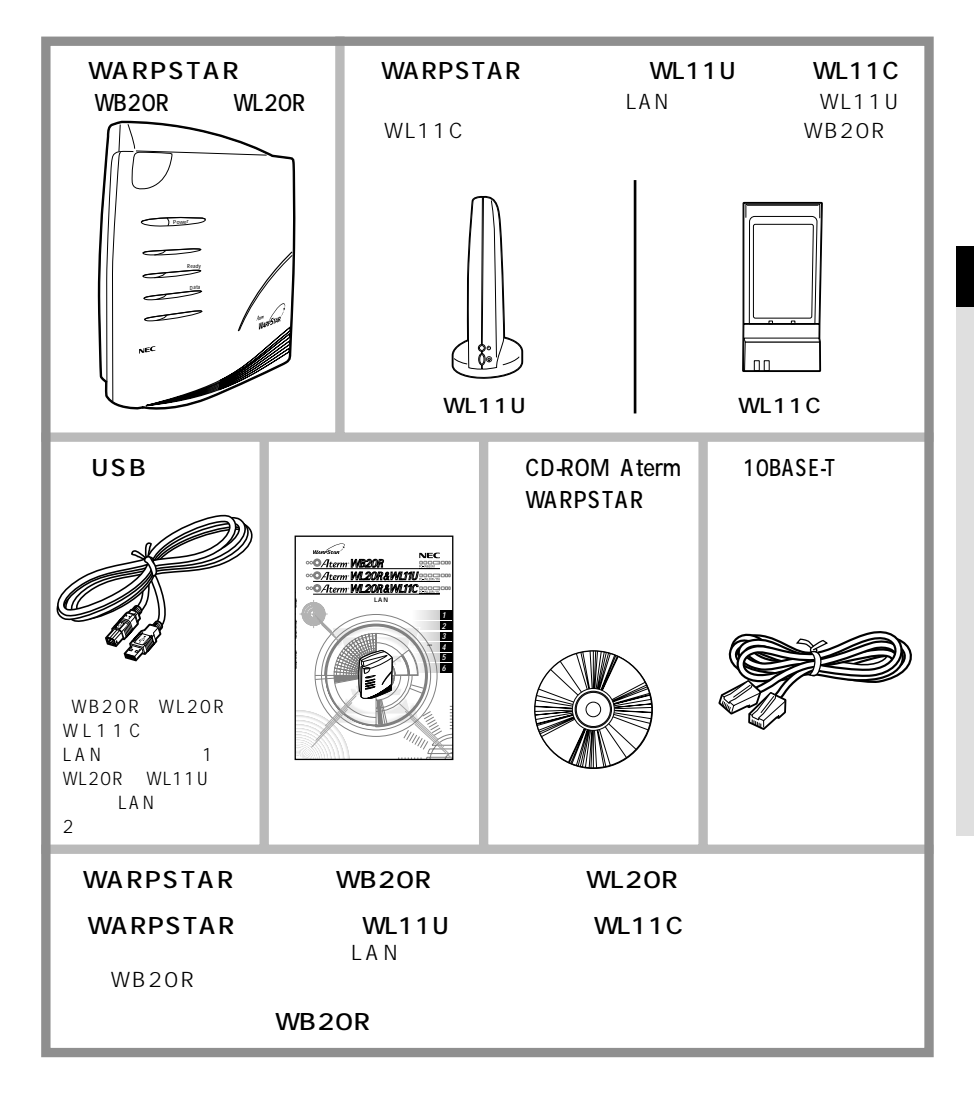

*1*

### WARPSTAR WB20R WL20R

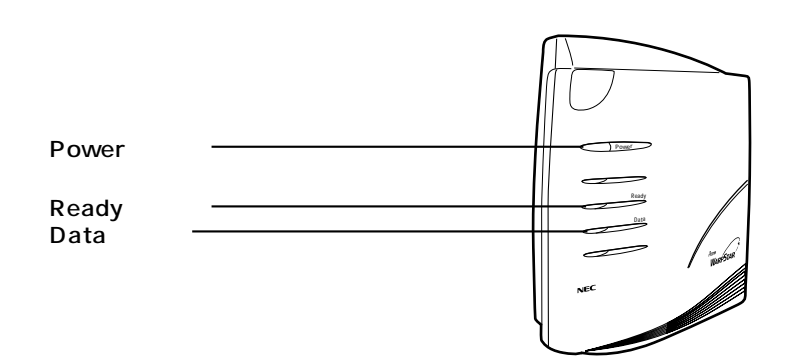

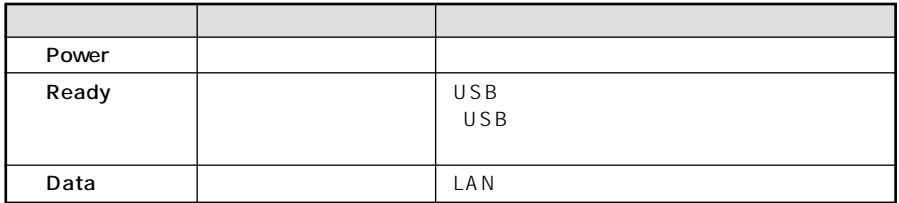

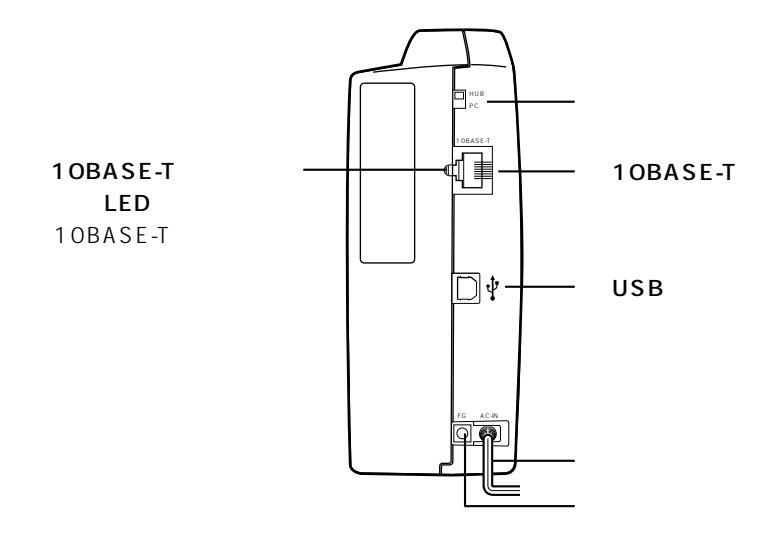

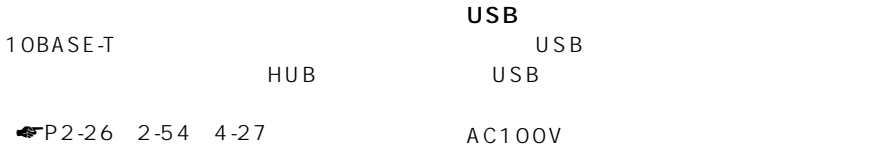

#### $10BASE-T$

HUB

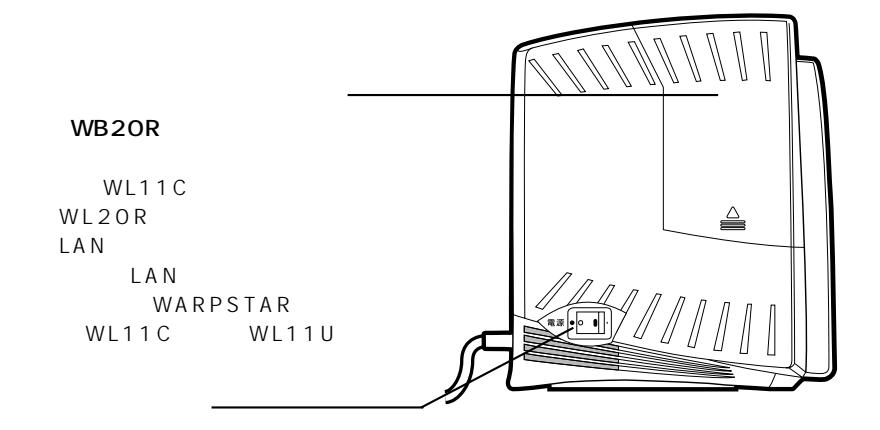

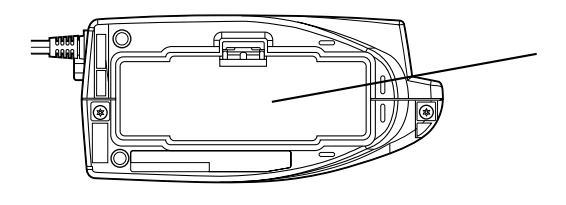

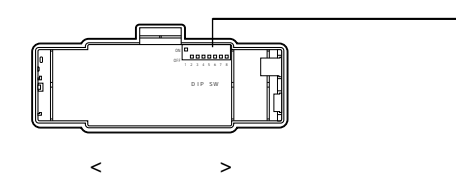

 $P6-4$ 

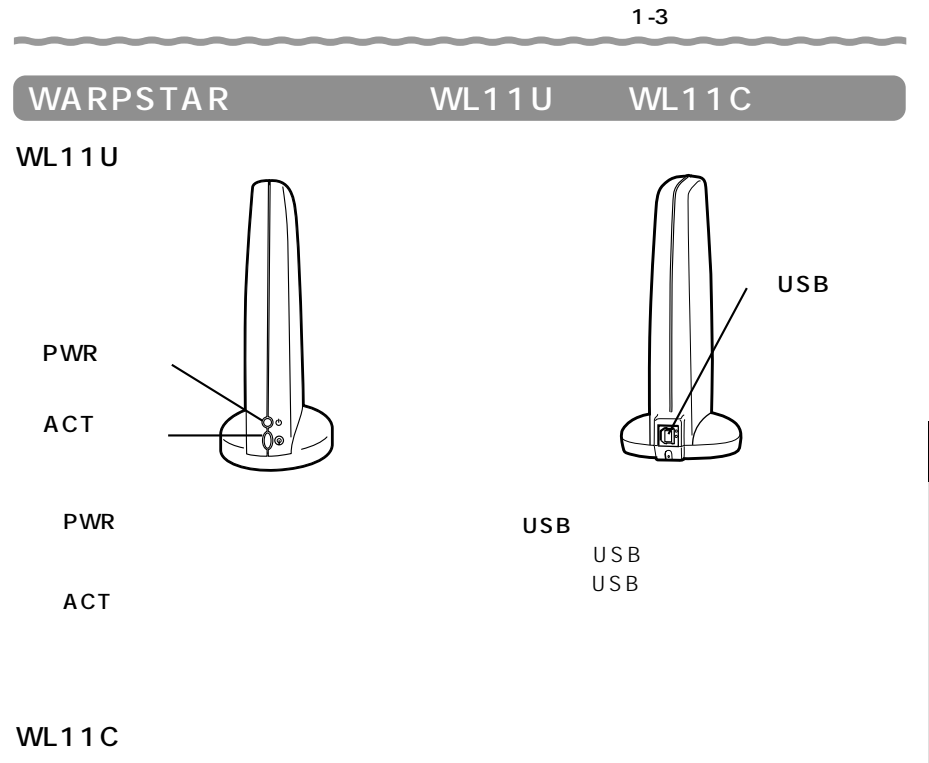

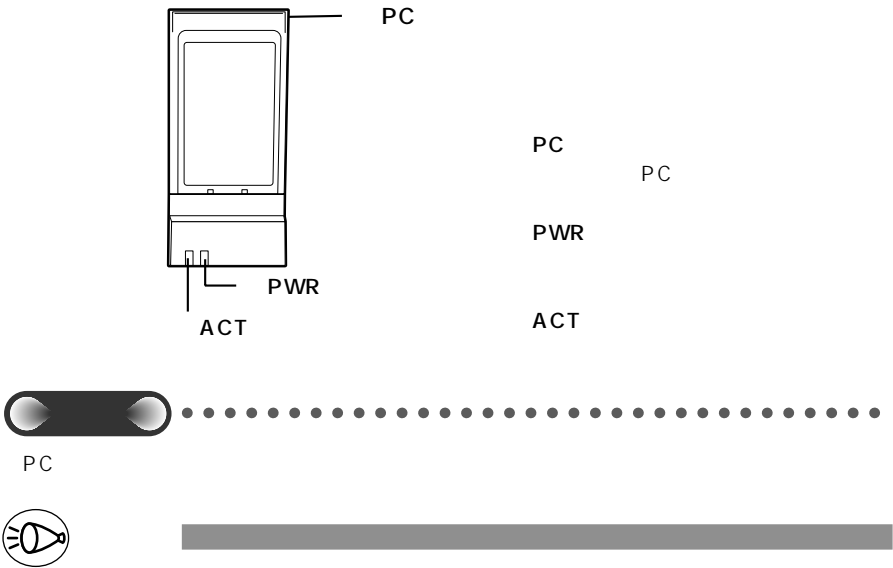

WL11C WB20R 0.0

 $P1 - 10$ 

1-7

*1*

### WARPSTAR

**の準備 1-4**

WARPSTAR

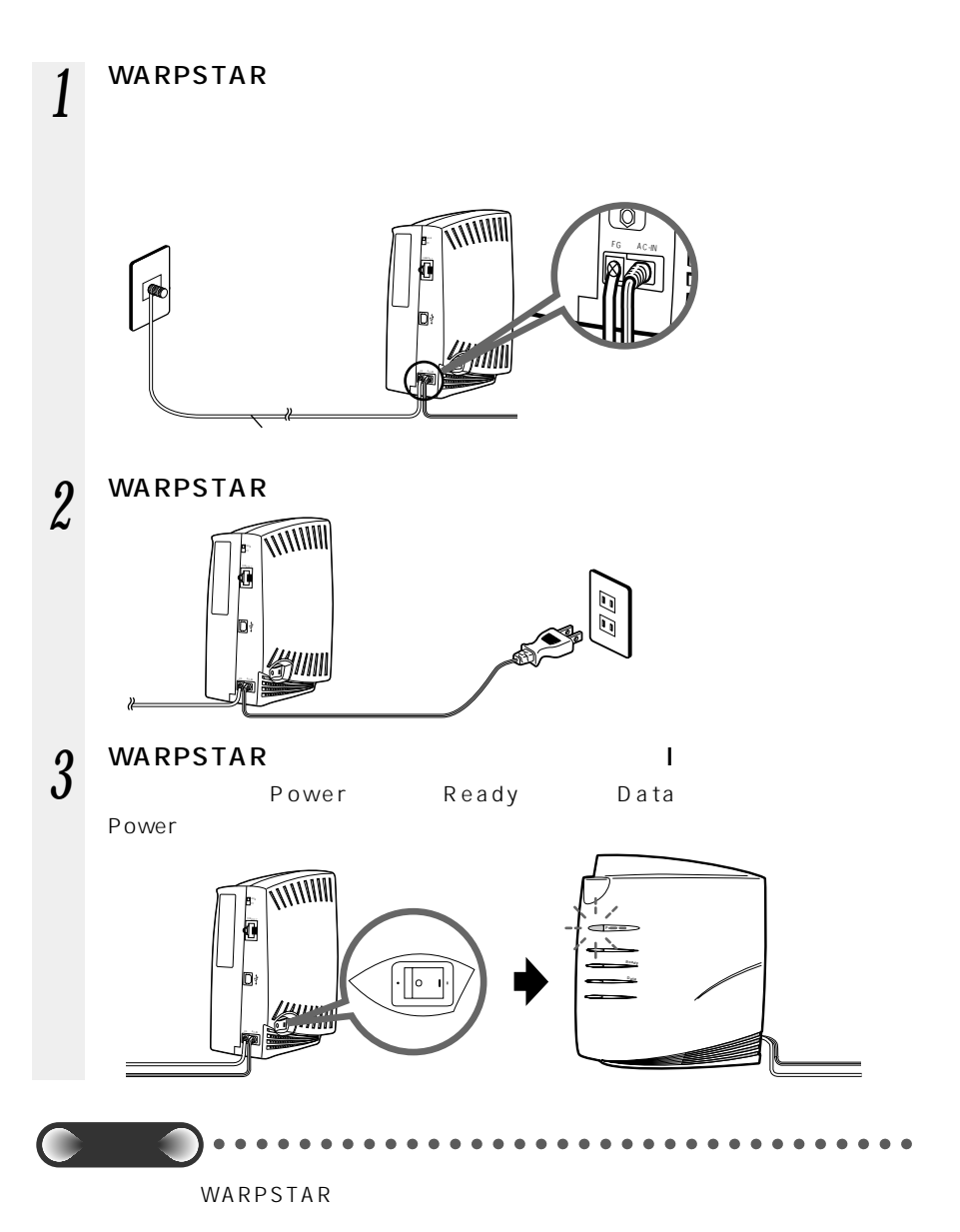

the control of the control of the control of the control of the control of the control of

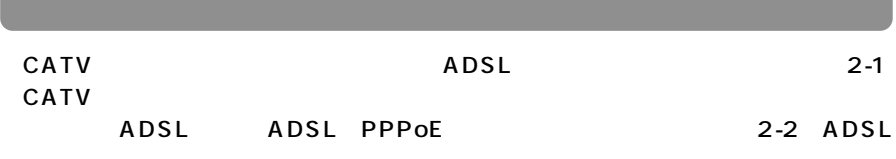

**Service Control** 

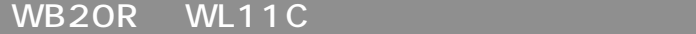

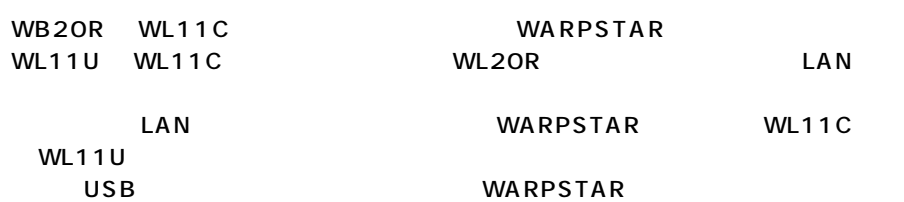

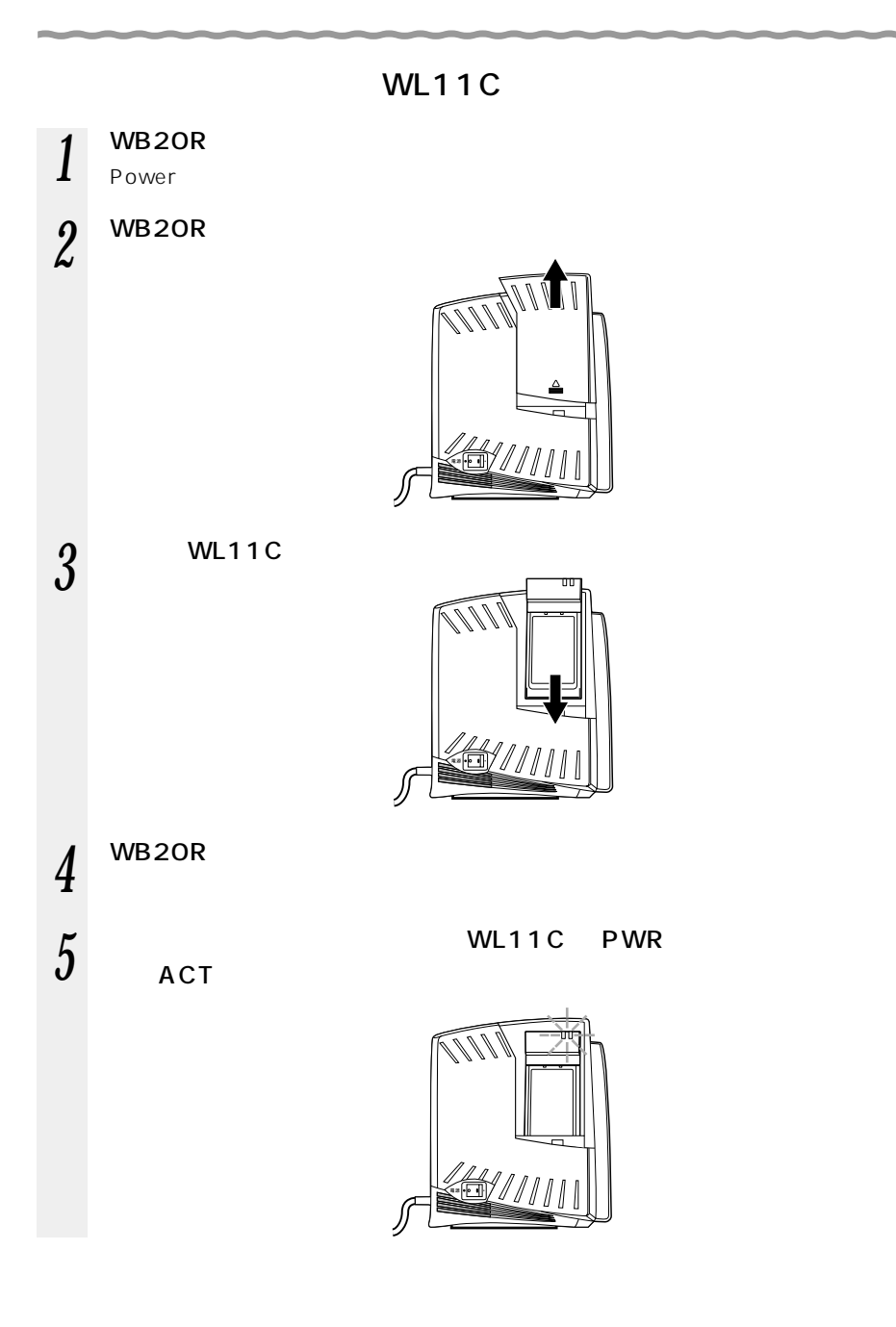

# $\int_0^{\infty}$  WB20R  $\int_0^{\infty}$

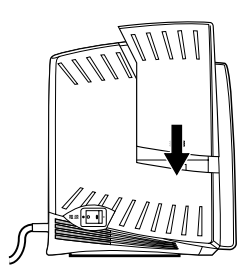

*1*

<span id="page-34-0"></span>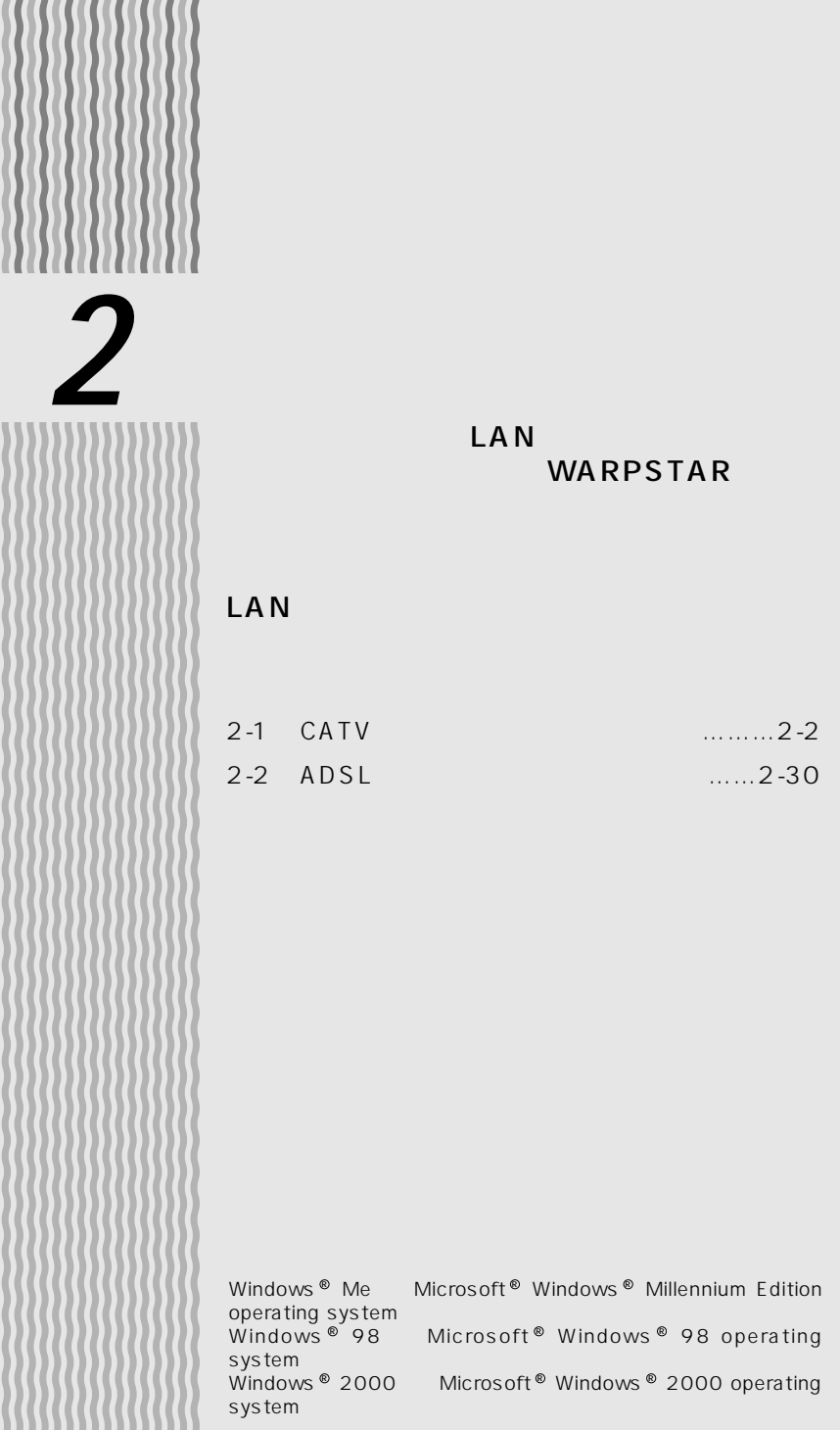

111 ١ ٧

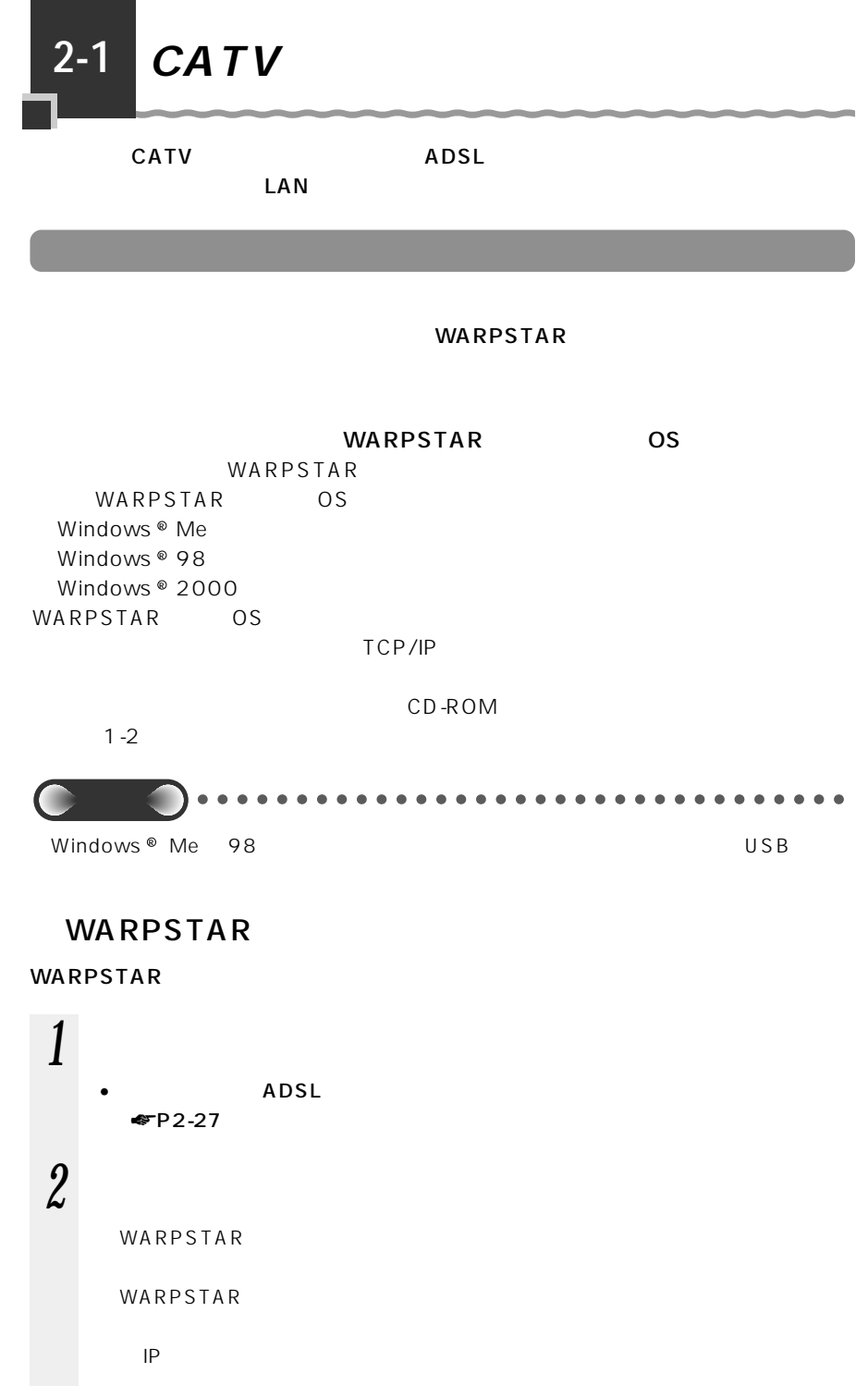
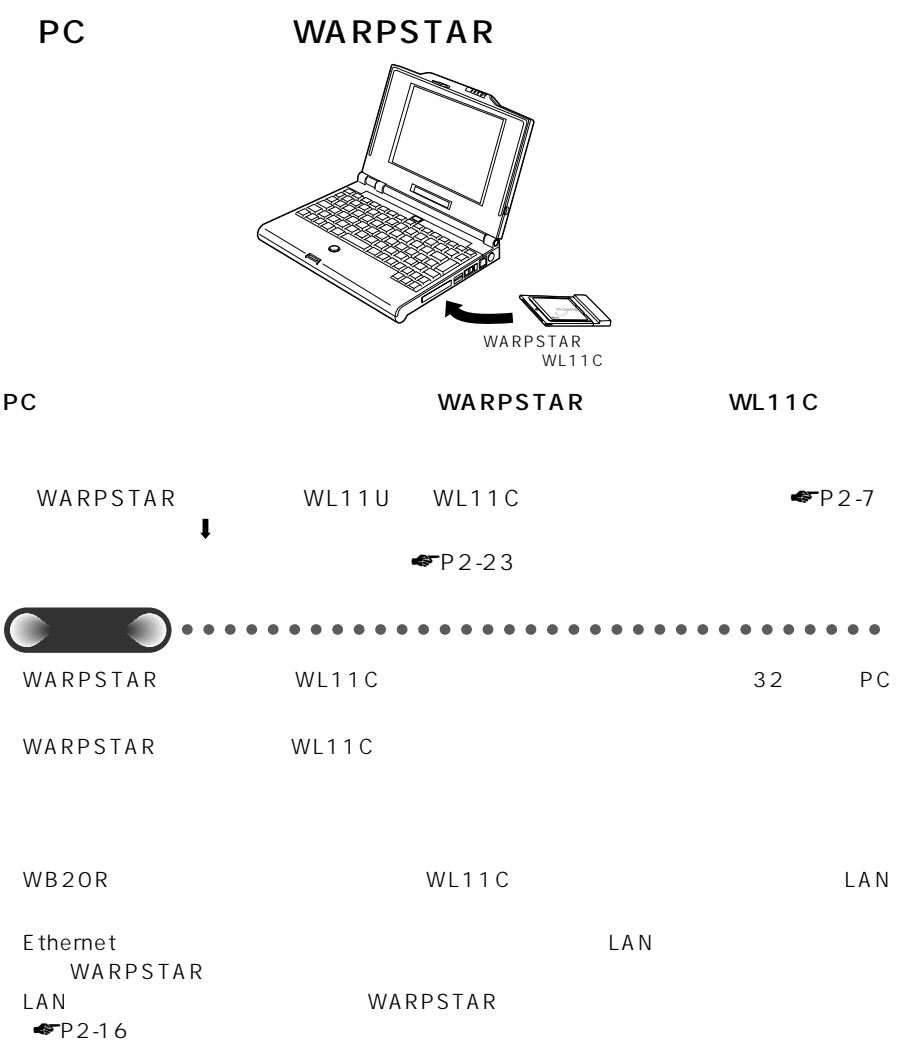

2-3

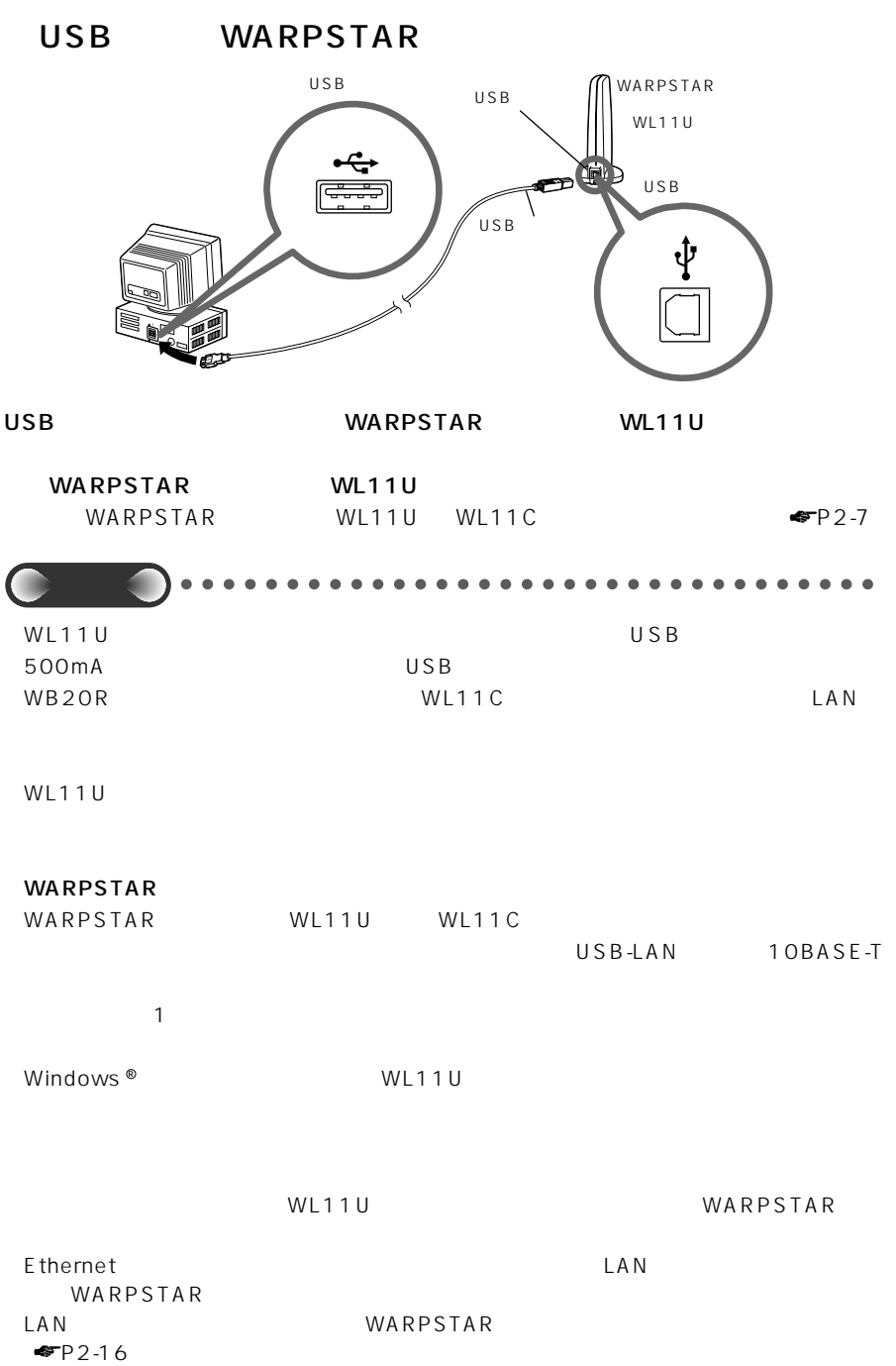

2-4

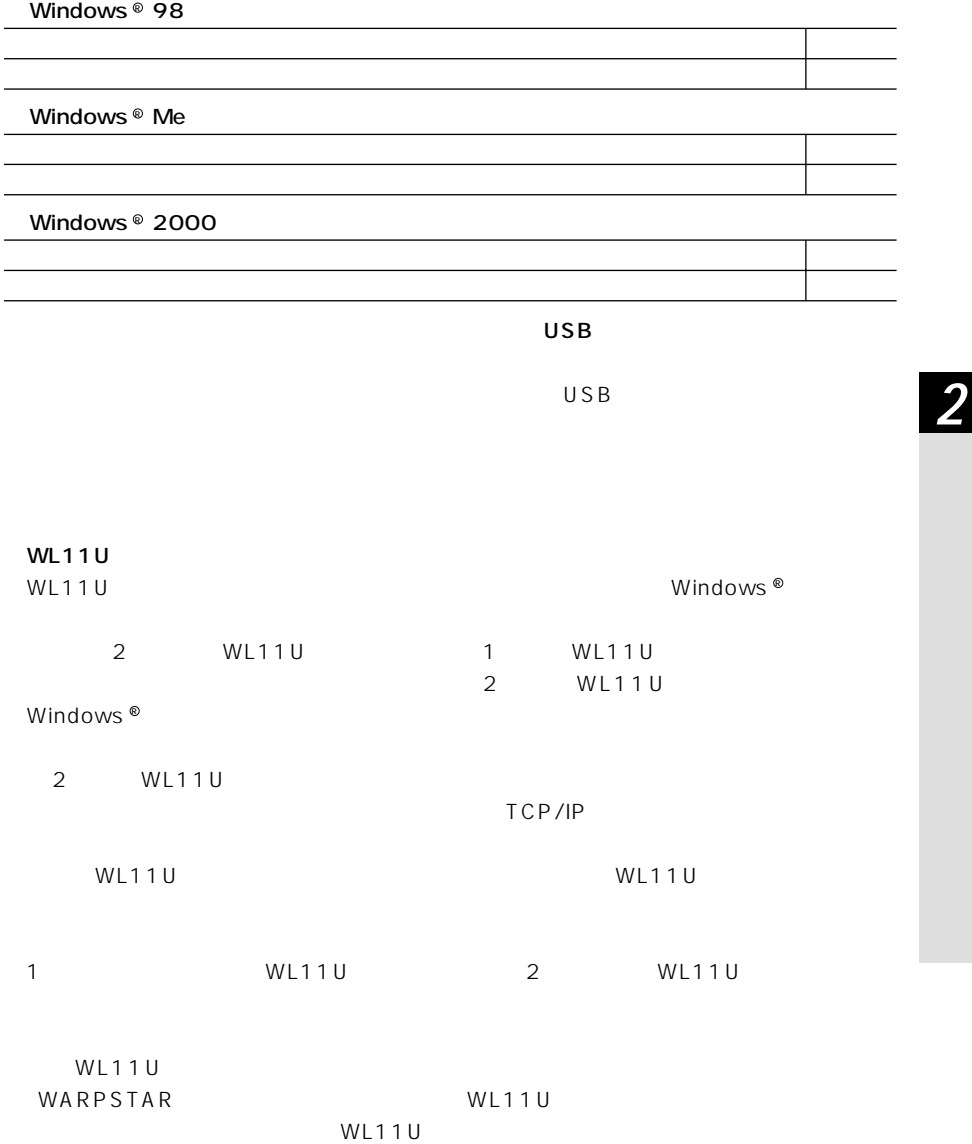

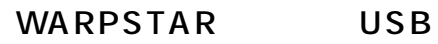

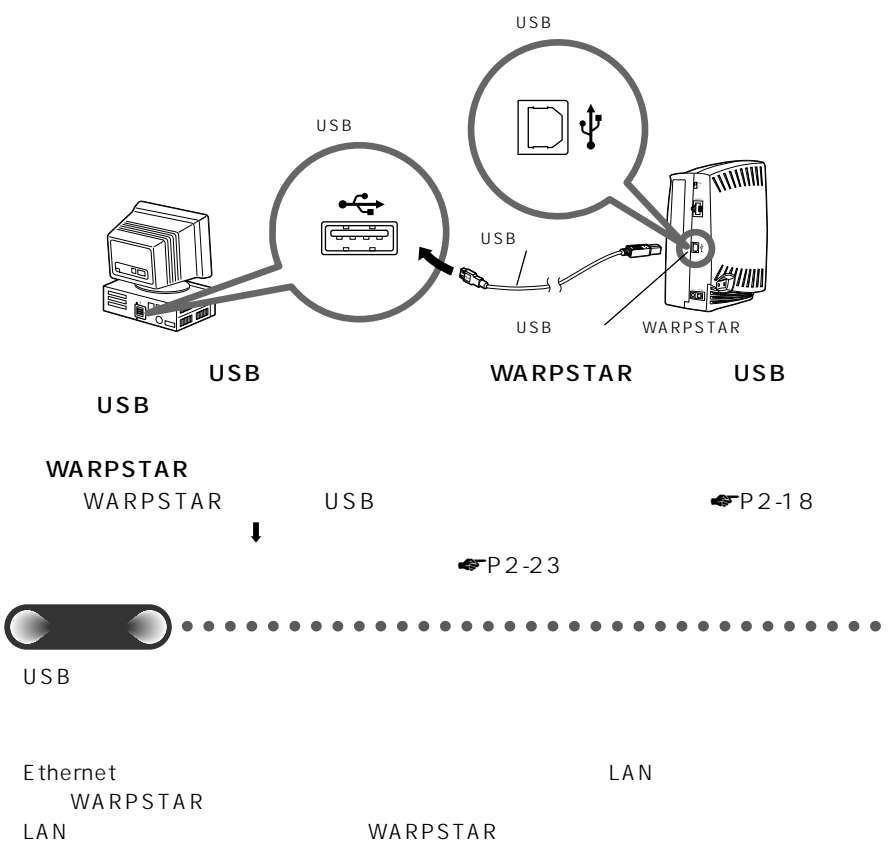

 $P2-16$ 

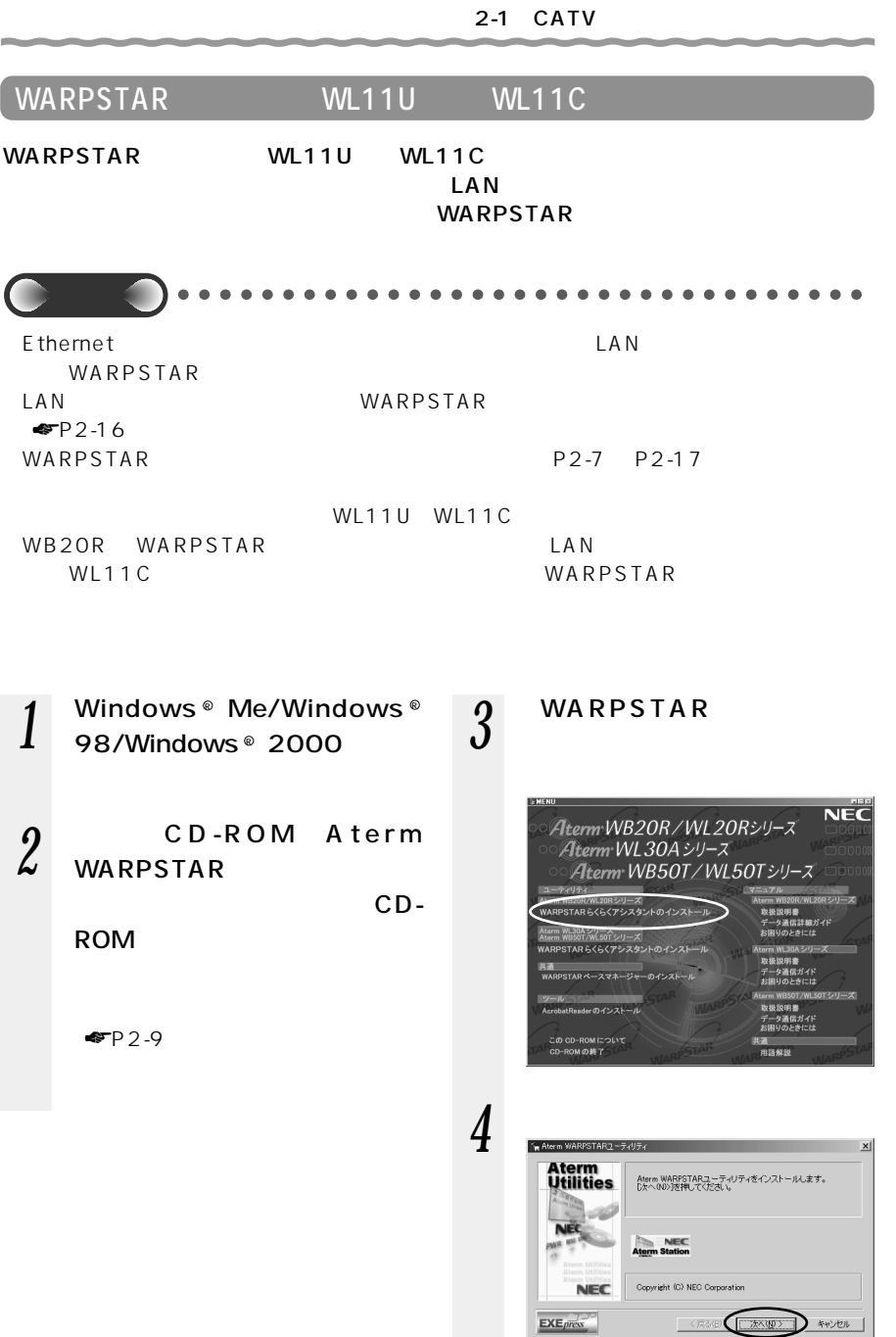

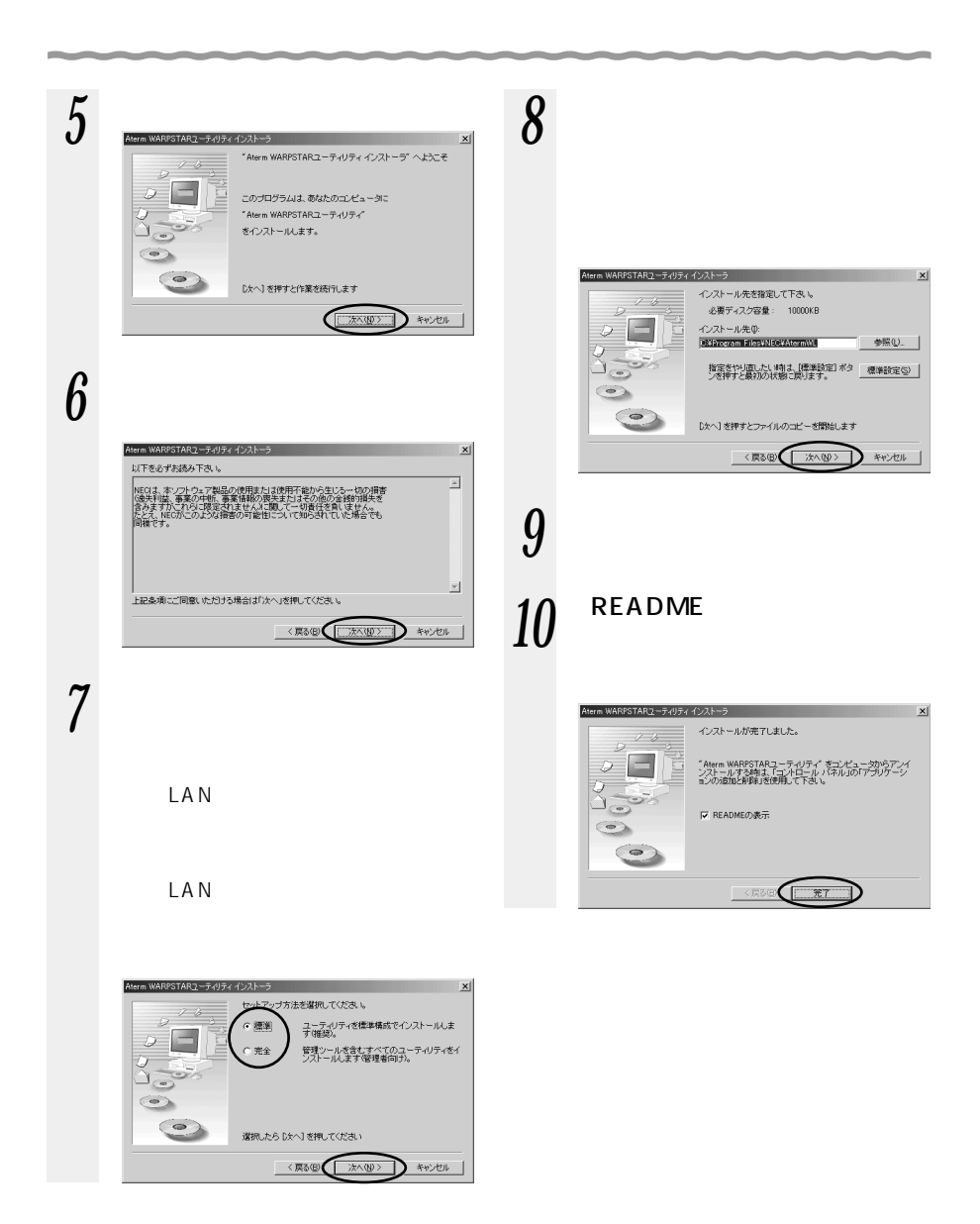

 $2-1$  CATV

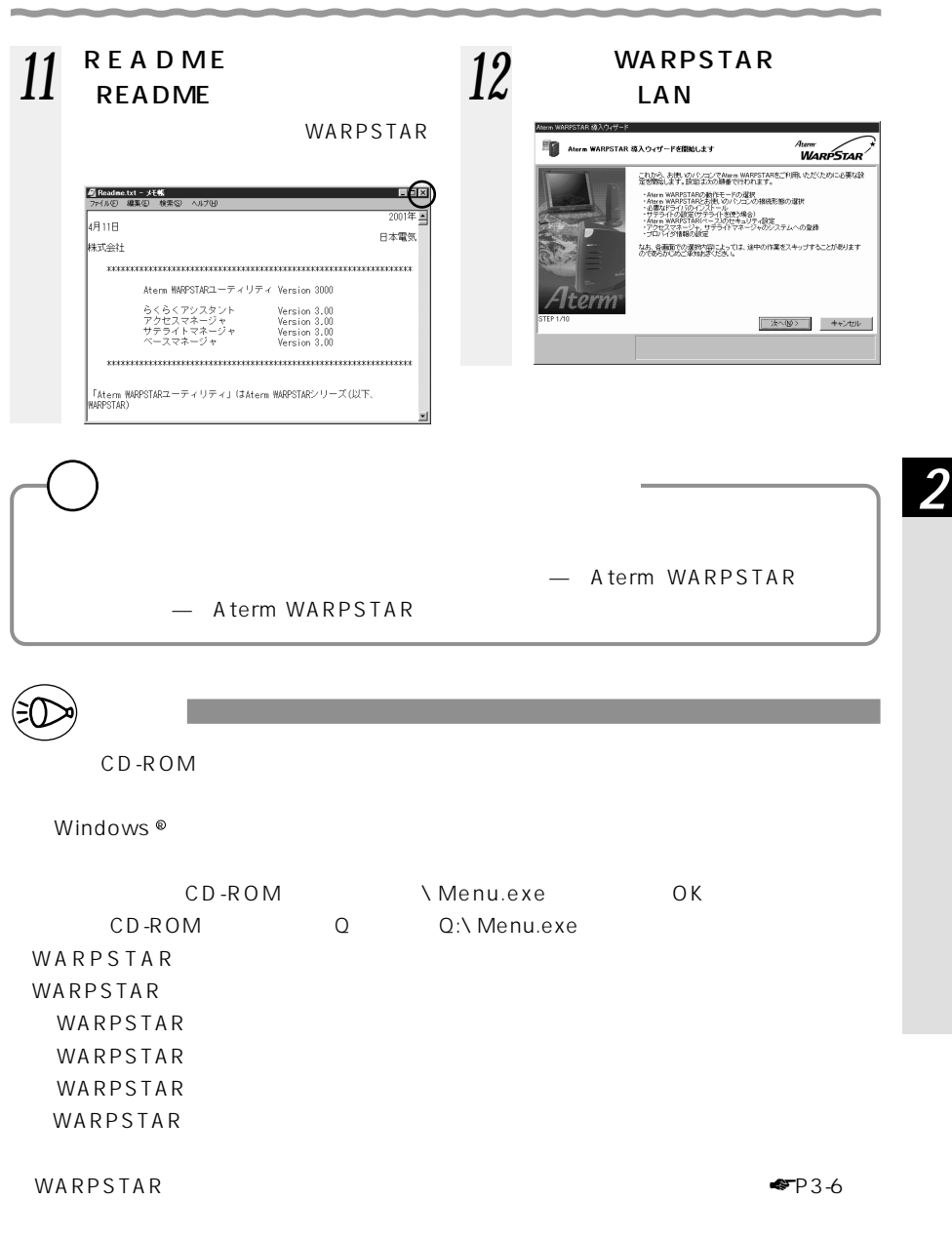

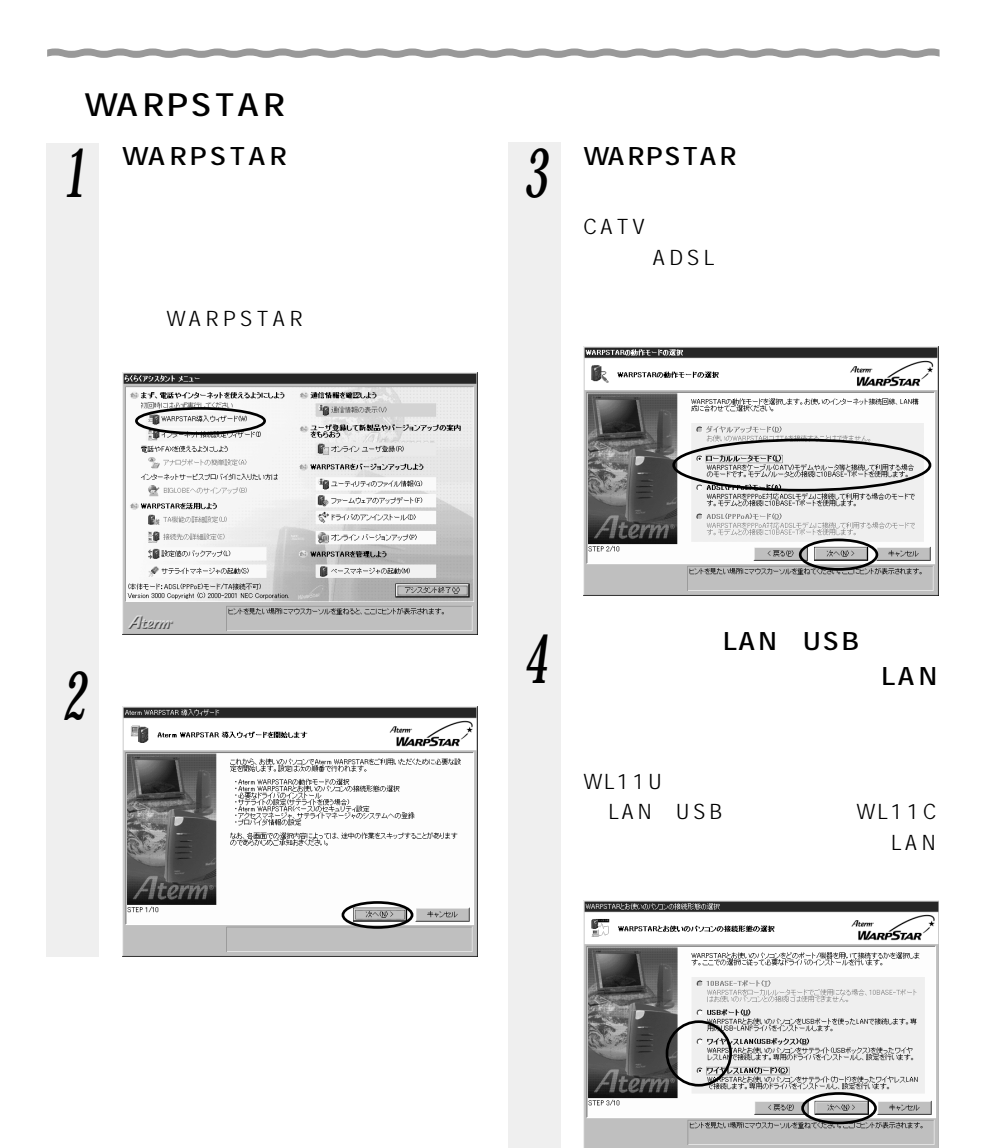

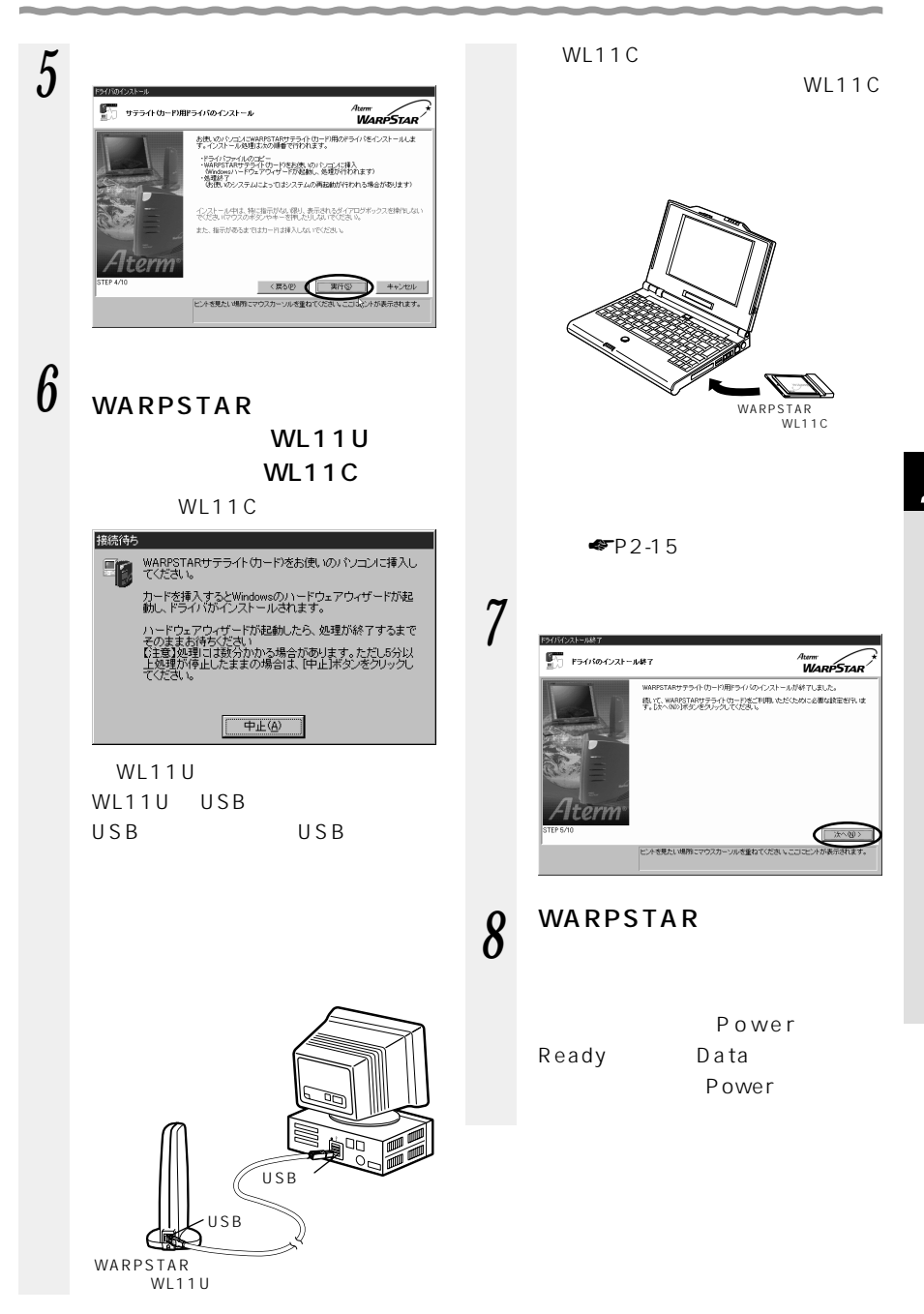

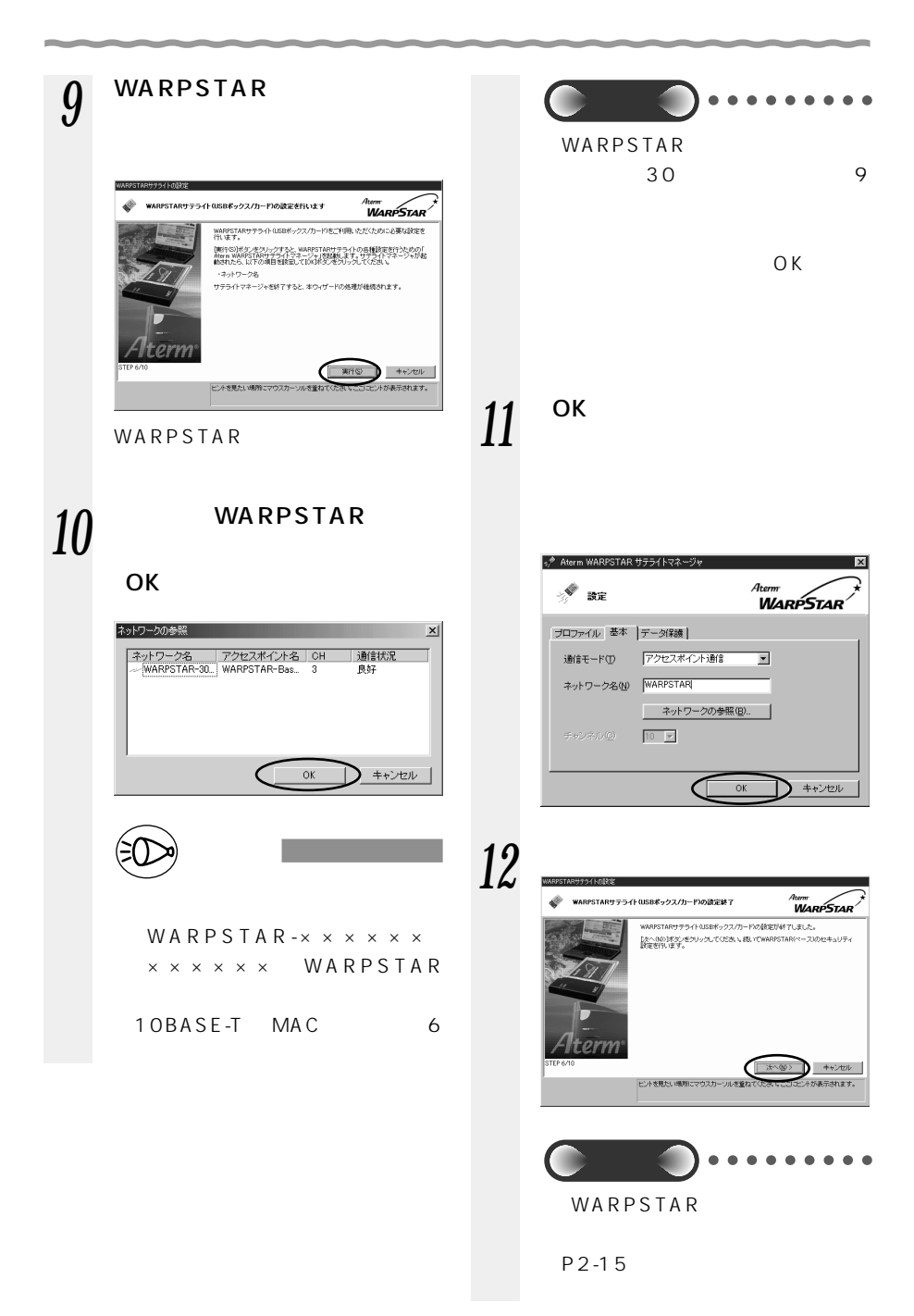

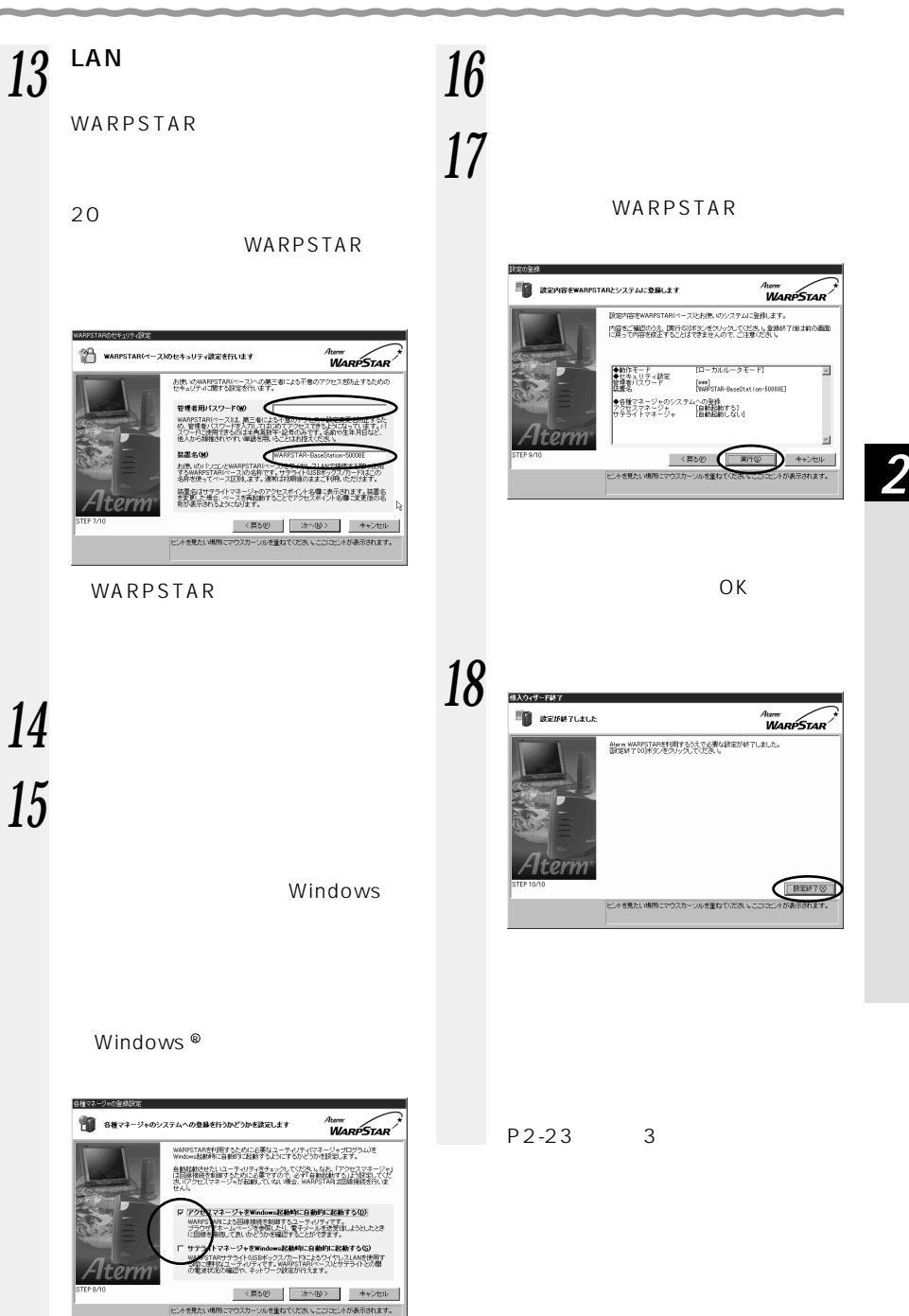

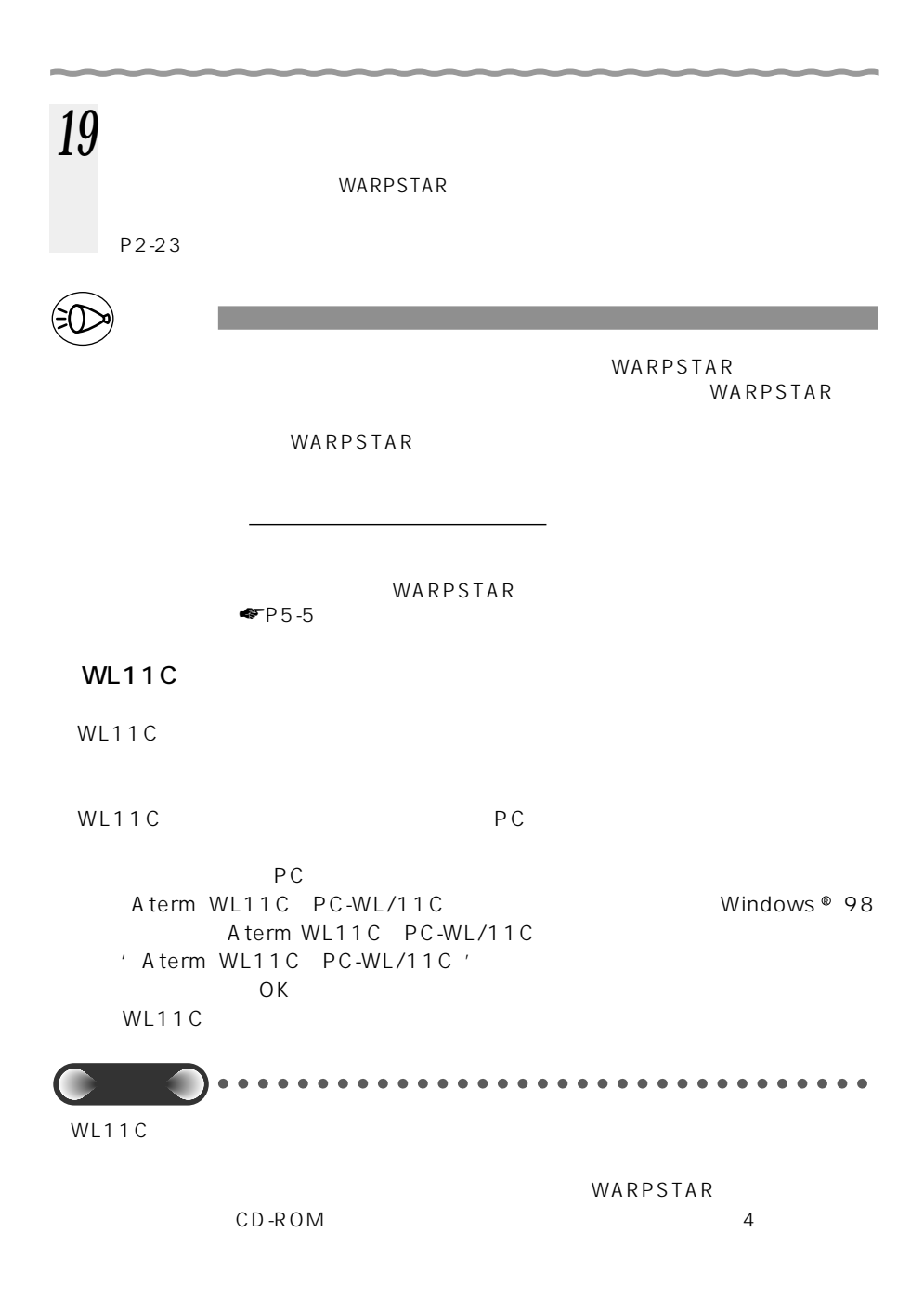

2-1 CATV

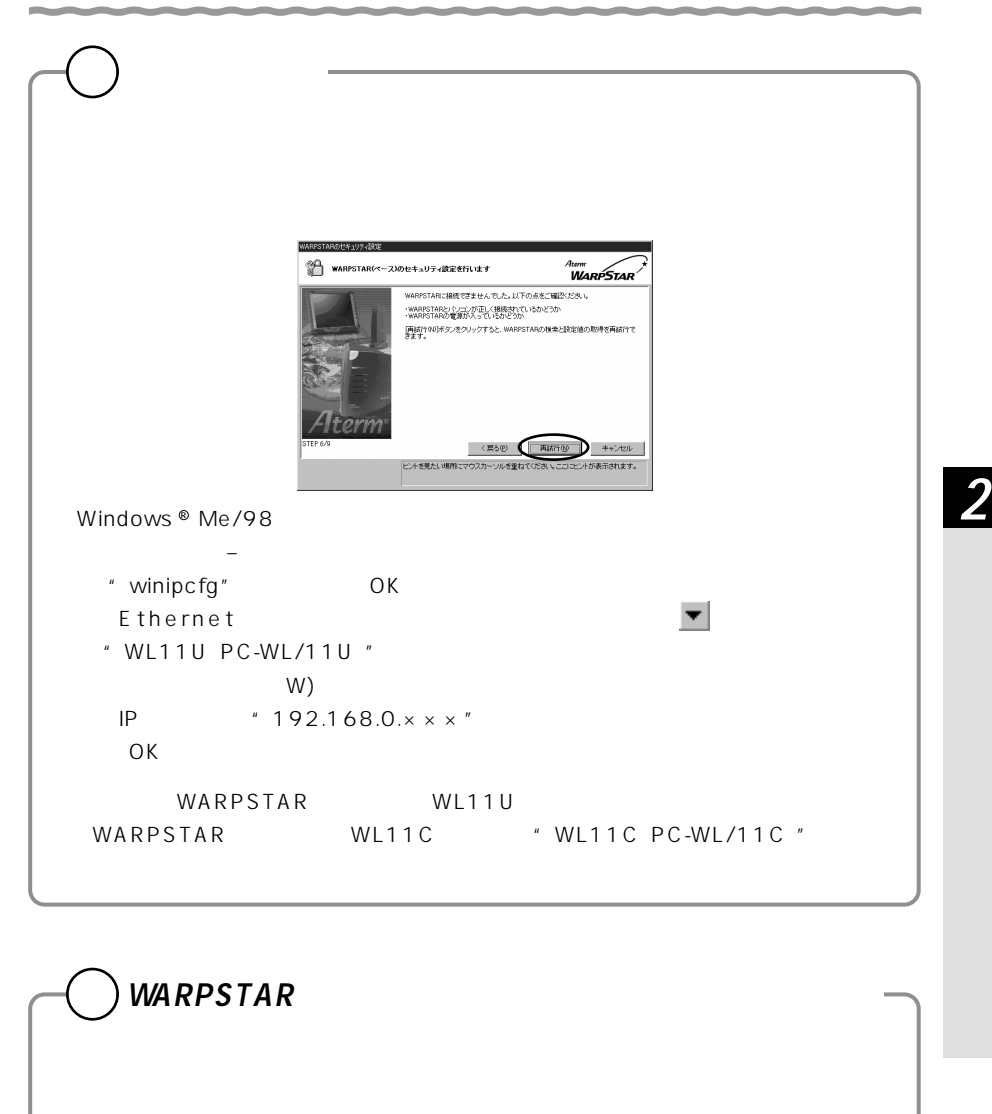

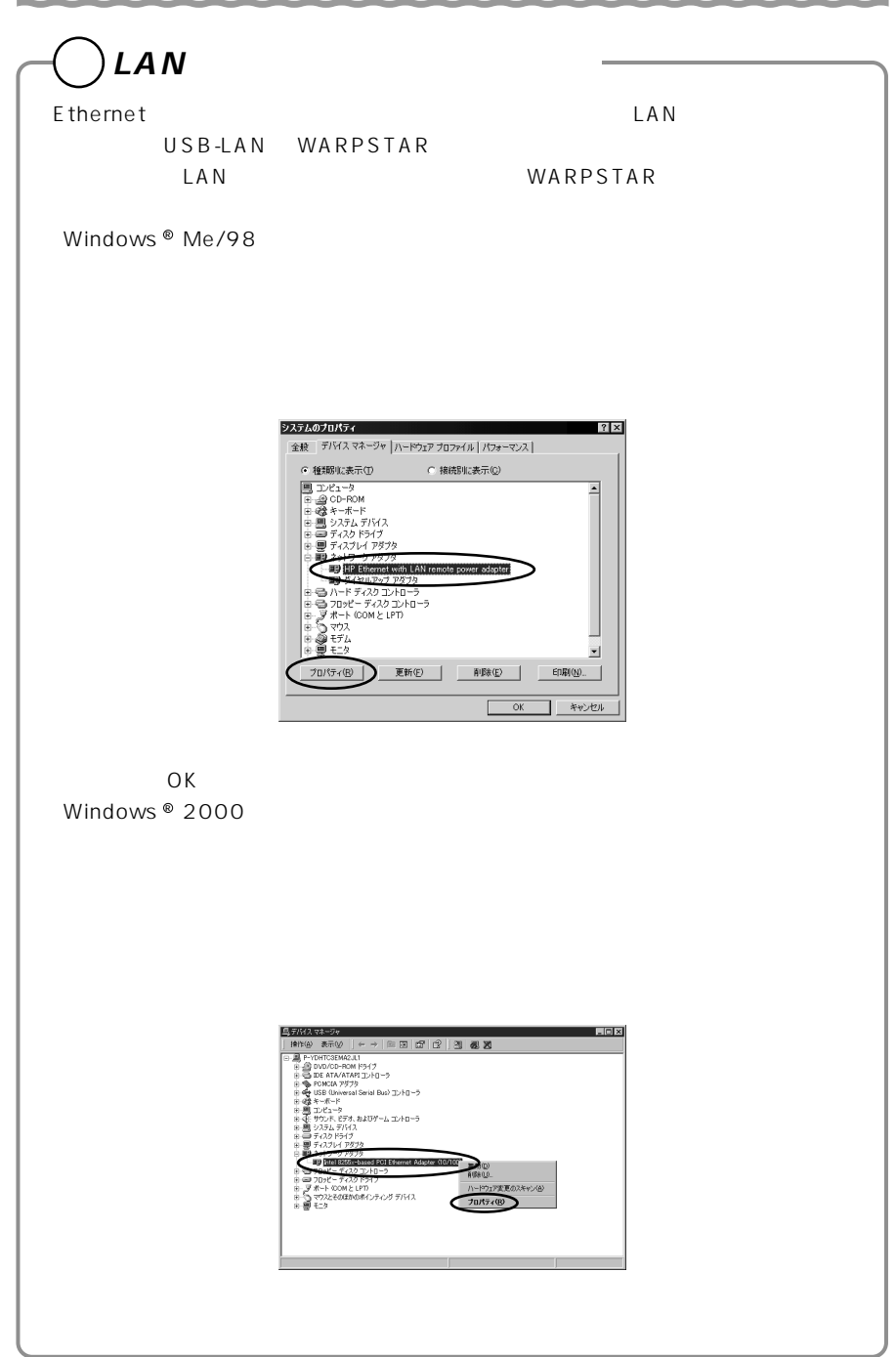

## WARPSTAR

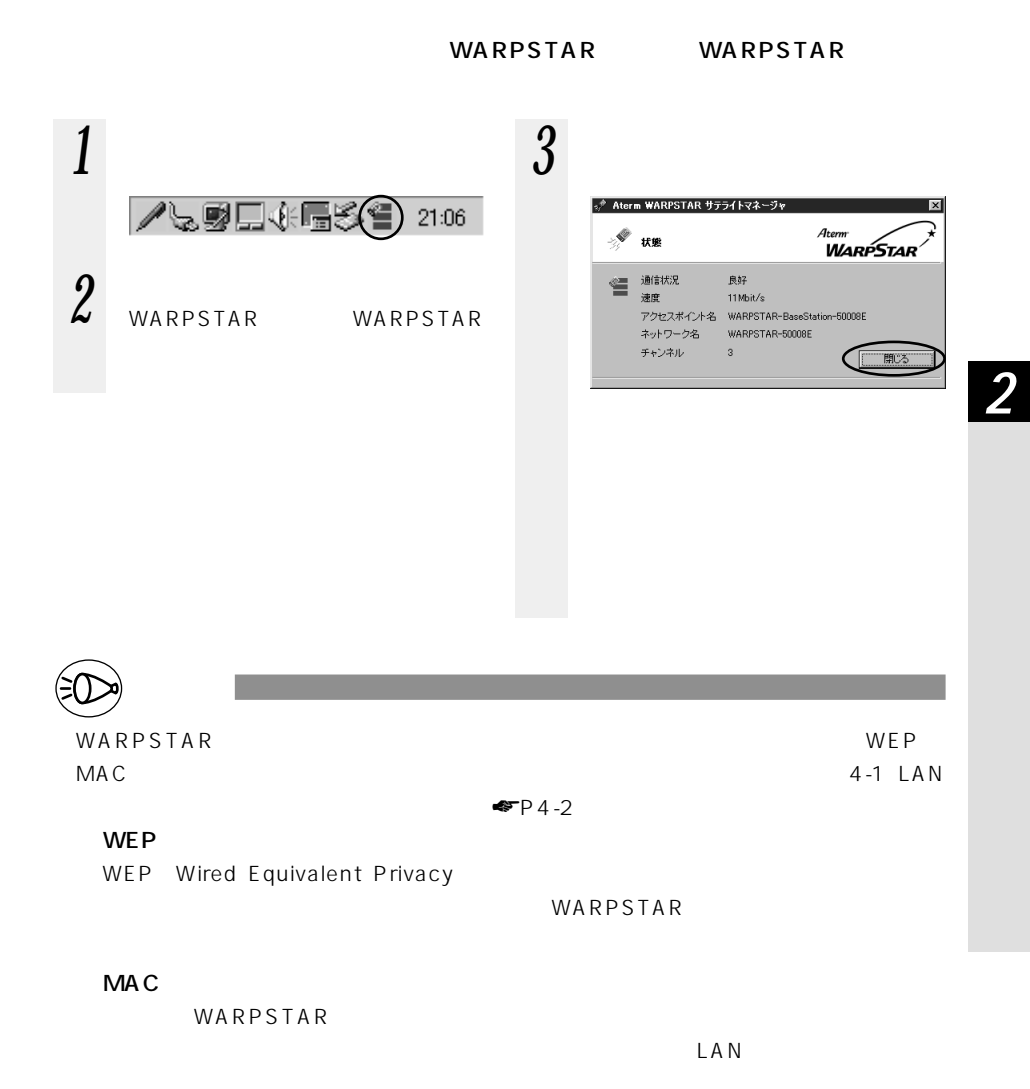

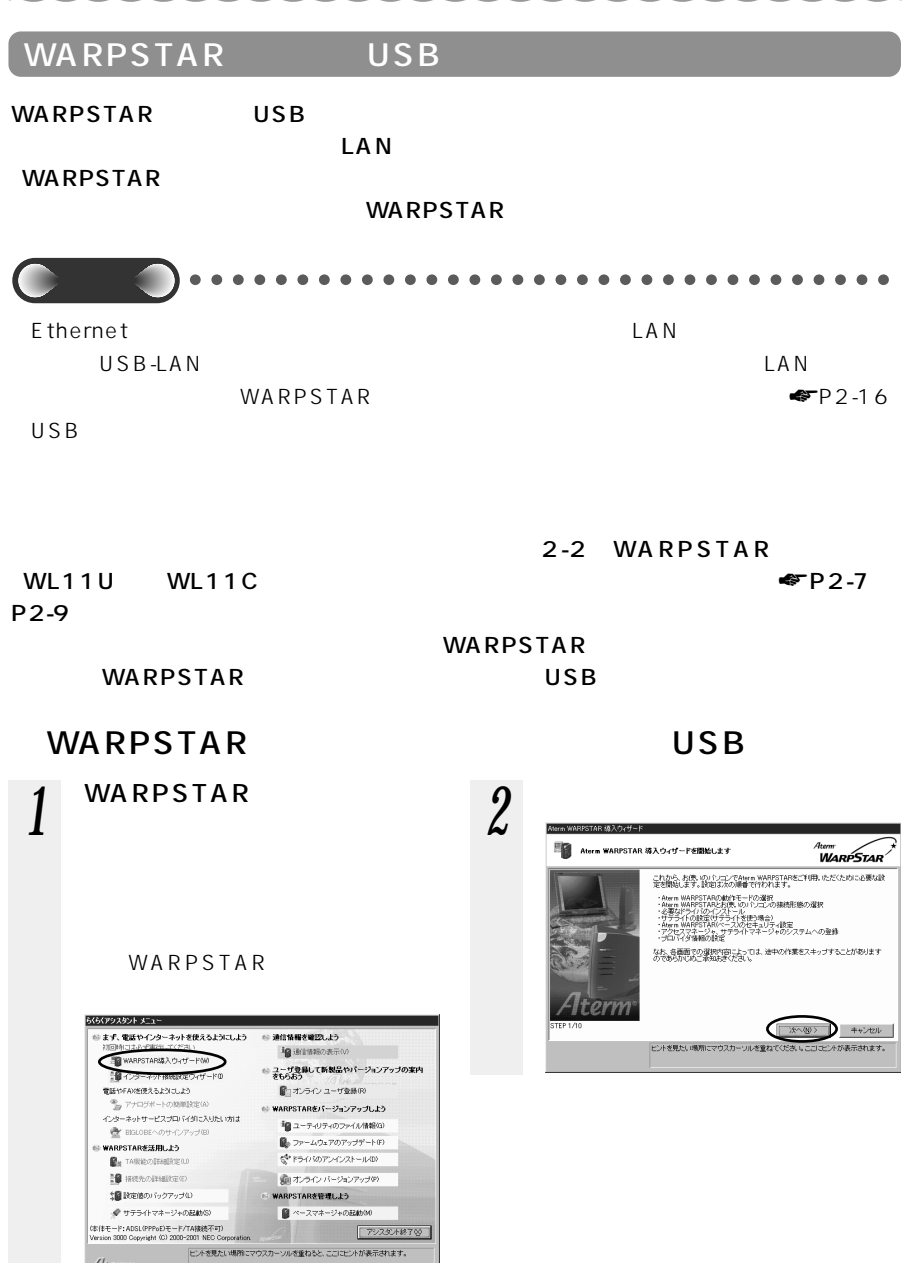

2-18

 $A$ izm

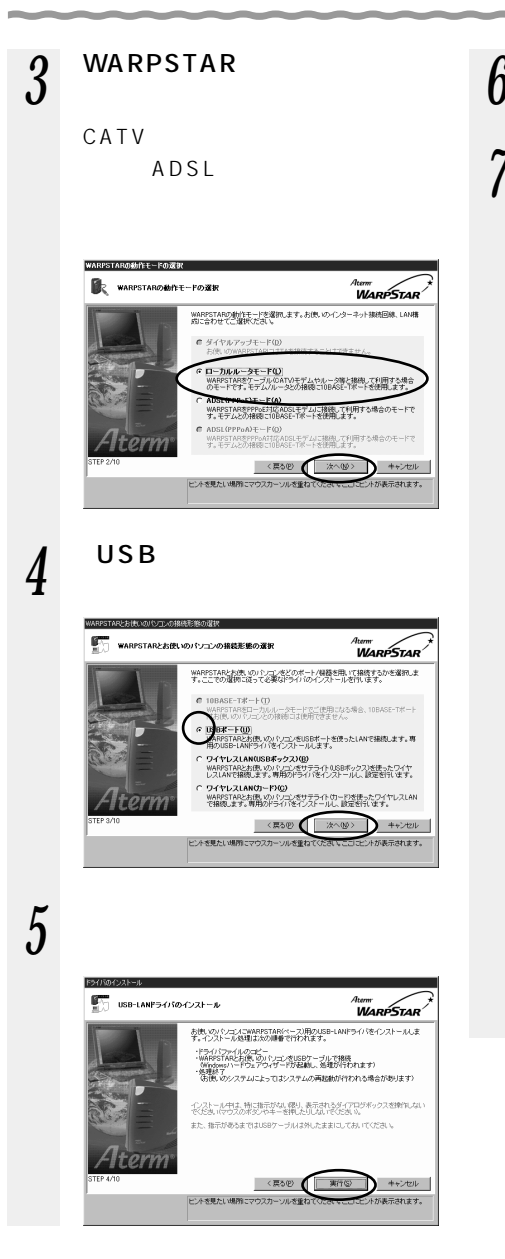

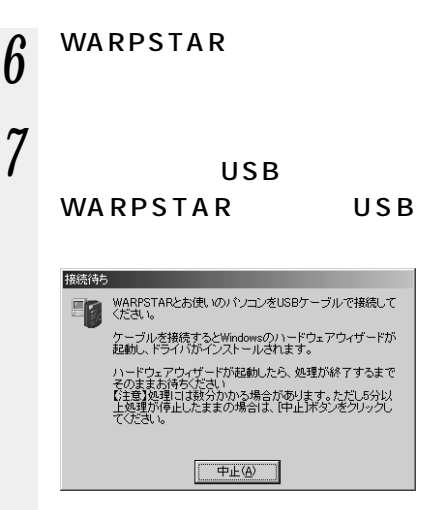

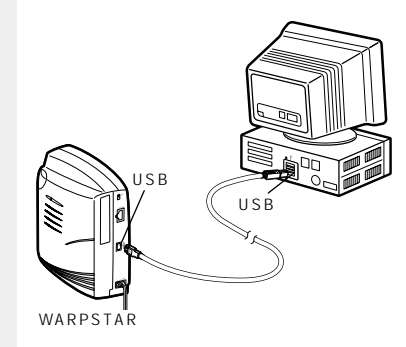

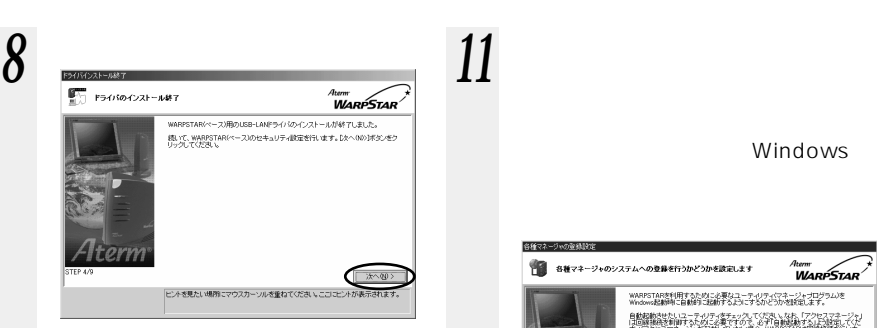

WARPSTAR

LAN

WARPSTAR

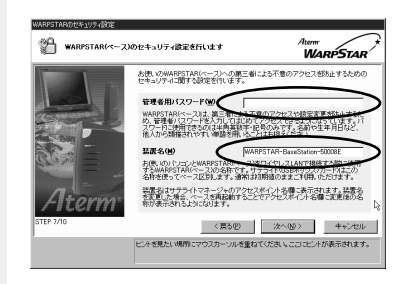

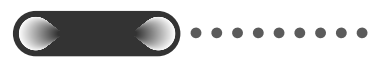

**ALGEBRA COMPROMISTIONS** ●■ 各種マネージャのシステムへの登録を行うかどうかを設定します <sub>term</sub><br>WarpStar ww.erstapを利用するために必要なユーティリティ(マネージャプログラム)を<br>Windows起動時に自動的に起動するようにするかどうかを試定します。 自動起動きせたいユーティリティをチェックしてくだきい。なお、「アクセスマネージャ」<br>は回顧推動き事前するために必要ですので、必ず「自動起動する」よう設定してくだ<br>あいアクセスマネージャが起動していない場合、WARSTARは認識推摸を行いま ロ アクセスマネージャをWindows記録時に自動的に起動する(0)<br>- ARPSTARに上た回線組織を制御するユーティリティです。<br>- コロ線を構成して良いかと加速面接することができます。 〈戻る例 太へ働> キャンセル このボタンをクリックすると、次の画面に進みます。

Windows

*13* 設定内容を確認し[実行]をク 12

WARPSTAR

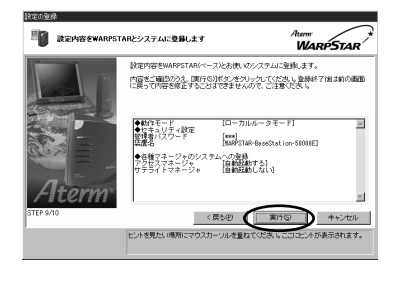

WARPSTAR

 $\overline{O}$ K

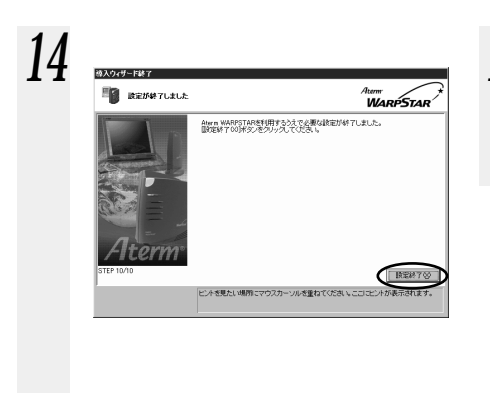

## *15* 続けてインターネット接続の設

WARPSTAR P2-23

 $P2-23$  3

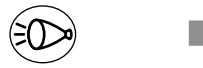

WARPSTAR

管理者用パスワード

WARPSTAR

 $P5-5$ 

## **WARPSTAR ベースのドライバをアンインストールするには**

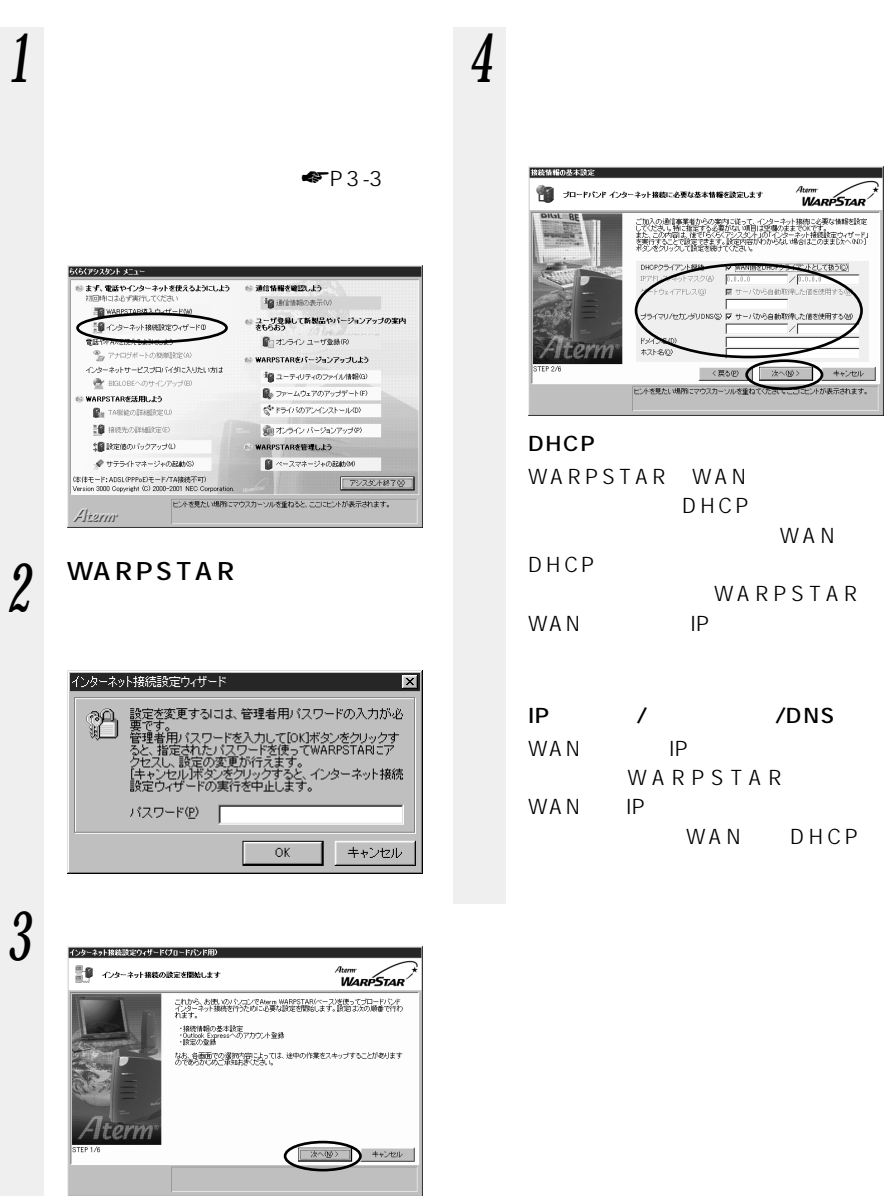

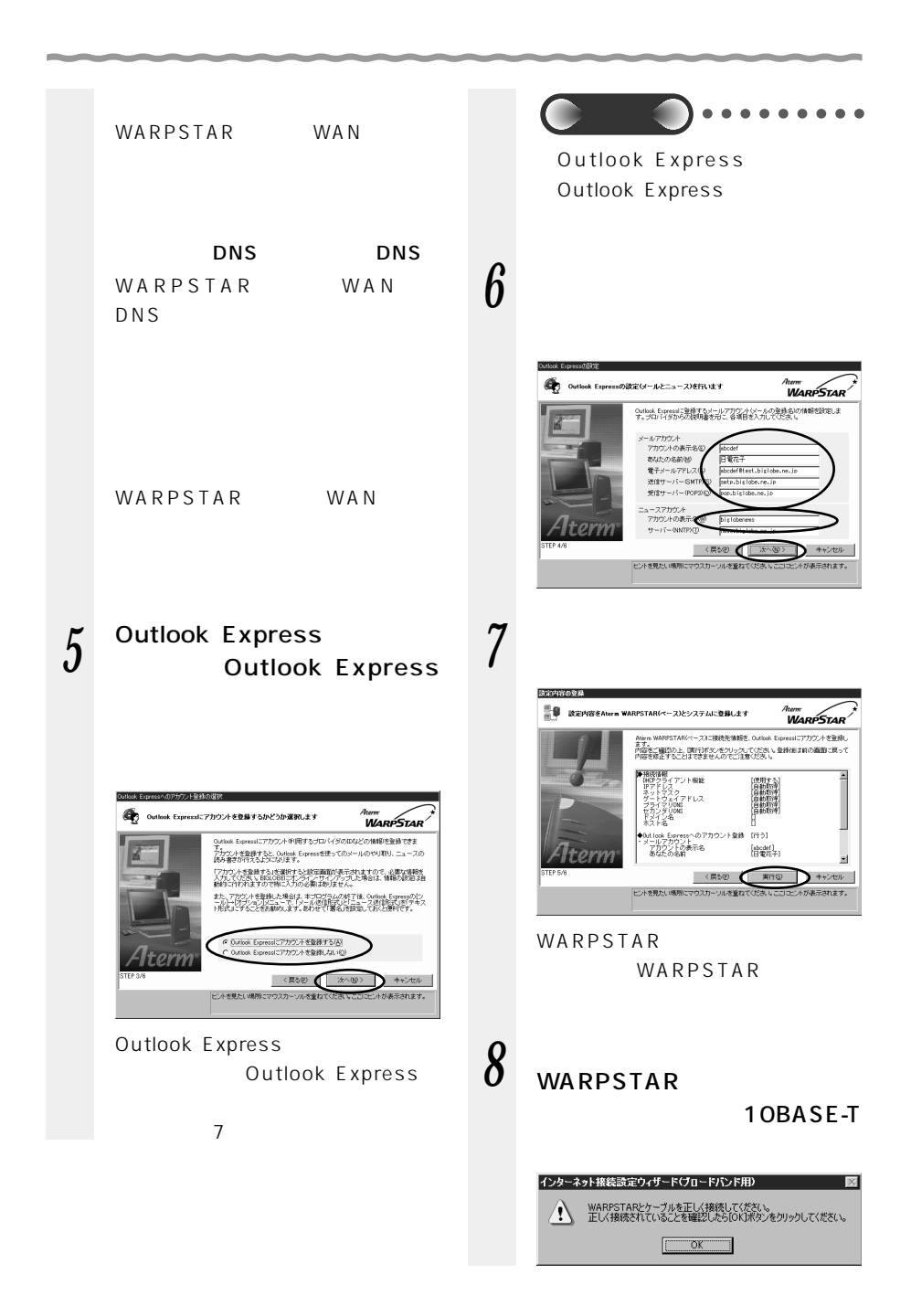

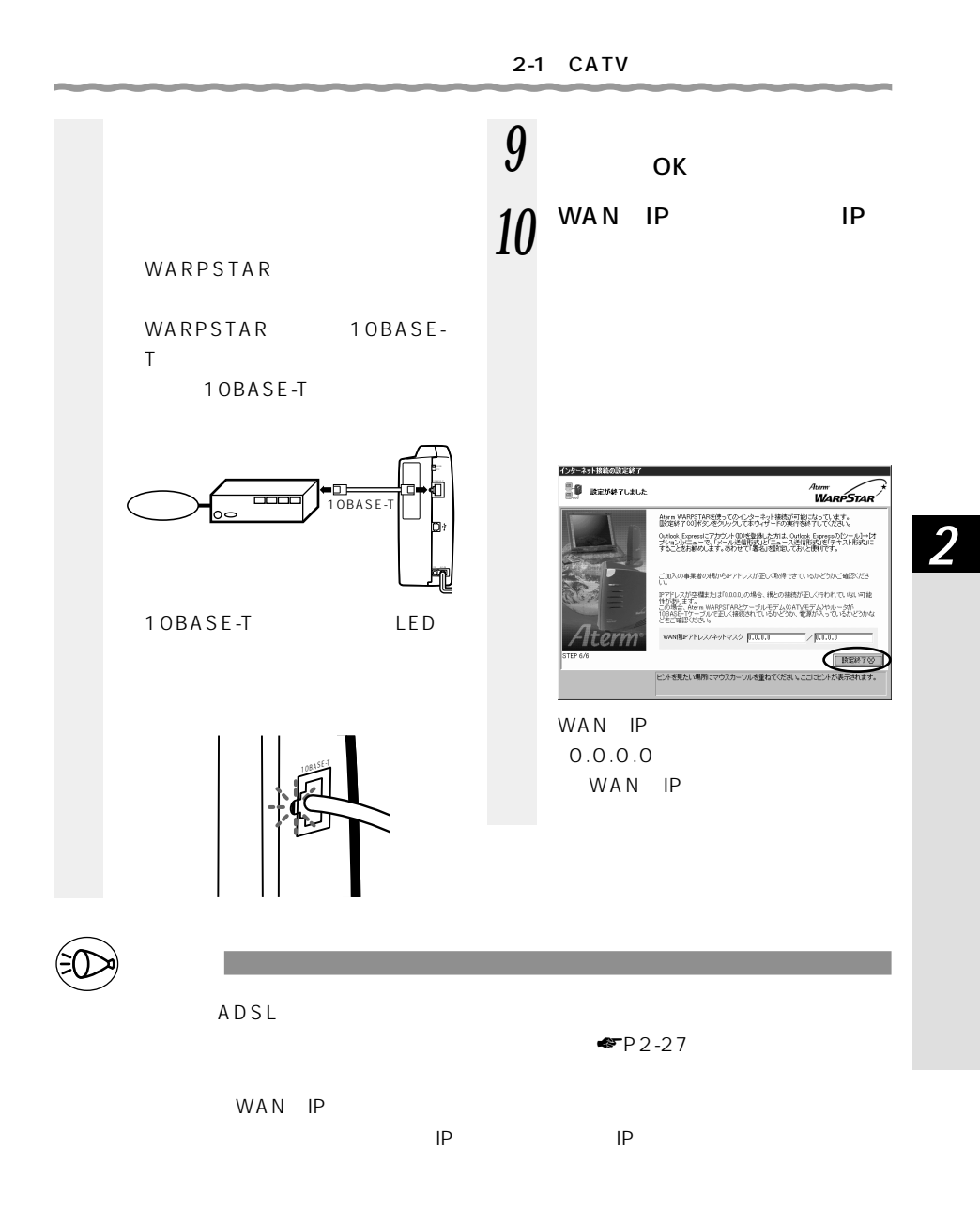

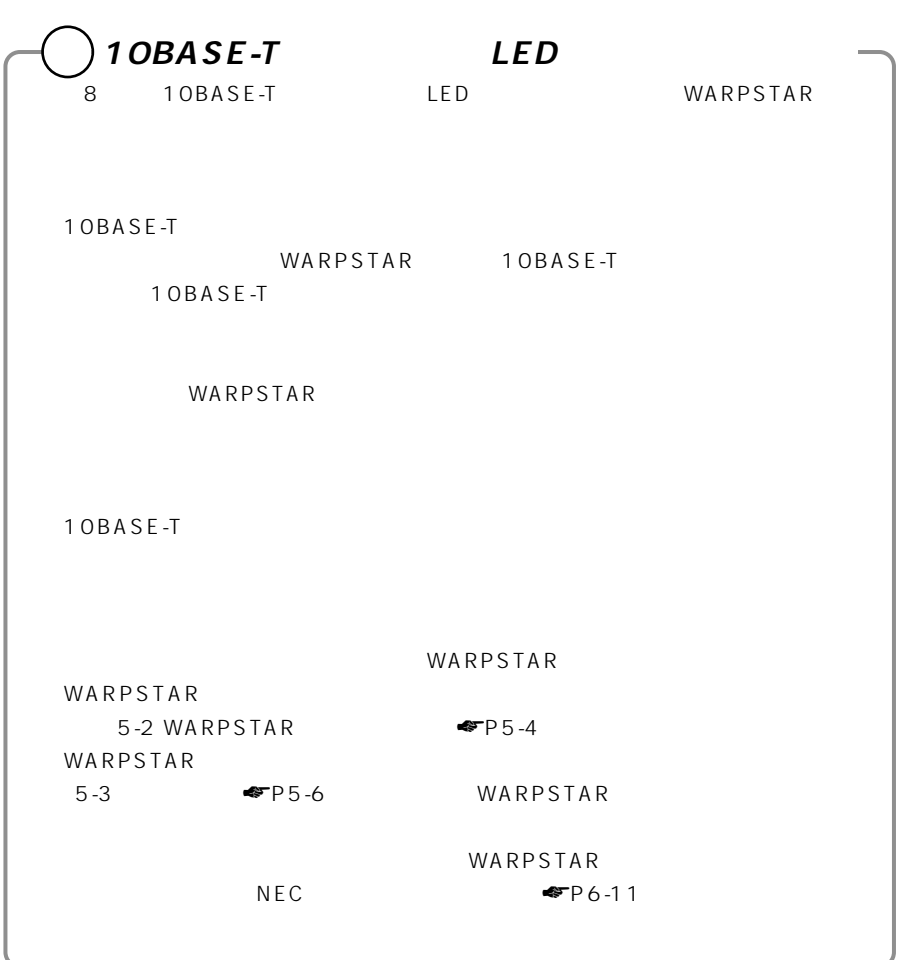

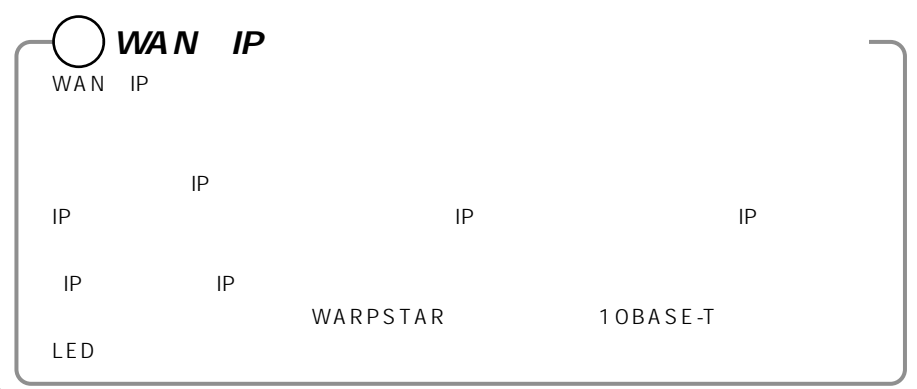

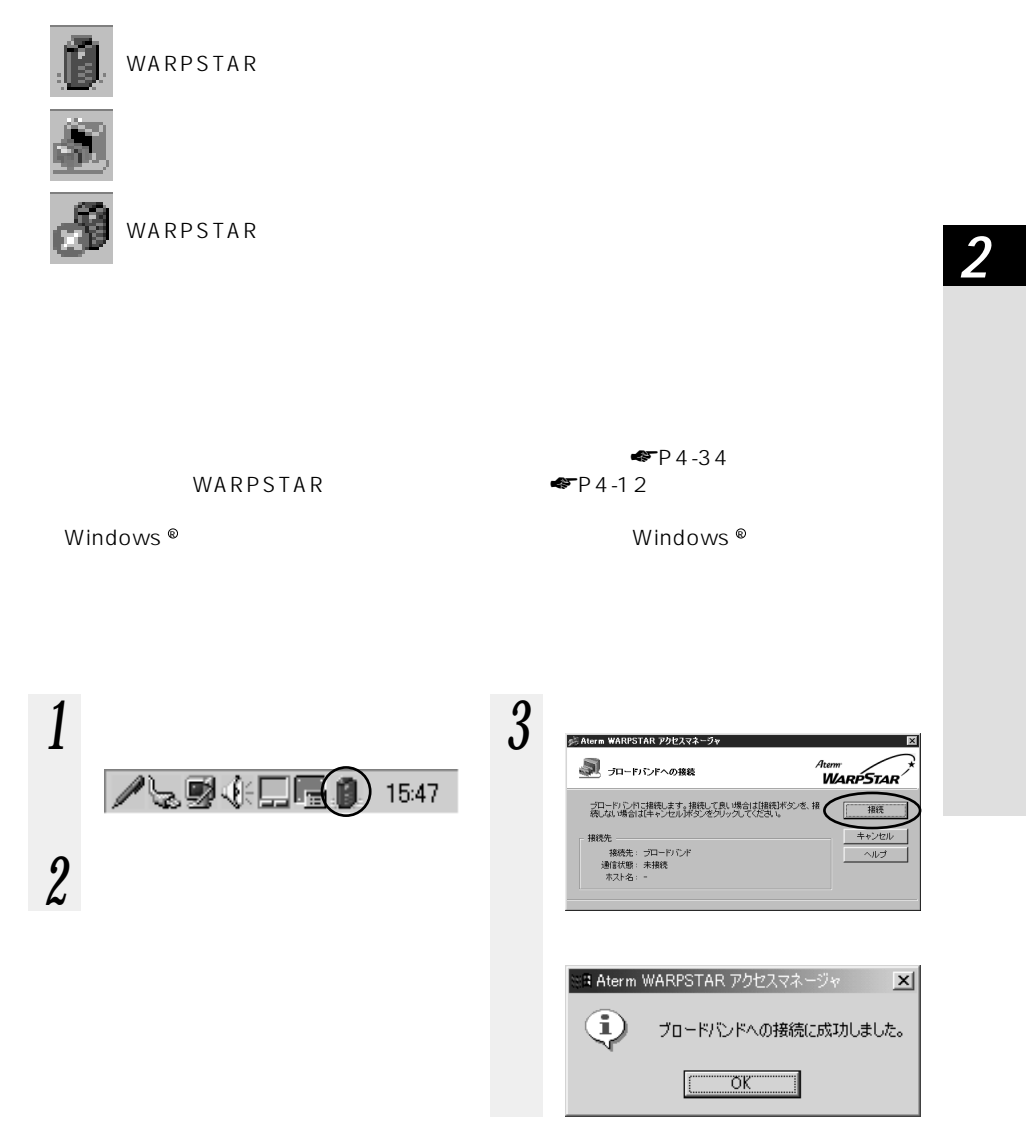

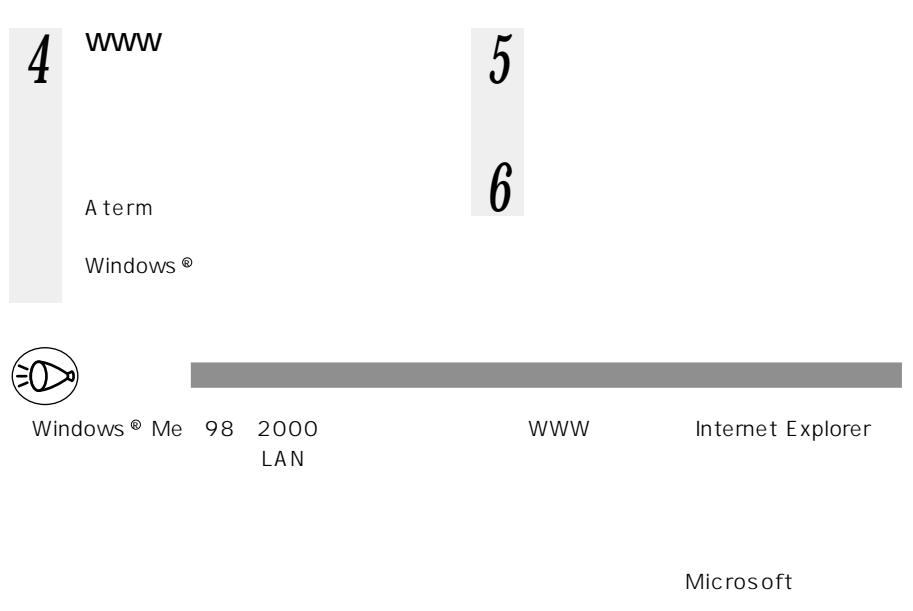

InternetExplorer5

InternetExplorer and InternetExplorer

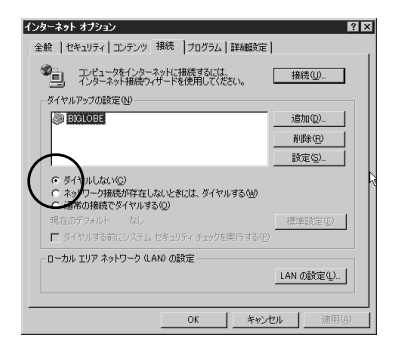

 $CD$ -ROM

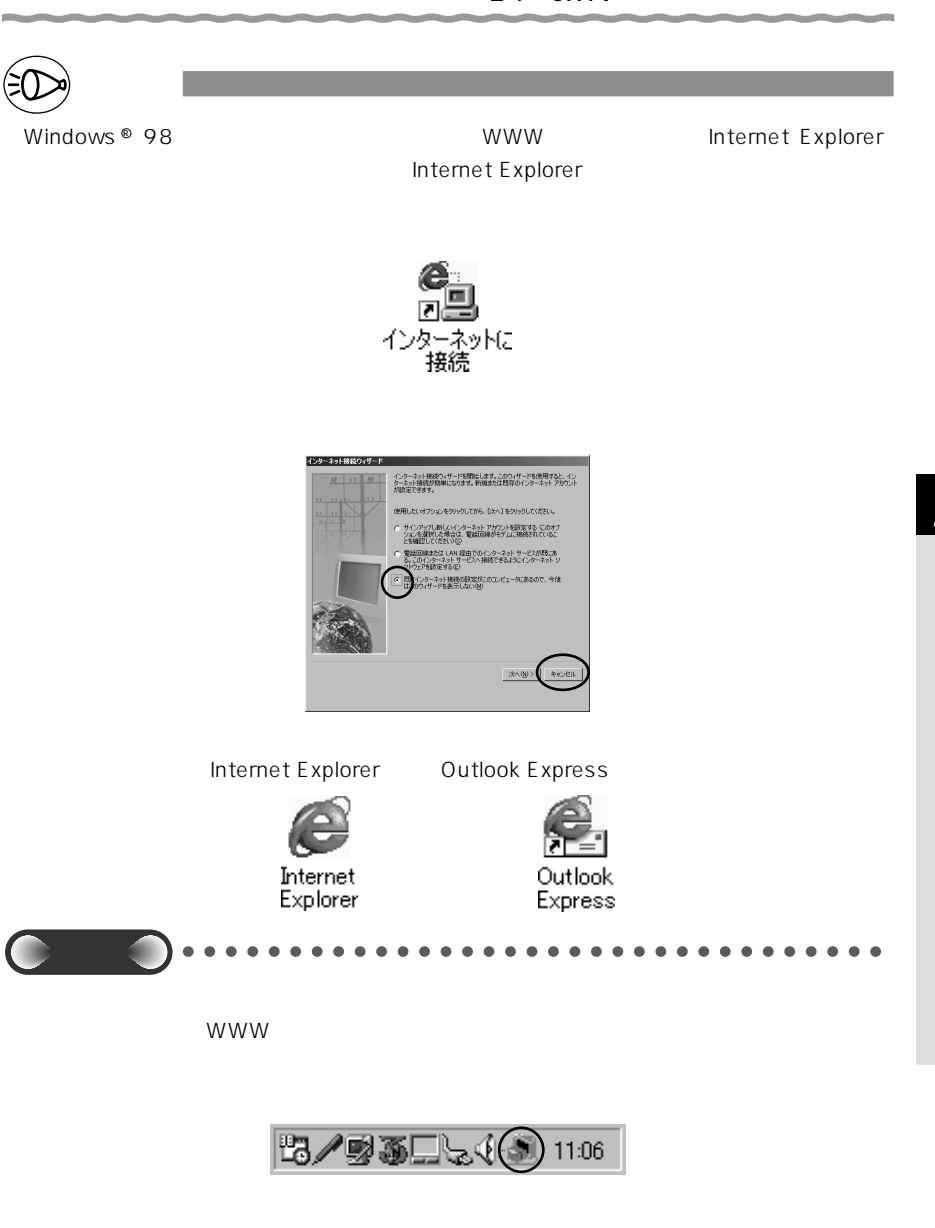

 $\cup$  SB $\cup$ 

2-29

**WARPSTAR** 

**2-2 ADSL でインターネット接続しよう**

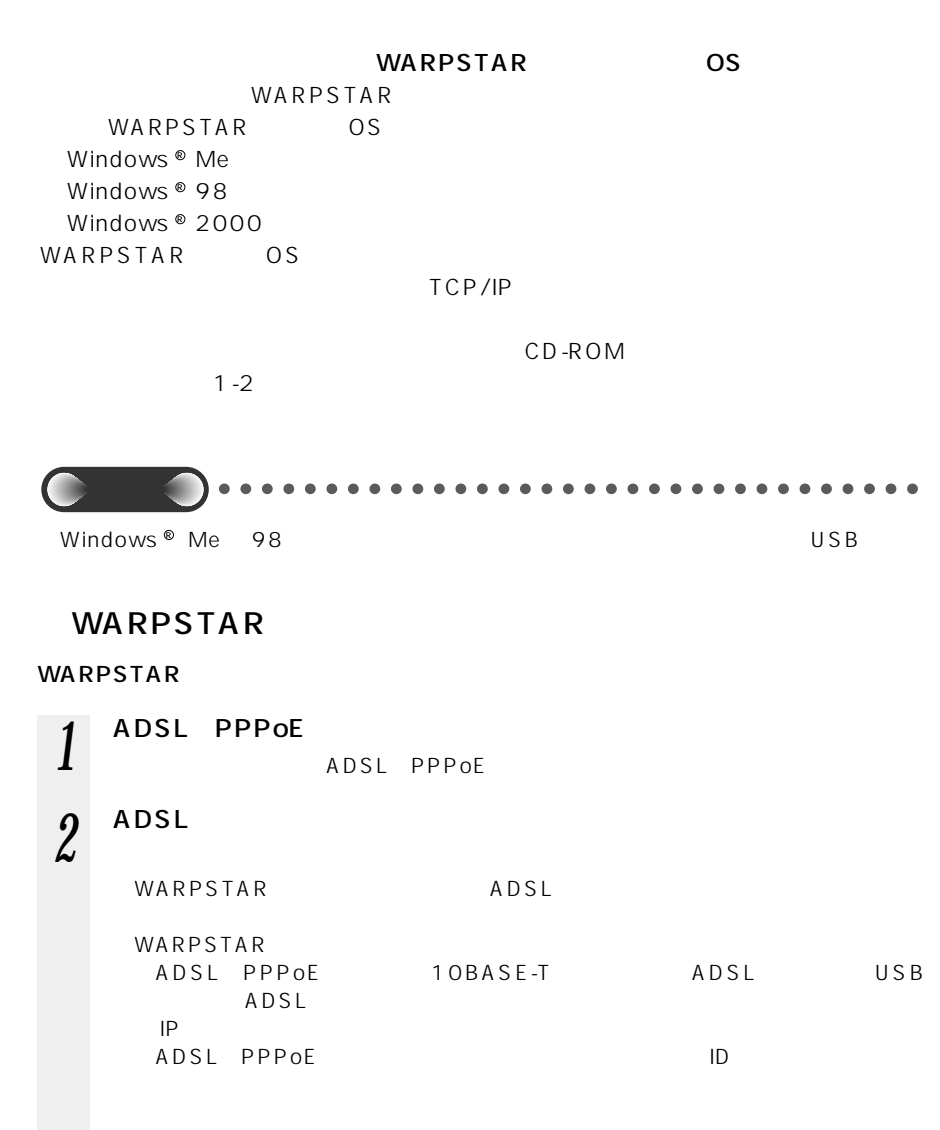

ADSL 2-1 CATV

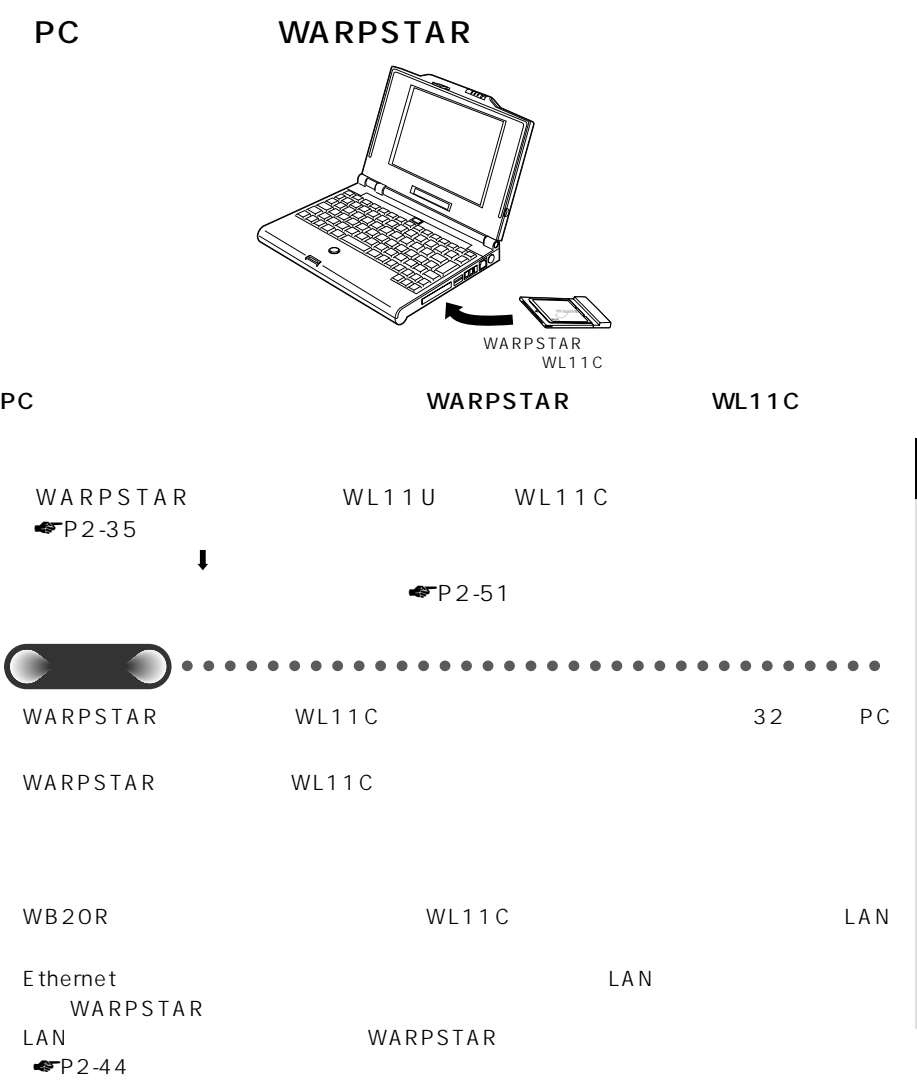

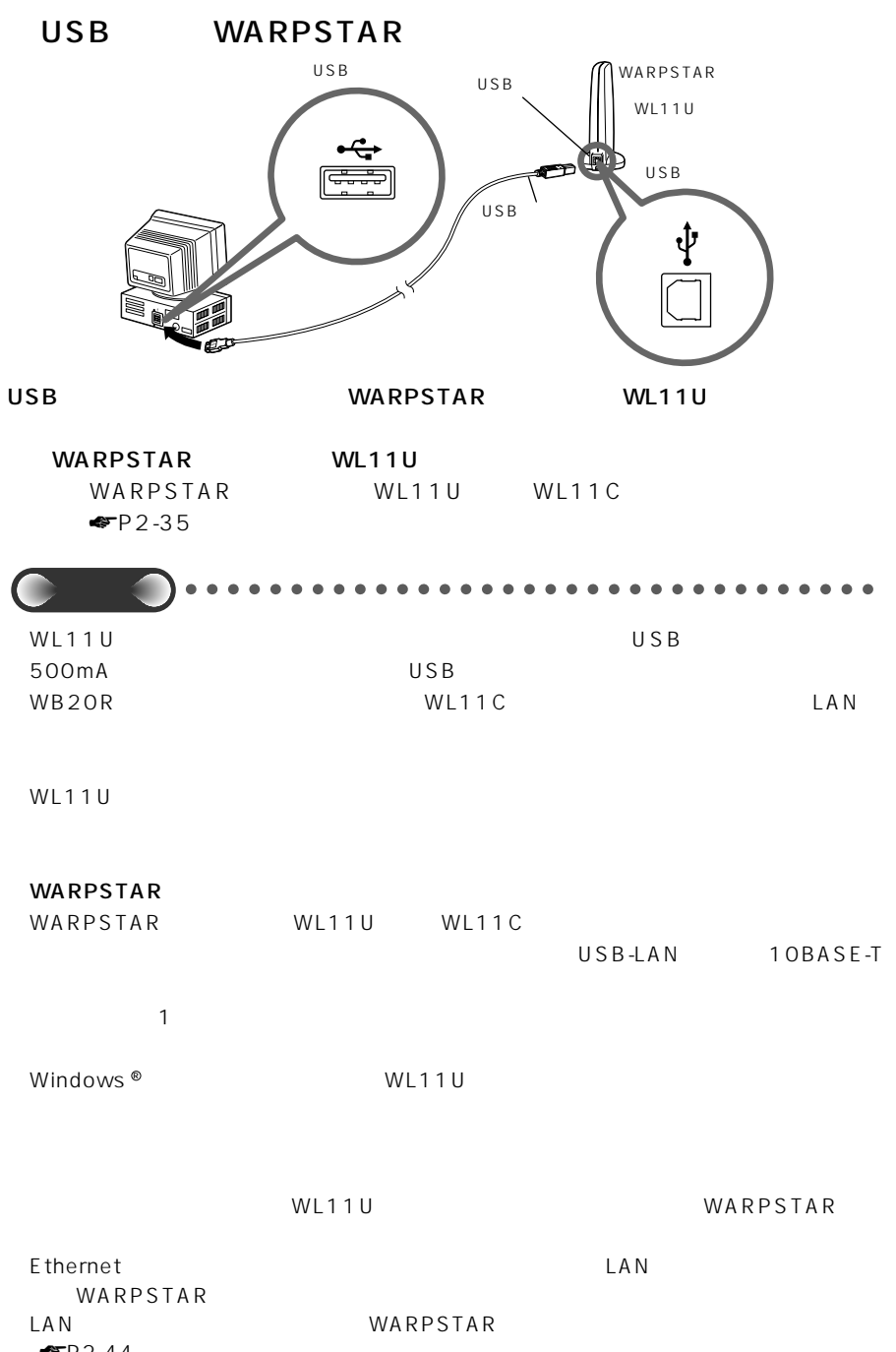

\_\_

2-32 **FP2-44** 

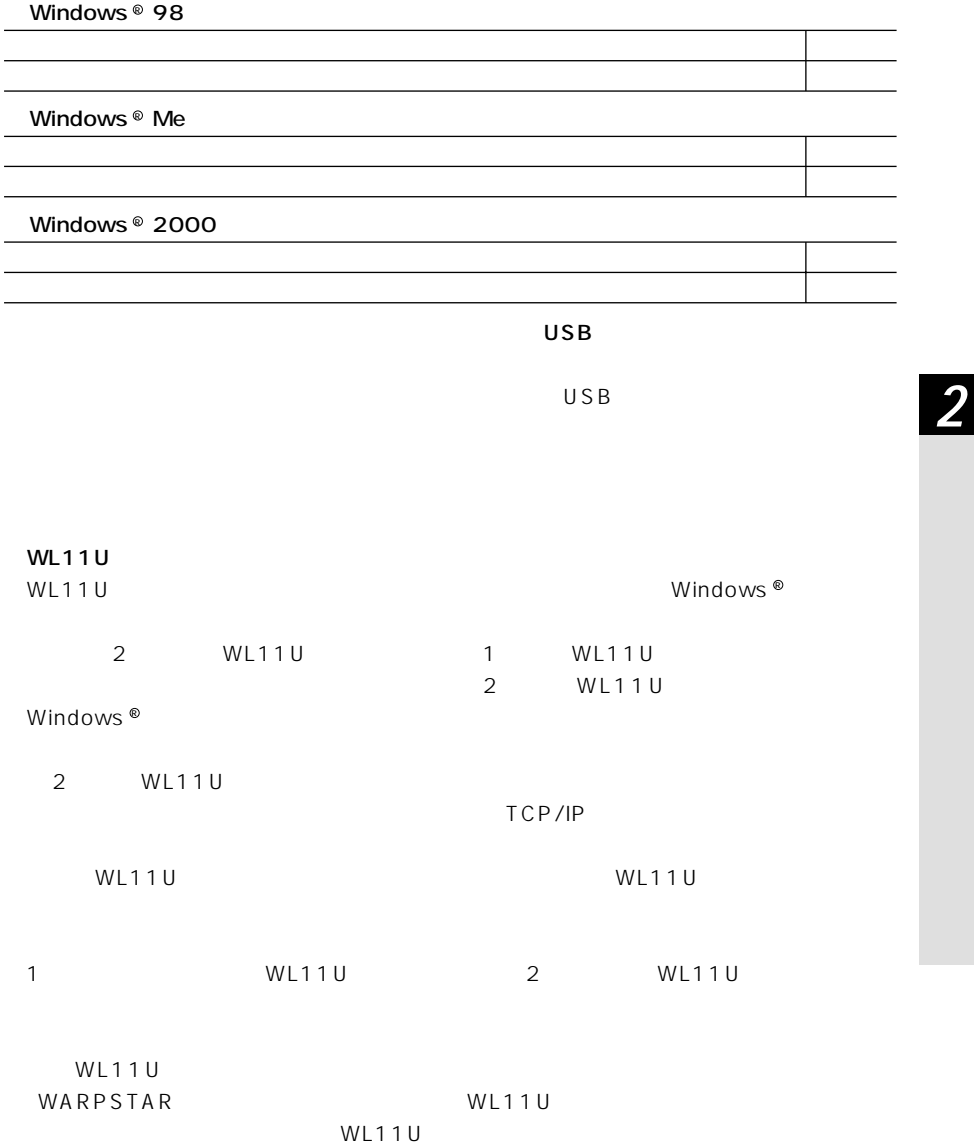

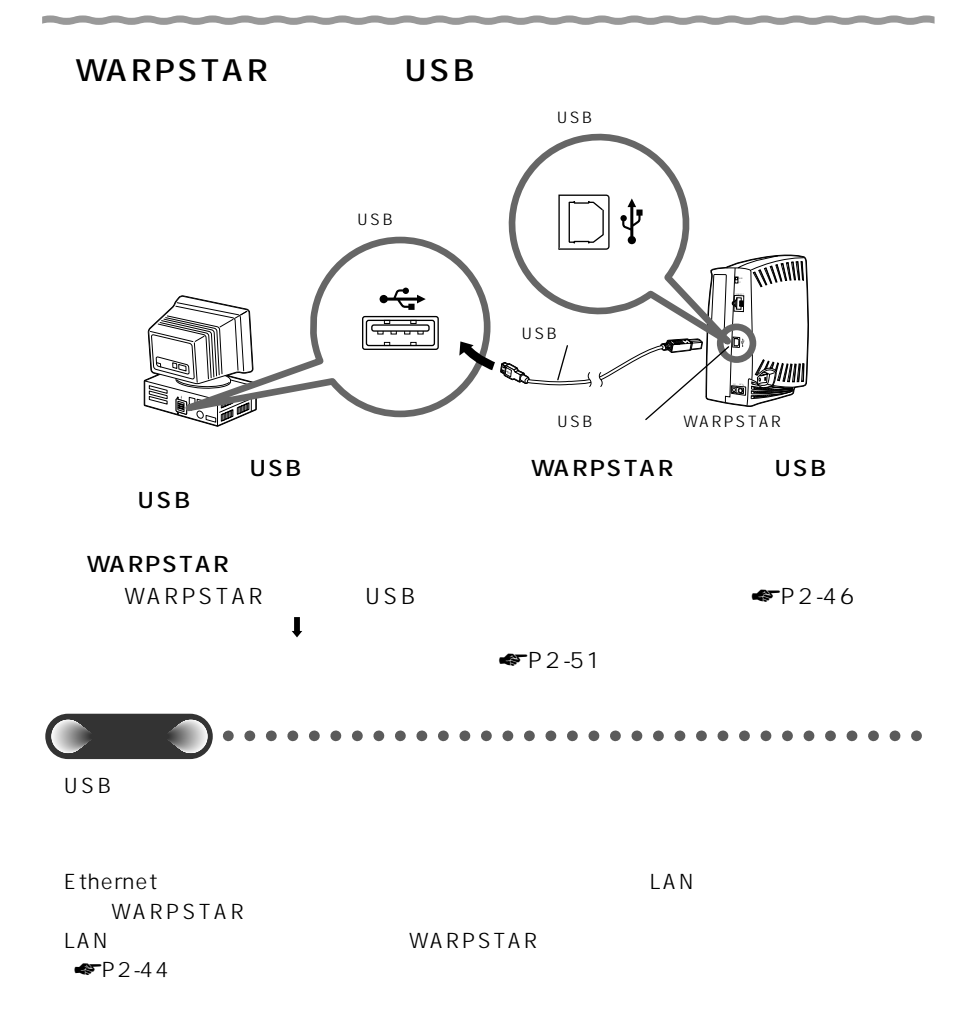

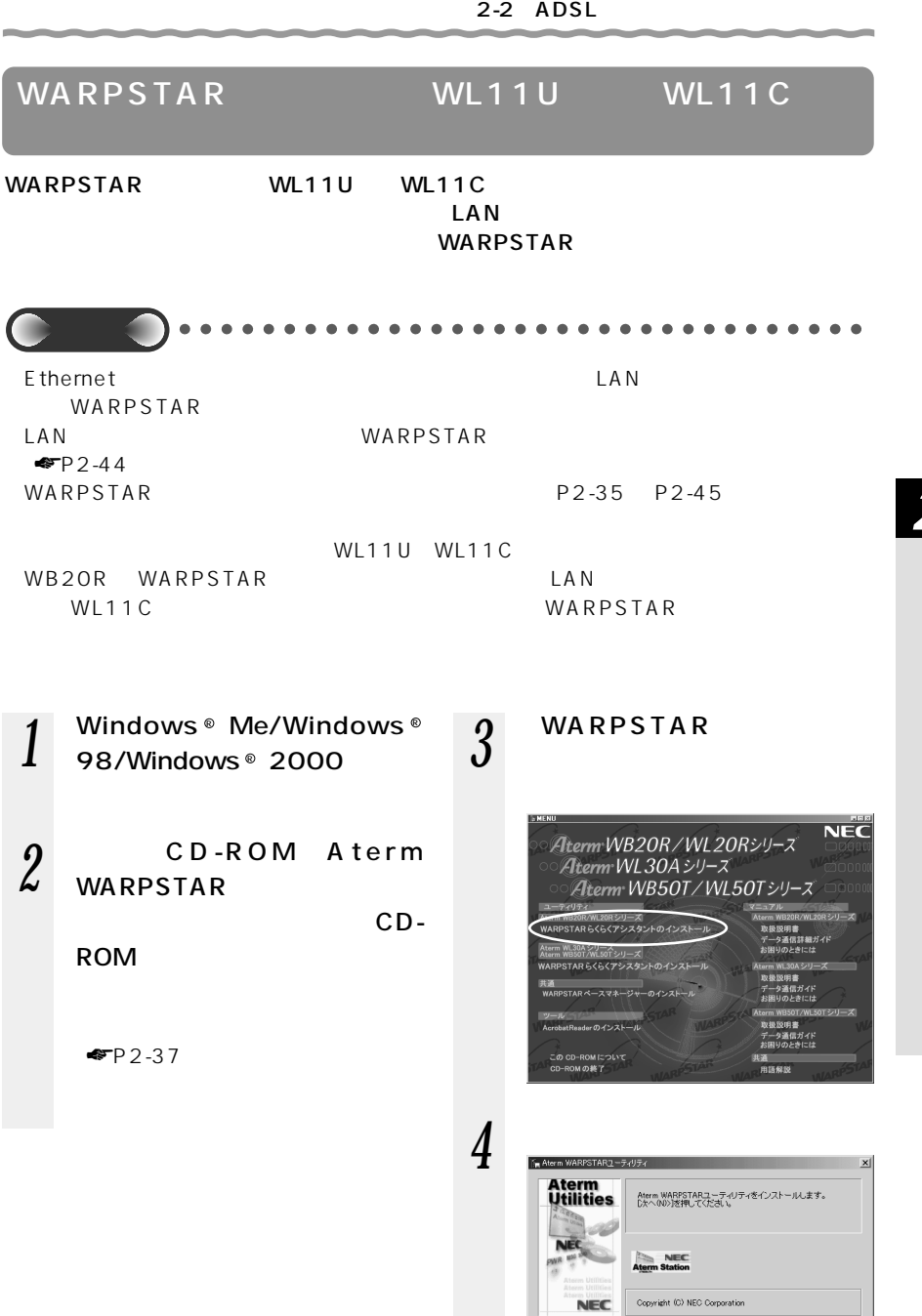

 $EXE$  press

*2*

 $\begin{picture}(120,140)(-30,140)(-10,140)(-10,140)(-10,140)(-10,140)(-10,140)(-10,140)(-10,140)(-10,140)(-10,140)(-10,140)(-10,140)(-10,140)(-10,140)(-10,140)(-10,140)(-10,140)(-10,140)(-10,140)(-10,140)(-10,140)(-10,140)(-10,140)(-10,140)(-10,140)(-10,140$ 

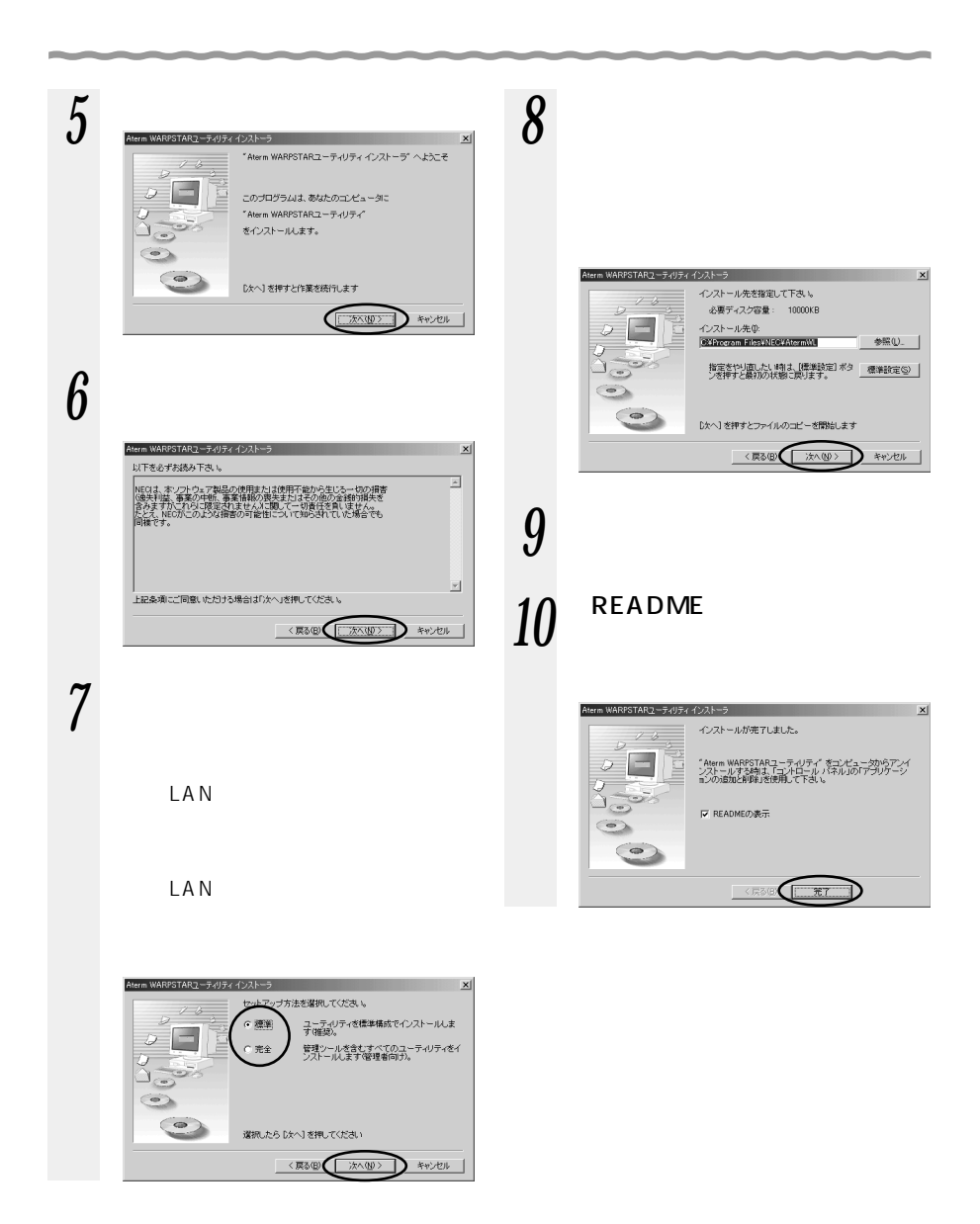

12 WARPSTAR *11* README LAN Atern WARPSTAR 導入ウィザード WARPSTAR -<br>- Aterm WARPSTAR 導入ウィザードを開始します <sub>4term</sub><br>WarpStar これから、お使いのパソコンでAtern WARPSTARをご利用いただくために必要な設<br>定を開始します。設定はたの調査で行われます。 花の時により、結果はARXの開催で行われます。<br>- Altern WARPSTARZA動作モードの選択<br>- Altern WARPSTARZお供いのパンコンの指統形態の選択<br>- 化酸化Fライドのインストール・シコンの指統形態の選択<br>- Film WARPSTARK - スのためコンティ設定<br>- プロバイ労情報の設定<br>- プロバイ労情報の設定  $\frac{E_0}{2}$  Readme.txt =  $\frac{1}{2}$  EW EDX 4月 8日 日本電気 ・プロバイダ情報の設定<br>なお、各画面での漫画内容によっては、途中の作業をスキップすることがあります<br>のであらかじめご承知おさください。 林式会社  $\begin{minipage}{0.9\linewidth} \textbf{1} \textbf{1} \textbf{1} \textbf{2} \textbf{2} \textbf{3} \textbf{3} \textbf{4} \textbf{3} \textbf{4} \textbf{5} \textbf{4} \textbf{5} \textbf{5} \textbf{5} \textbf{5} \textbf{6} \textbf{7} \textbf{5} \textbf{6} \textbf{7} \textbf{7} \textbf{8} \textbf{8} \textbf{9} \textbf{9} \textbf{10} \textbf{10} \textbf{10} \textbf{10} \textbf{10} \textbf{10} \textbf{10} \text$ Aterm WAPSTARユーティリティ Version 3000 らくらくアシスタント<br>アクセスマネージャ<br>サテライトマネージャ<br>ベースマネージャ Version 3.00<br>Version 3.00<br>Version 3.00<br>Version 3.00 | 次へ() | キャンセル 「Aterm WARPSTARユーティリティ」はAterm WARPSTARシリーズ(以下、<br>WARPSTAR) *2*  $-$  Aterm WARPSTAR — Aterm WARPSTAR お知らせ� CD-ROM  $\sim$ Windows  $^{\circledR}$ CD-ROM **Nenu.exe** OK CD-ROM Q Q:\Menu.exe WARPSTAR WARPSTAR WARPSTAR WARPSTAR WARPSTAR WARPSTAR WARPSTAR <del>≪</del>P3-6

 $2-2$  ADSL

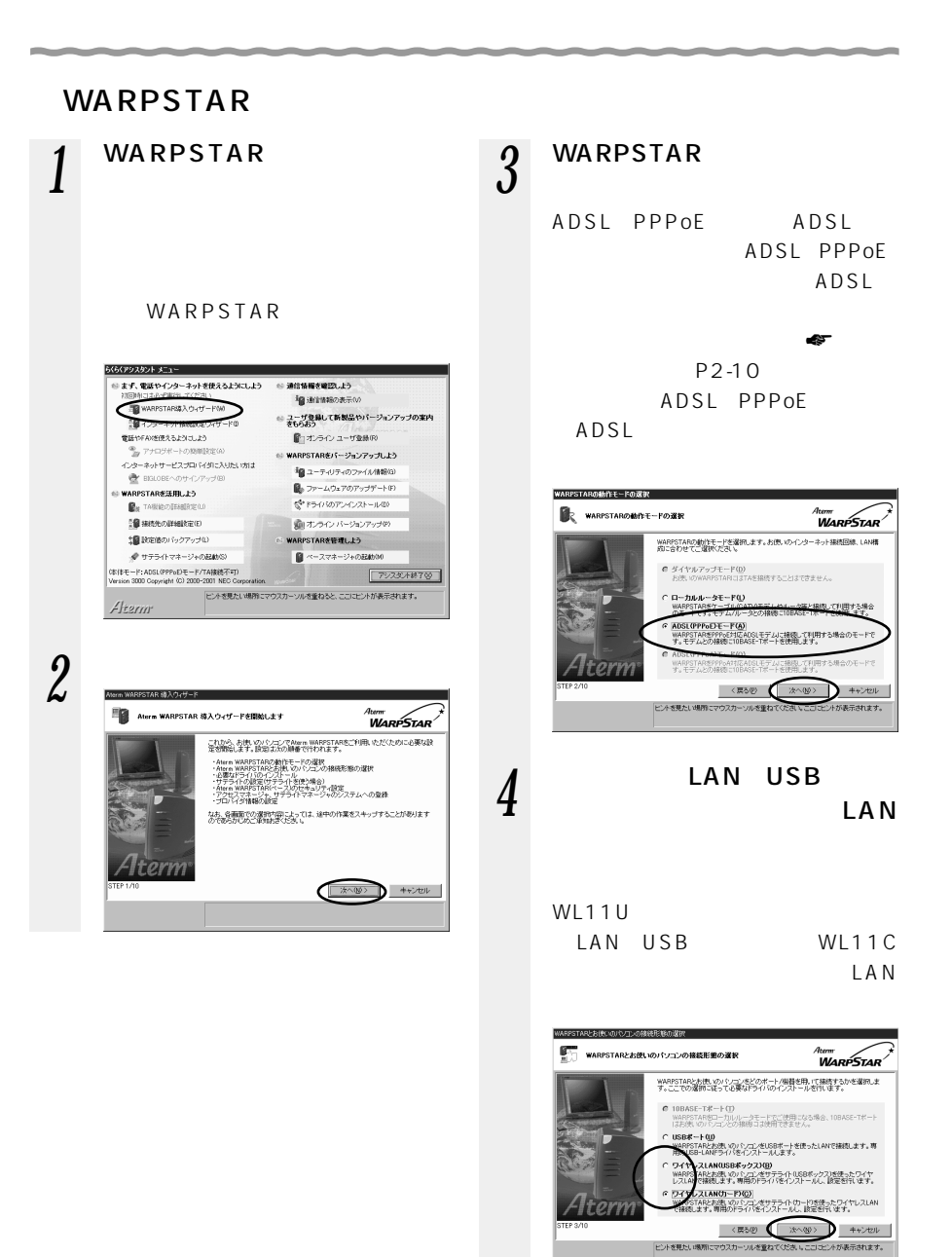
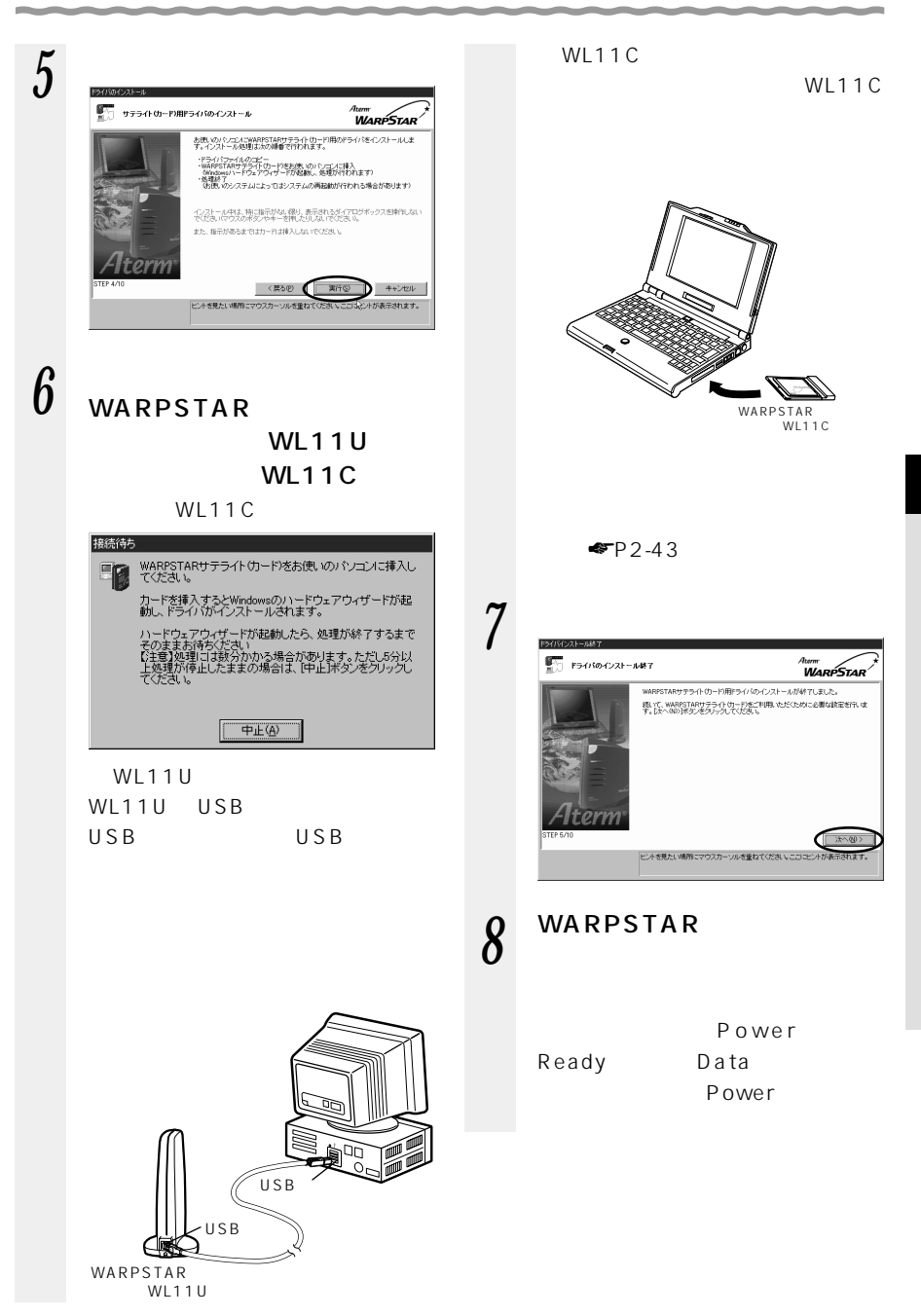

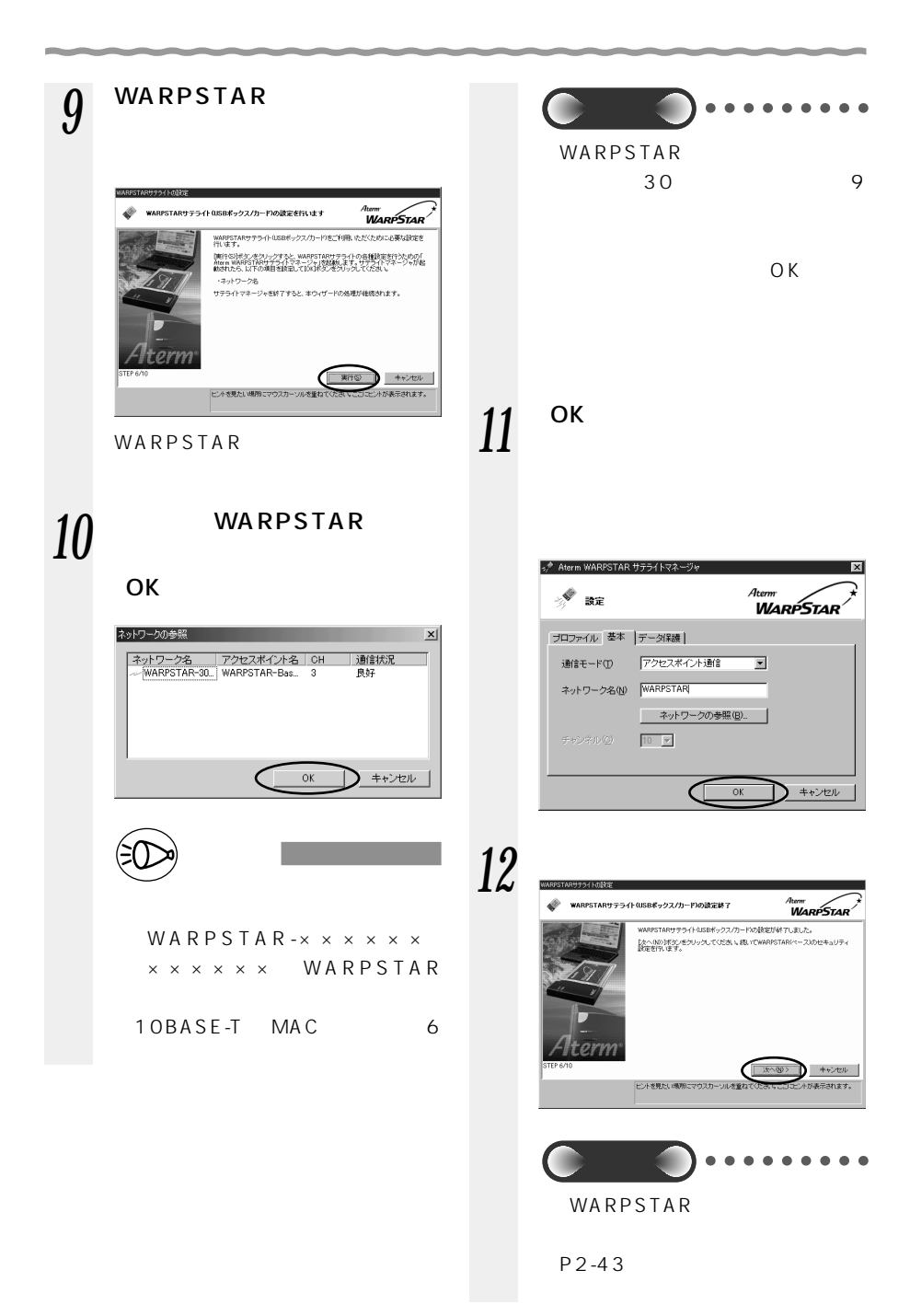

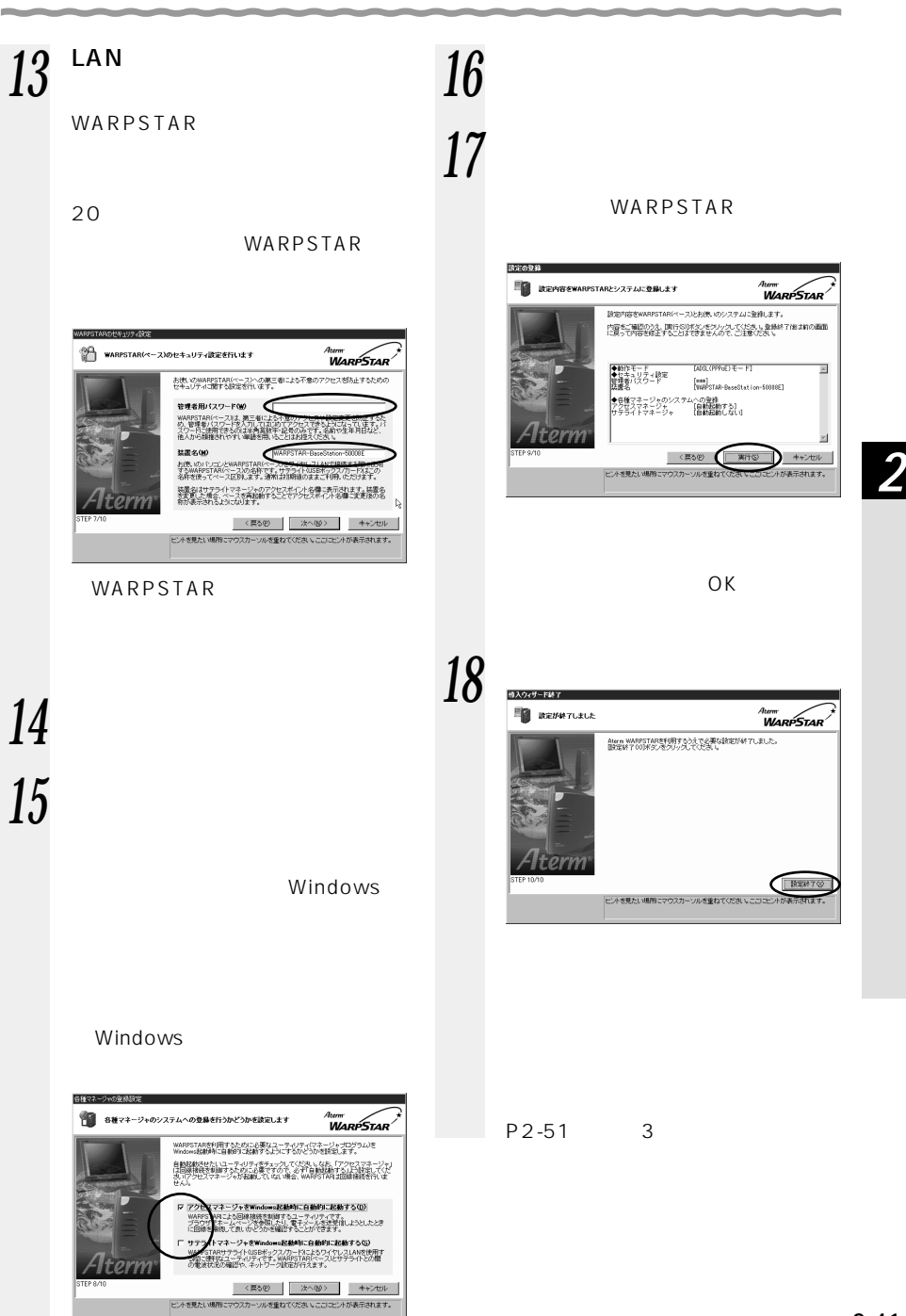

 $2-2$  ADSL

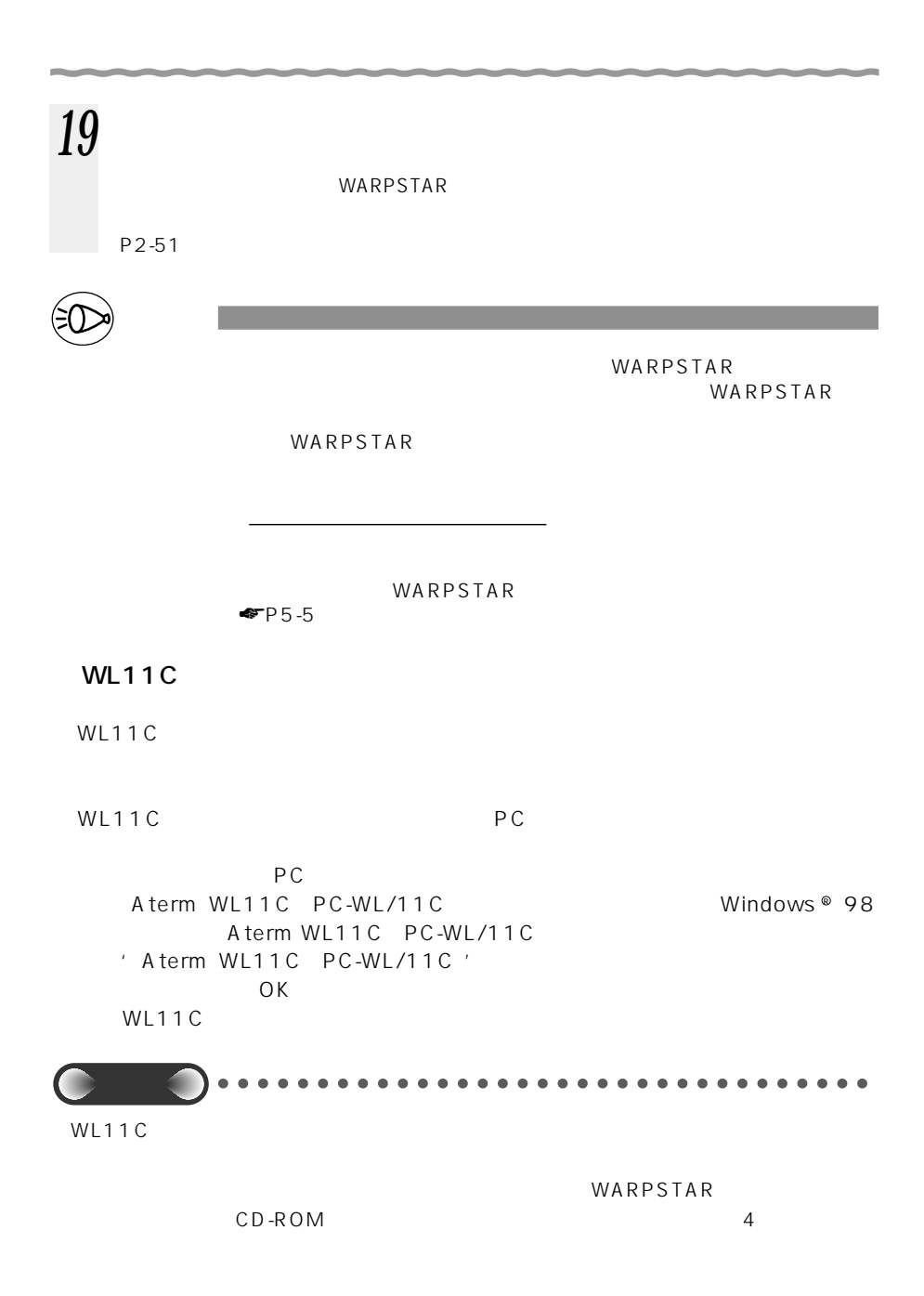

 $2-2$  ADSL

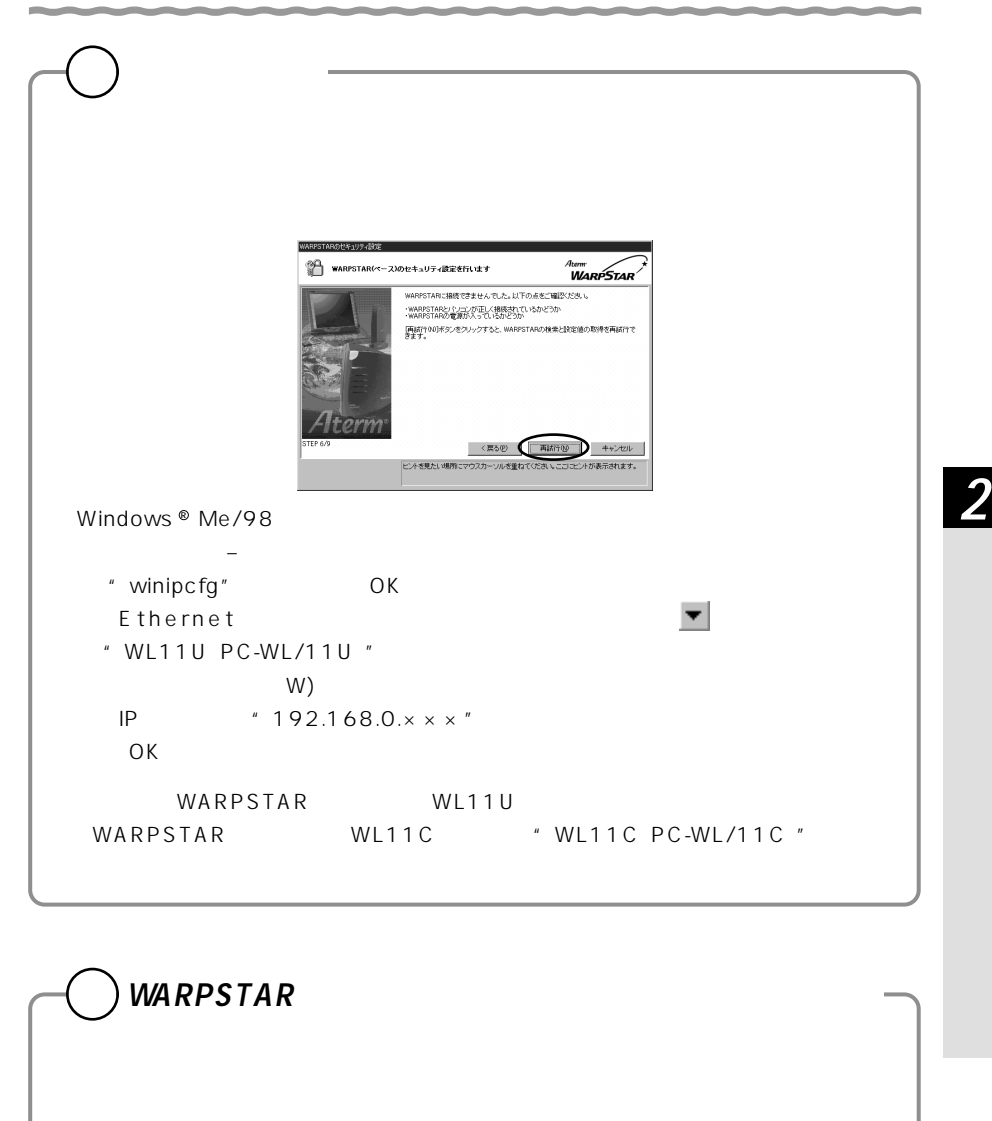

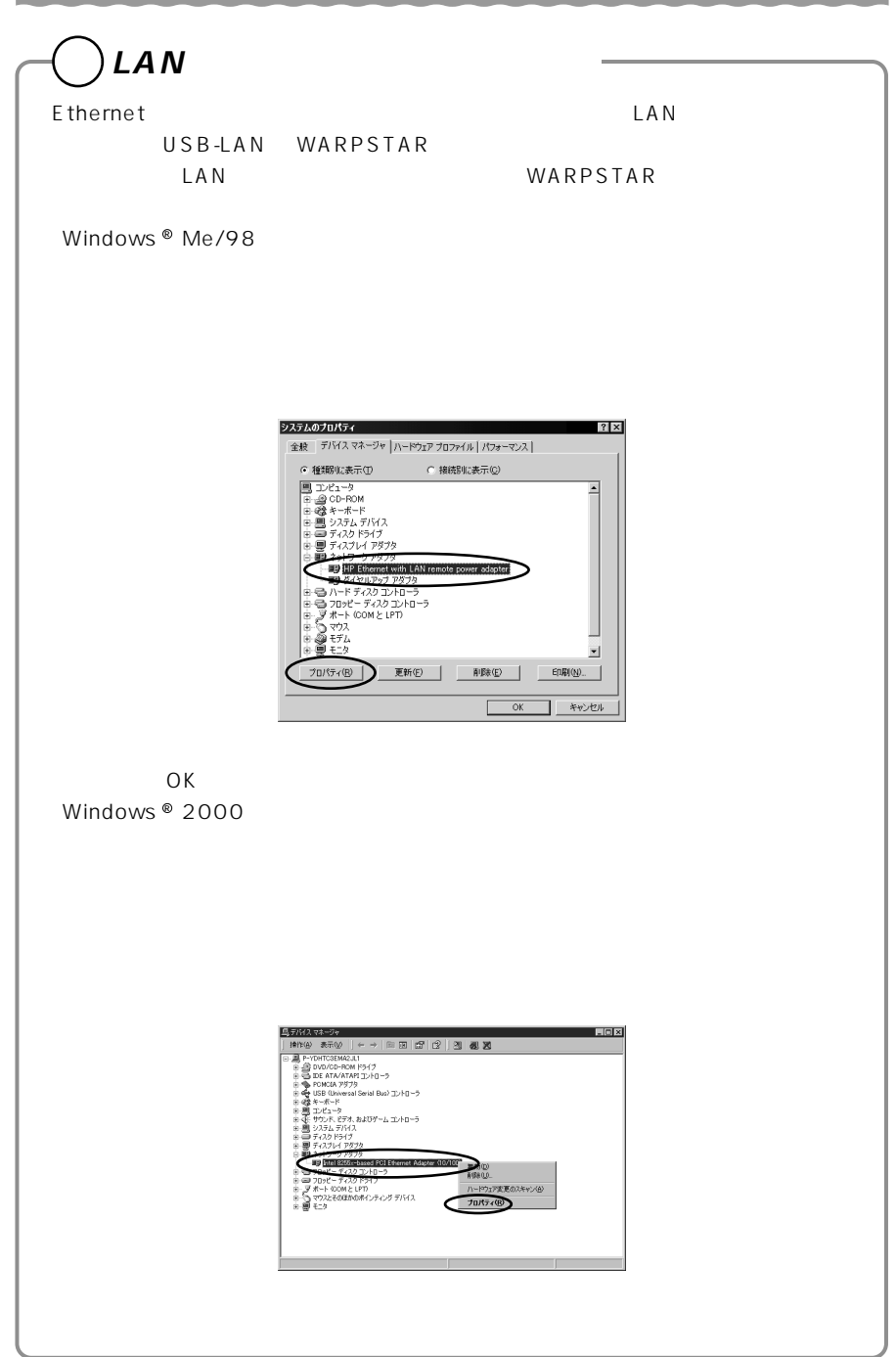

# WARPSTAR

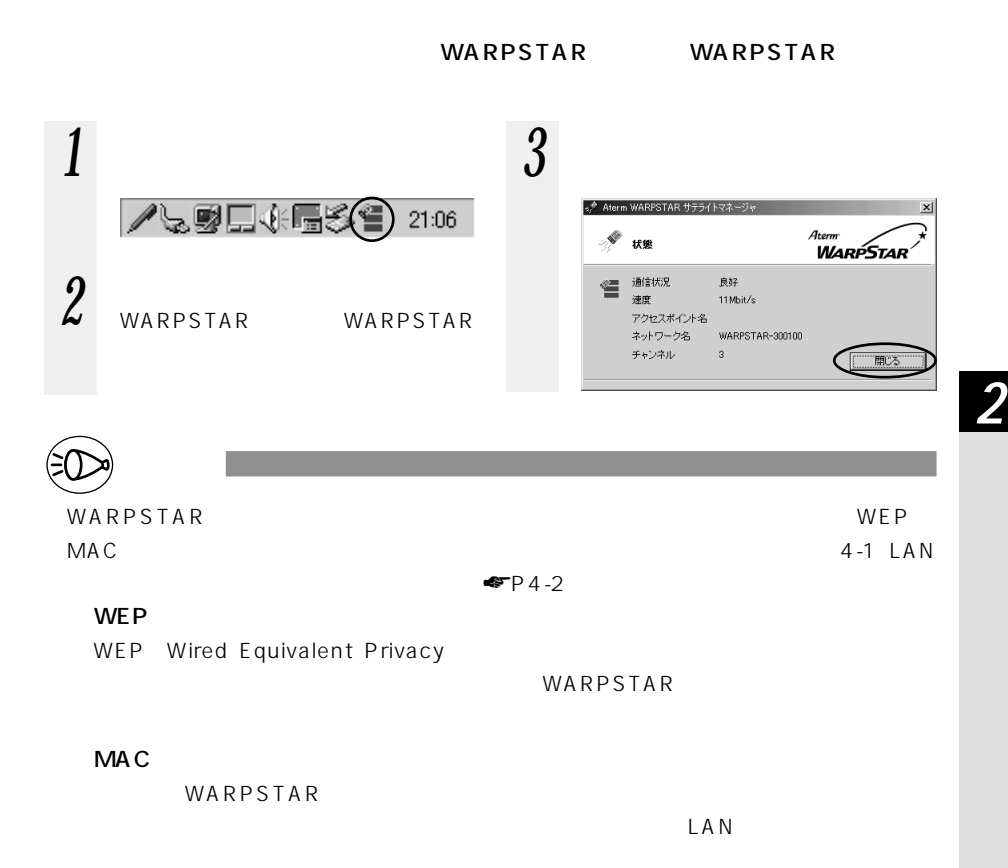

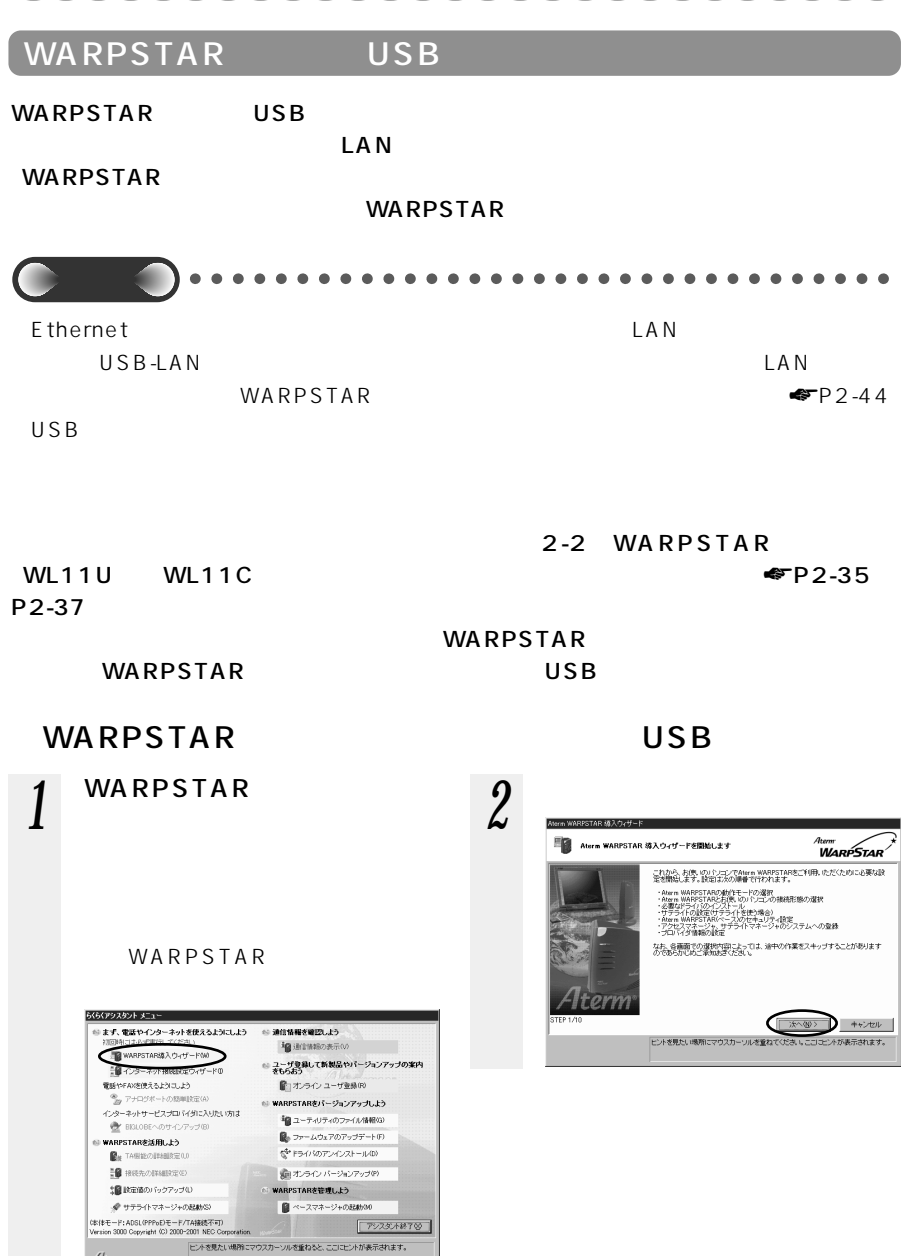

Altern

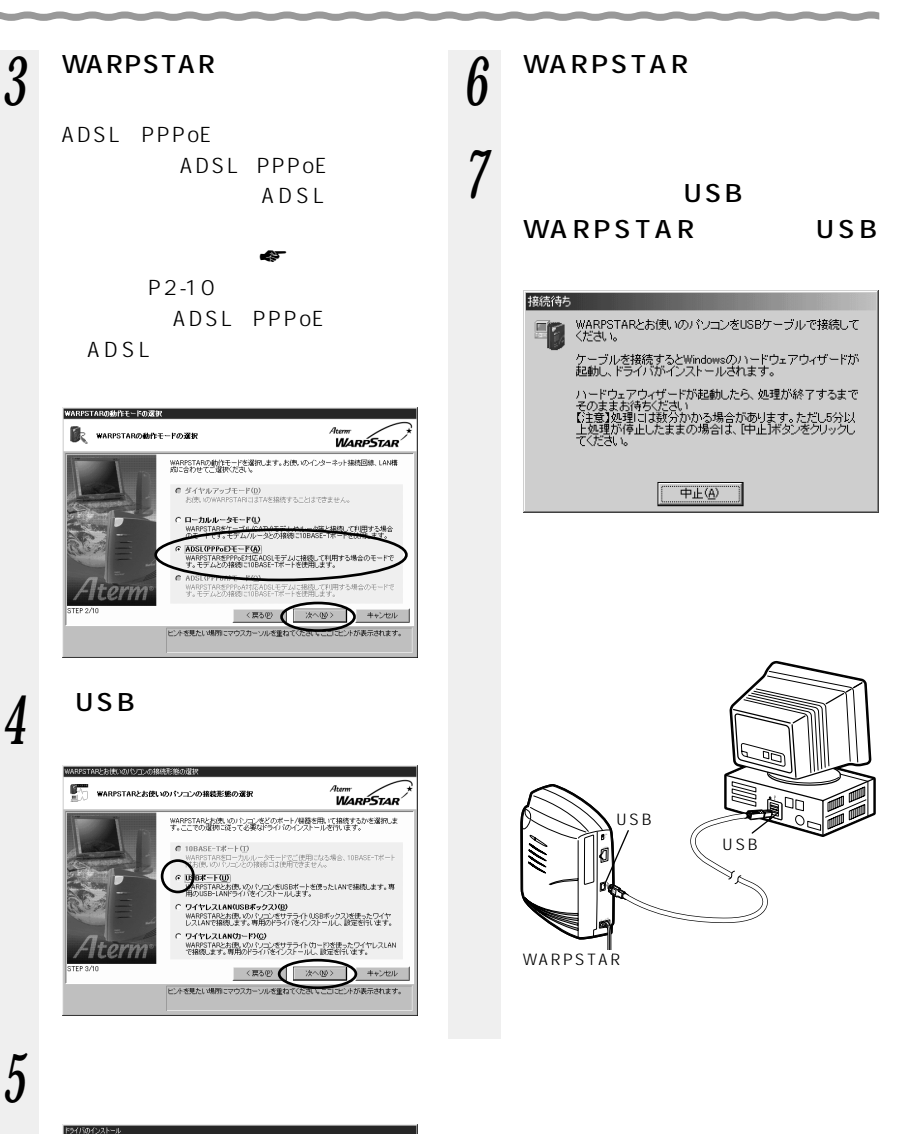

 $2-2$  ADSL

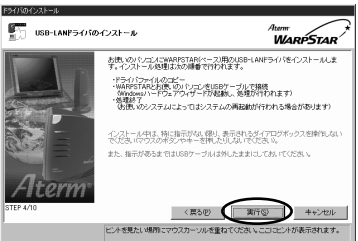

*2*

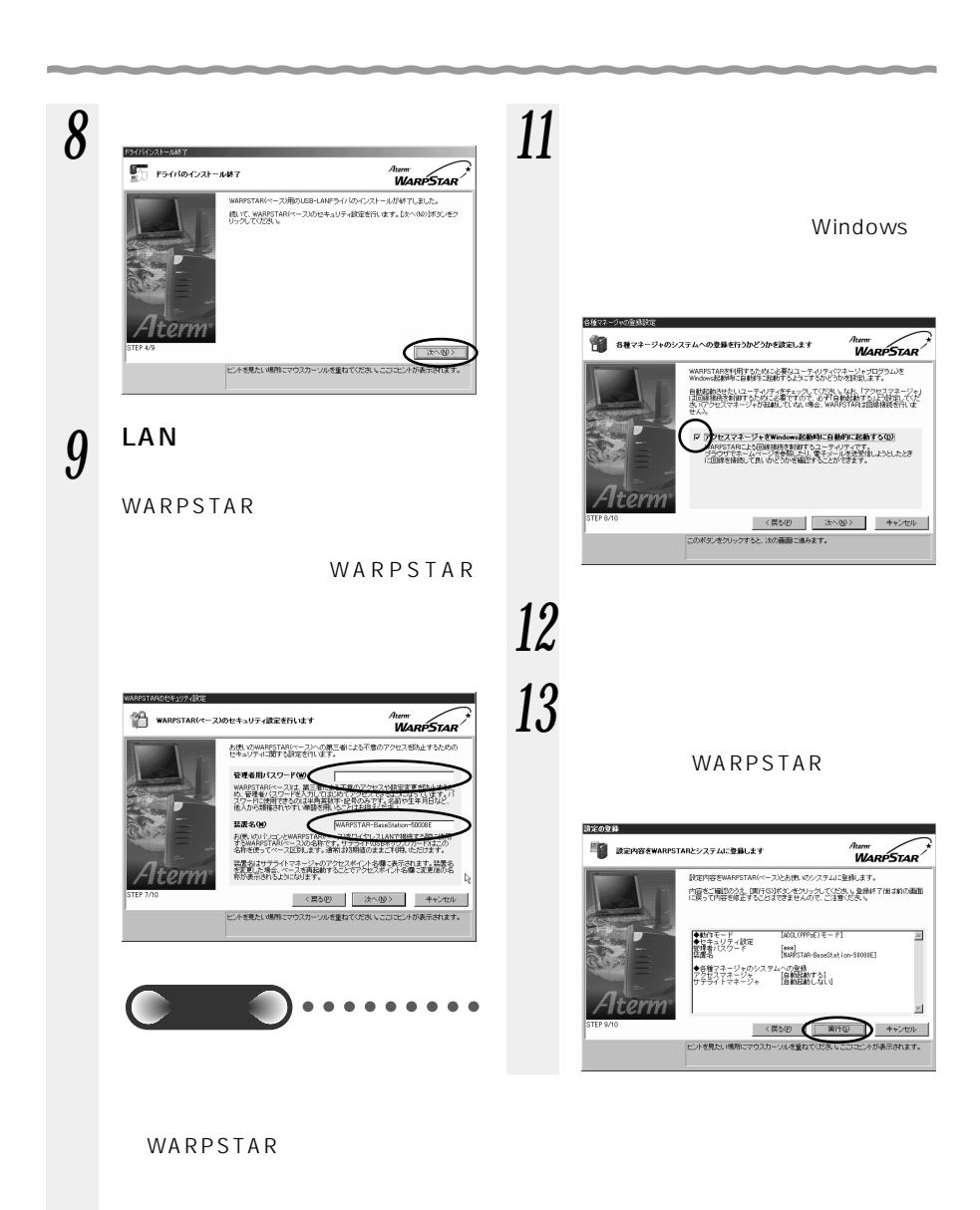

*10*

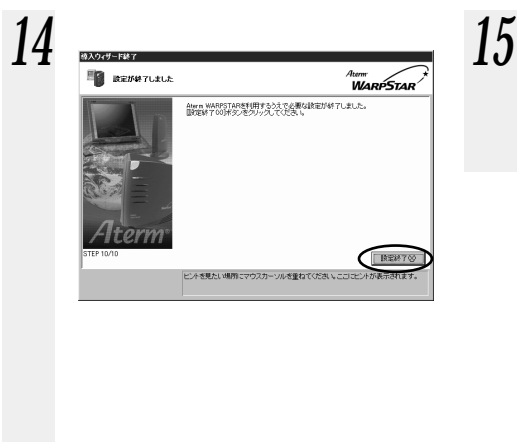

 $2-2$  ADSL

WARPSTAR P2-51

 $P2-51$  3

お知らせ�

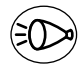

WARPSTAR

管理者用パスワード

WARPSTAR

 $P5-5$ 

# **WARPSTAR ベースのドライバをアンインストールするには**

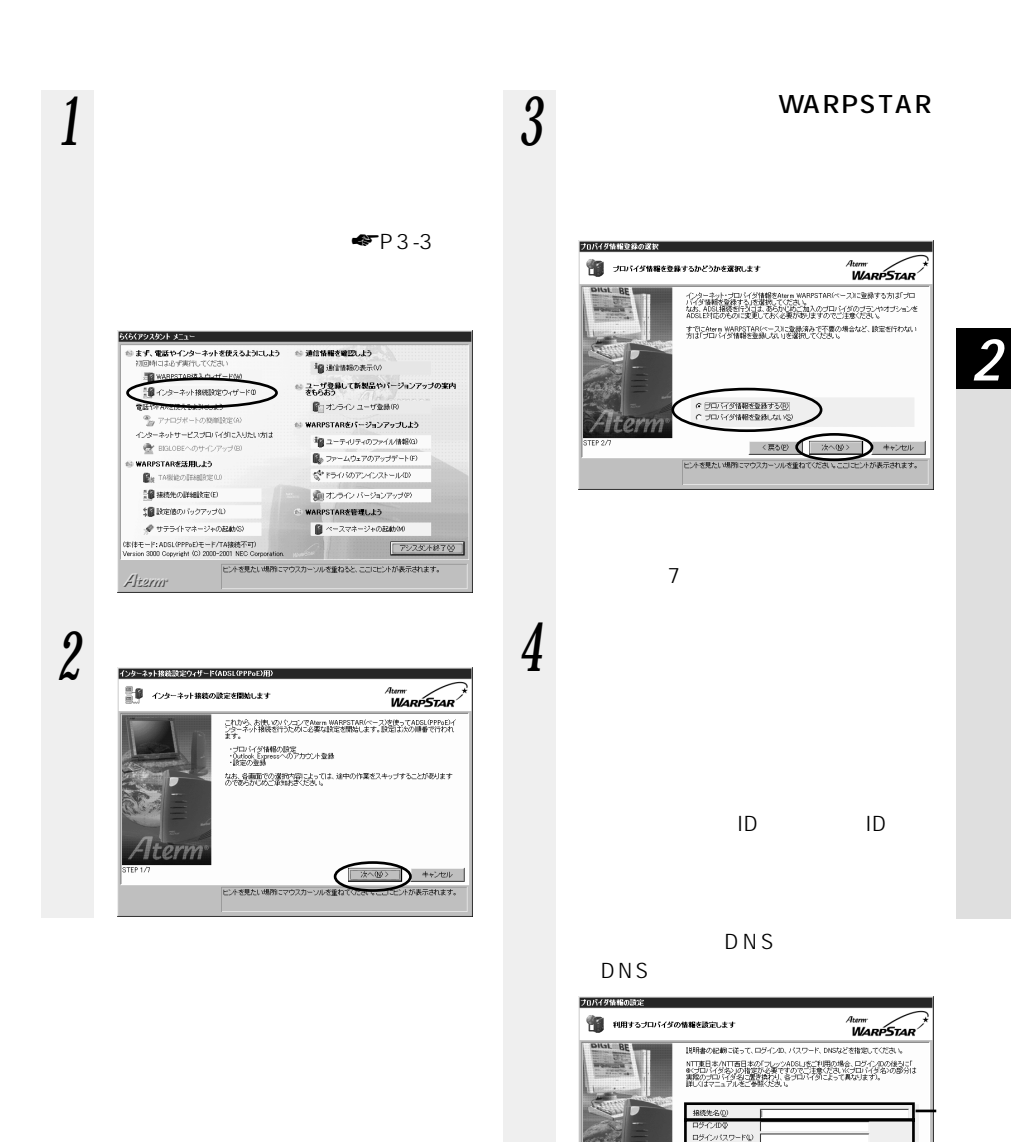

DNS (自動取得の場合は入力する必要はありません) ブライマリDNS() **ETC-SUDNS@** 

<要もの 水への キャンセル ヒントを見たい場所にマウスカーソルを重ねてください。こここヒントが表示されます。

It on

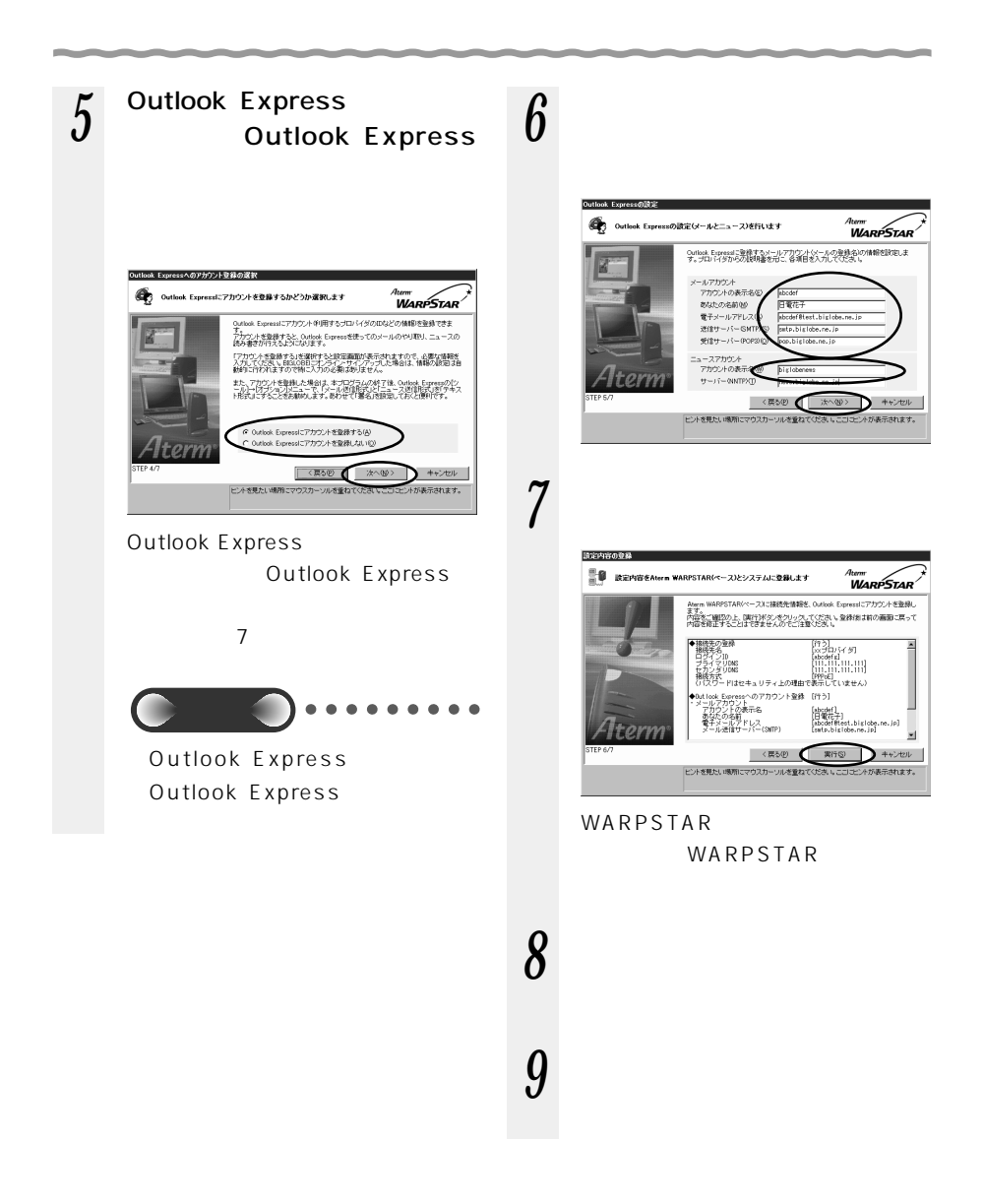

# ADSL

ADSL ADSL

WARPSTAR WARPSTAR 10BASE-T 10EXEE-T

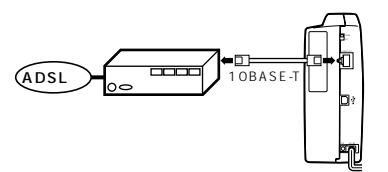

10BASE-T LED

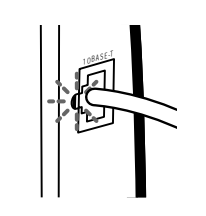

*2*

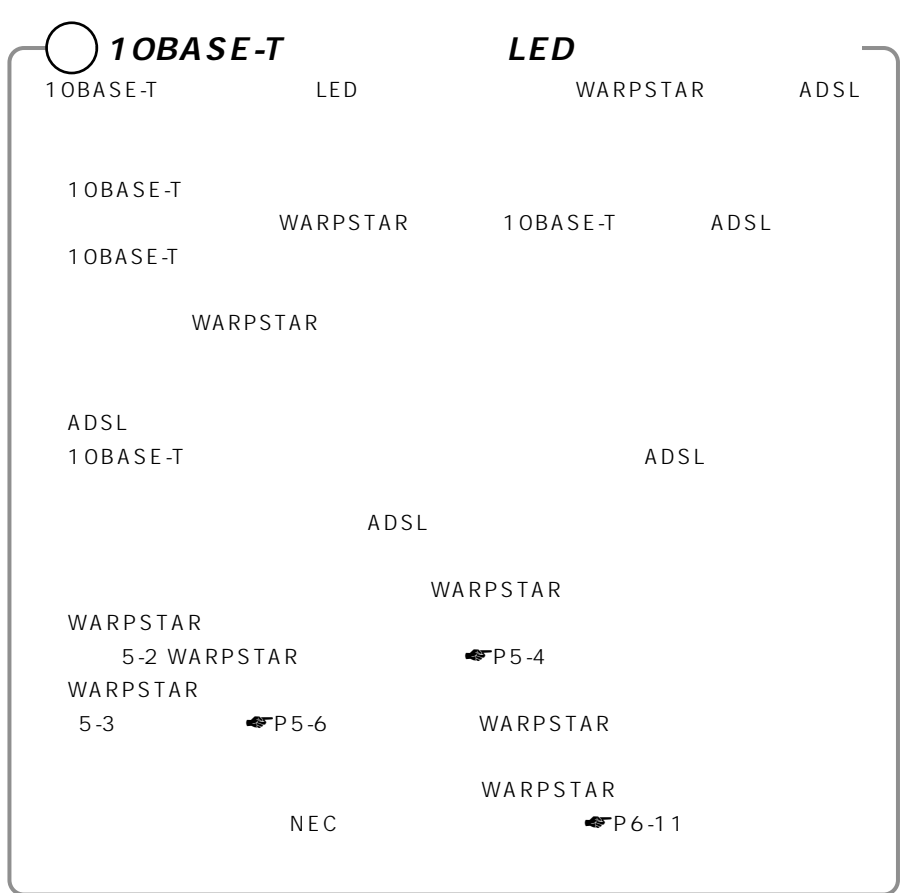

*CONTRACTOR* 

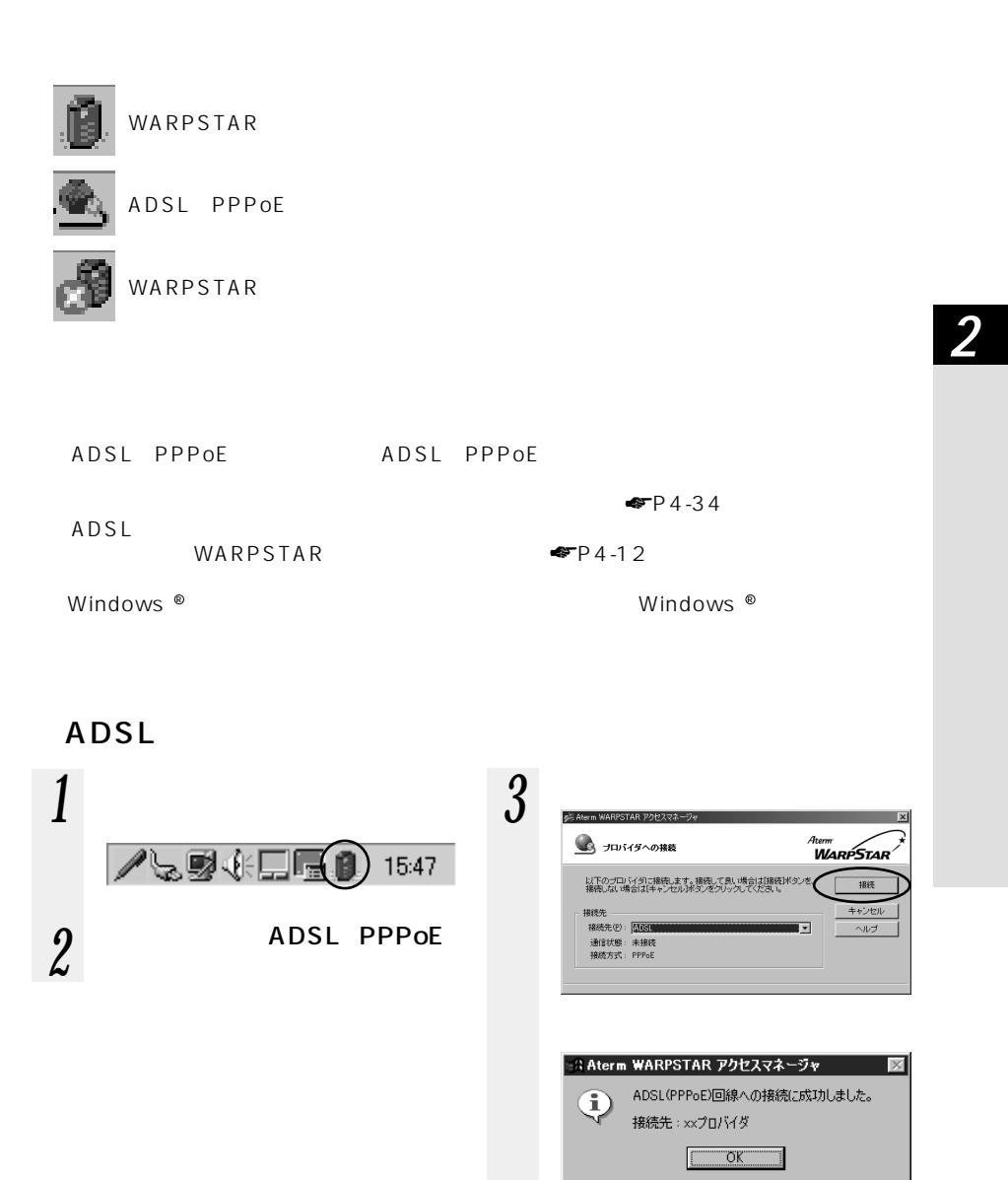

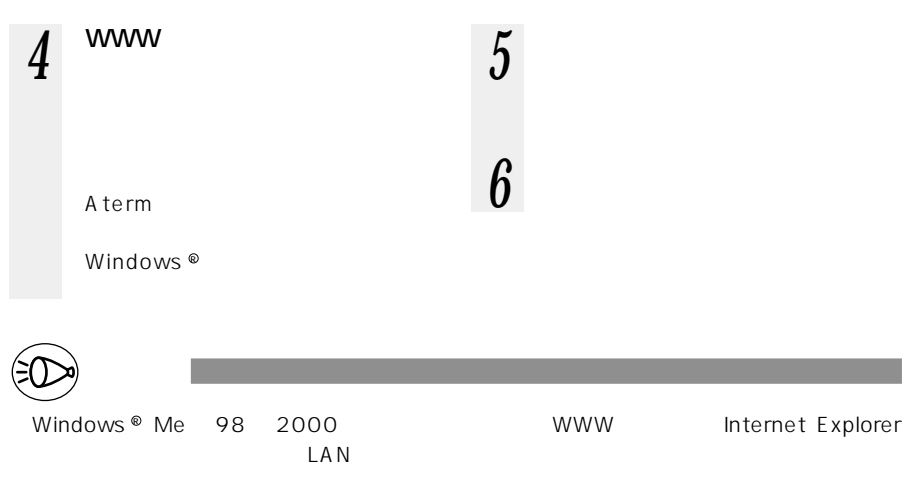

 ${\bf M}$ icrosoft  ${\bf M}$ 

InternetExplorer5

InternetExplorer https://www.internetExplorer

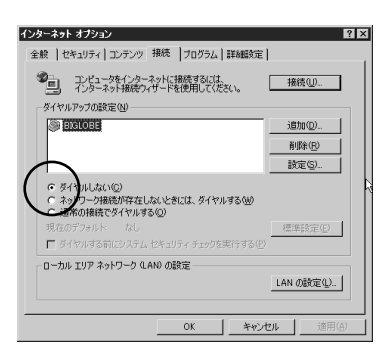

 $CD-ROM$ 

WARPSTAR LAN

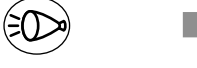

Windows<sup>®</sup> 98

Internet Explorer

WWW Internet Explorer

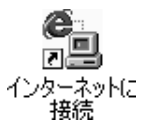

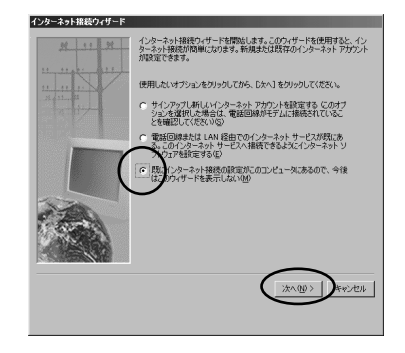

Internet Explorer Outlook Express

Internet<br>Explorer

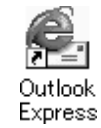

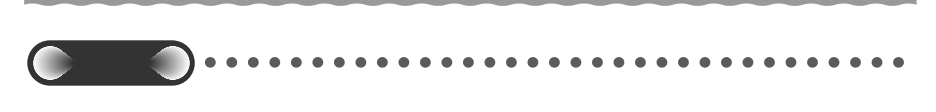

 $WWW$ 

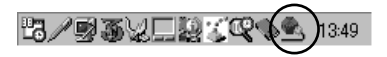

 $\overline{USB}$   $\overline{USB}$ 

 $\mathsf{USB}$ 

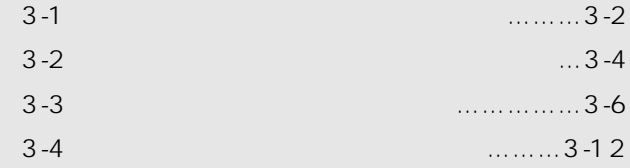

*3* 各種ユーティリティを使い

Windows ® Me Microsoft ® Windows ® Millennium Edition operating system and a state Windows ® 98 Microsoft ® Windows ® 98 operating system Windows ® 2000 Microsoft ® Windows ® 2000 operating system

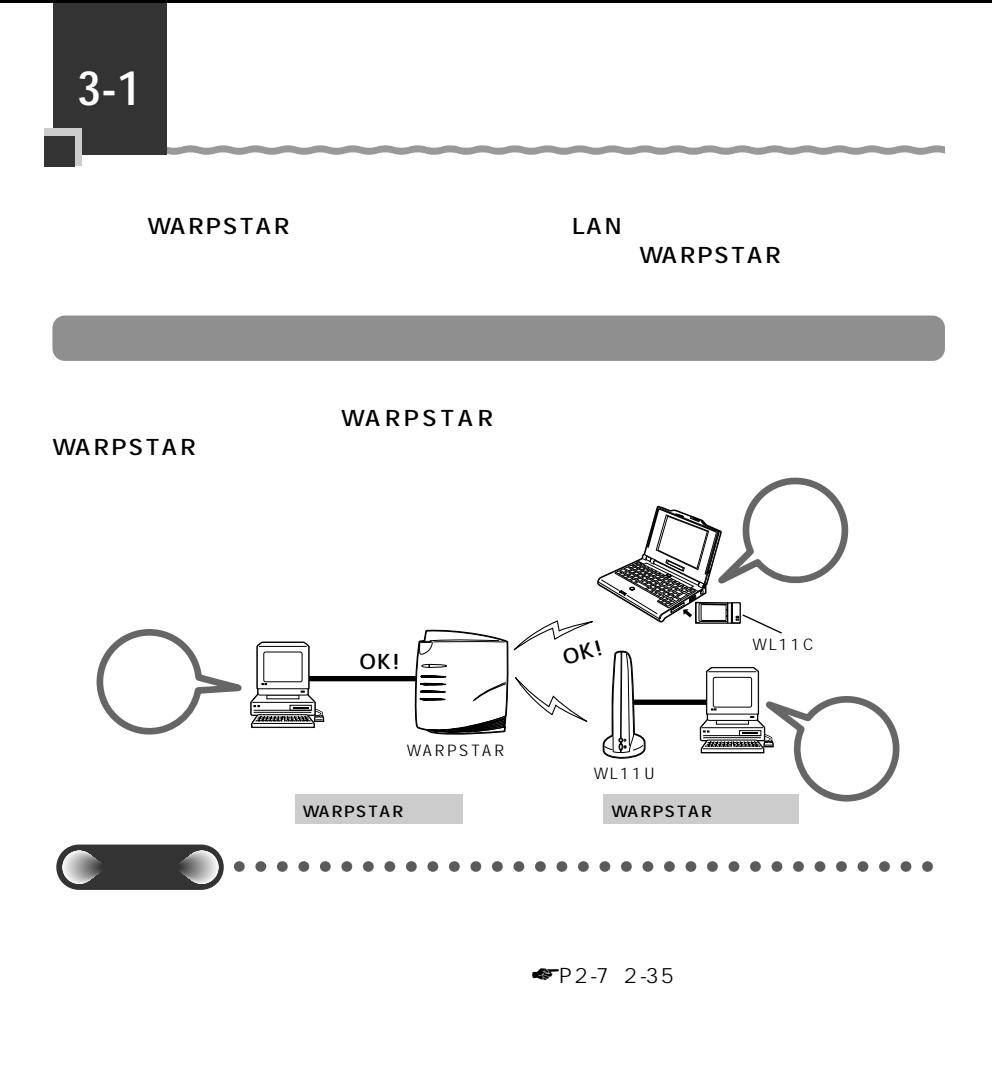

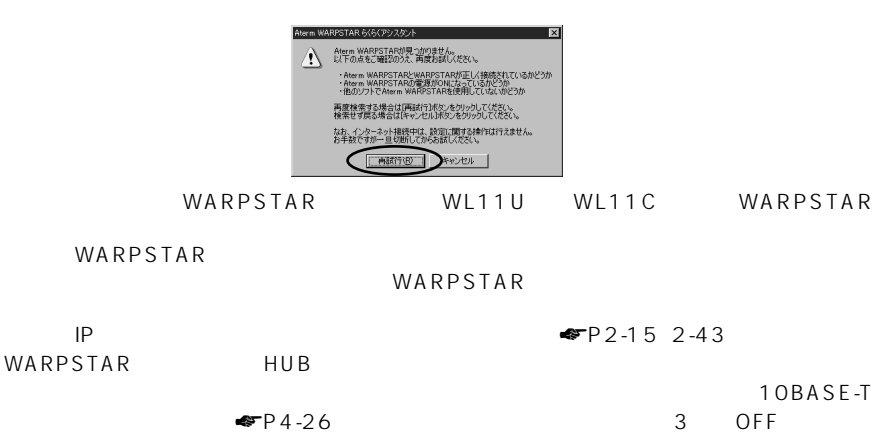

3-2  $HUB$ 

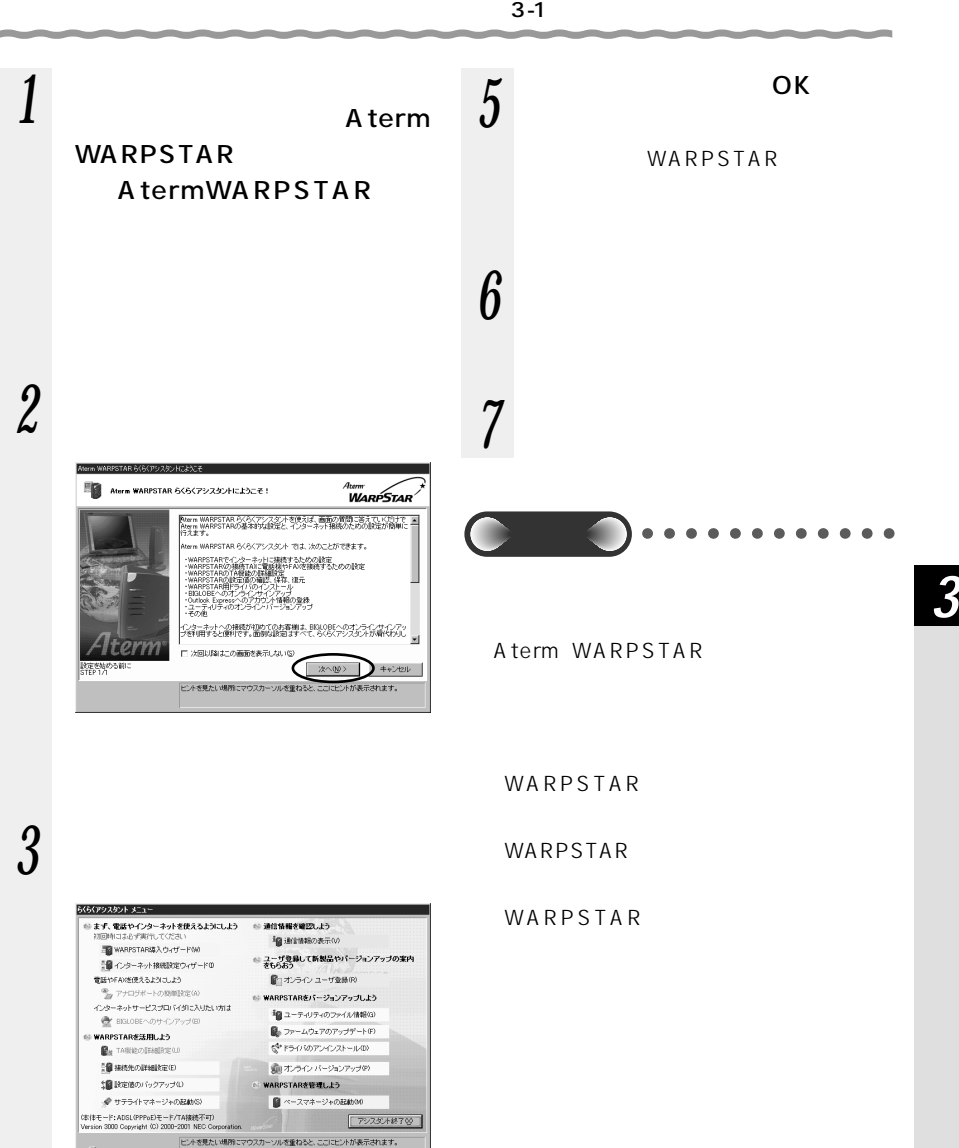

Atem

*4* 必要な項目を選択・入力する

3-3

**こと 3-2**

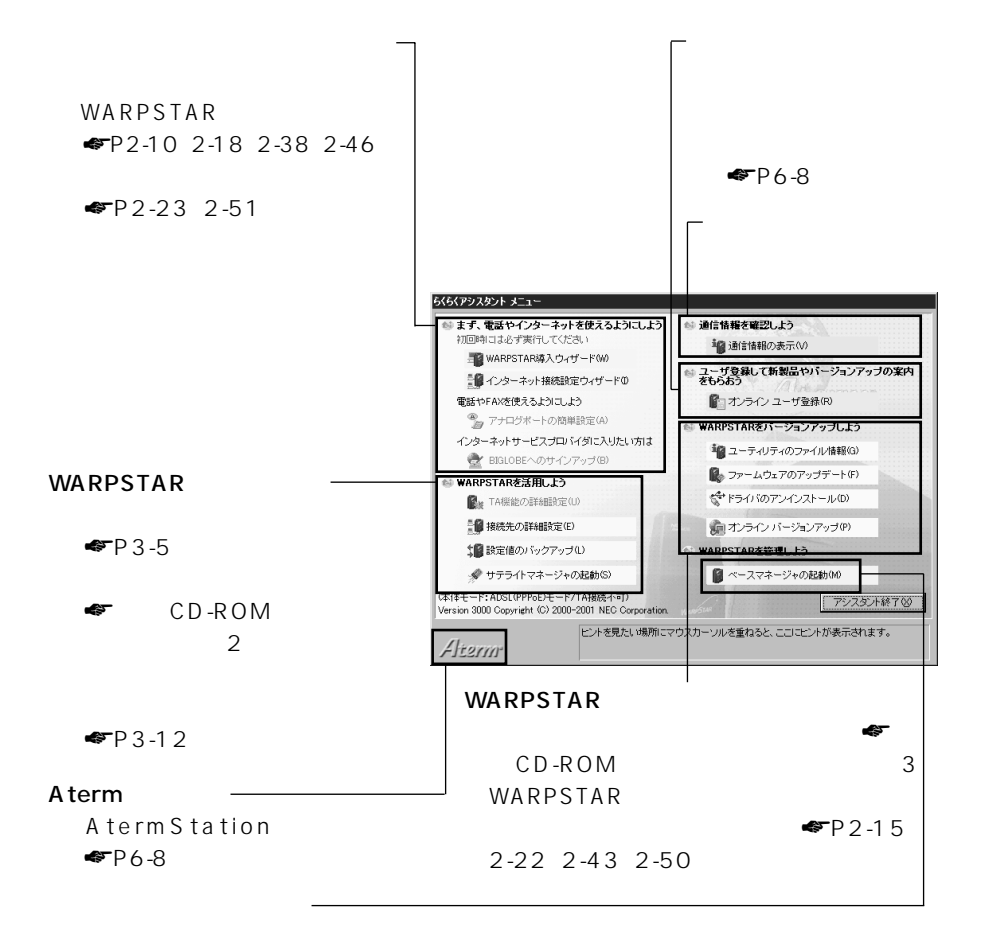

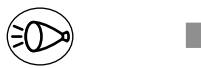

#### ADSL PPPoE

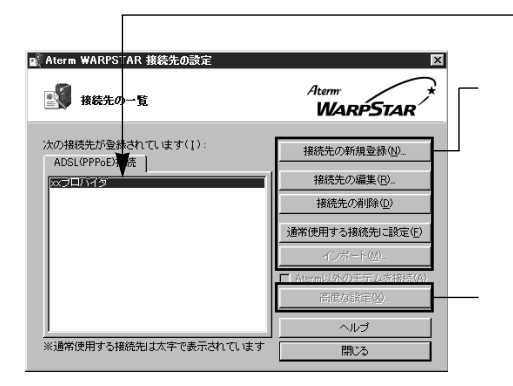

 $\P$   $\P$   $P$ 2-23 2-51

**3-3 K** 

WARPSTAR LAN LAN LAN 0.000 LAN 0.000 LAN 0.000 LAN 0.000 LAN 0.000 LAN 0.000 LAN 0.000 LAN 0.000 LAN 0.000 LAN 0.000 LA  $$ 

WARPSTAR お知らせ�

Windows  $\mathbb{R}$  Me

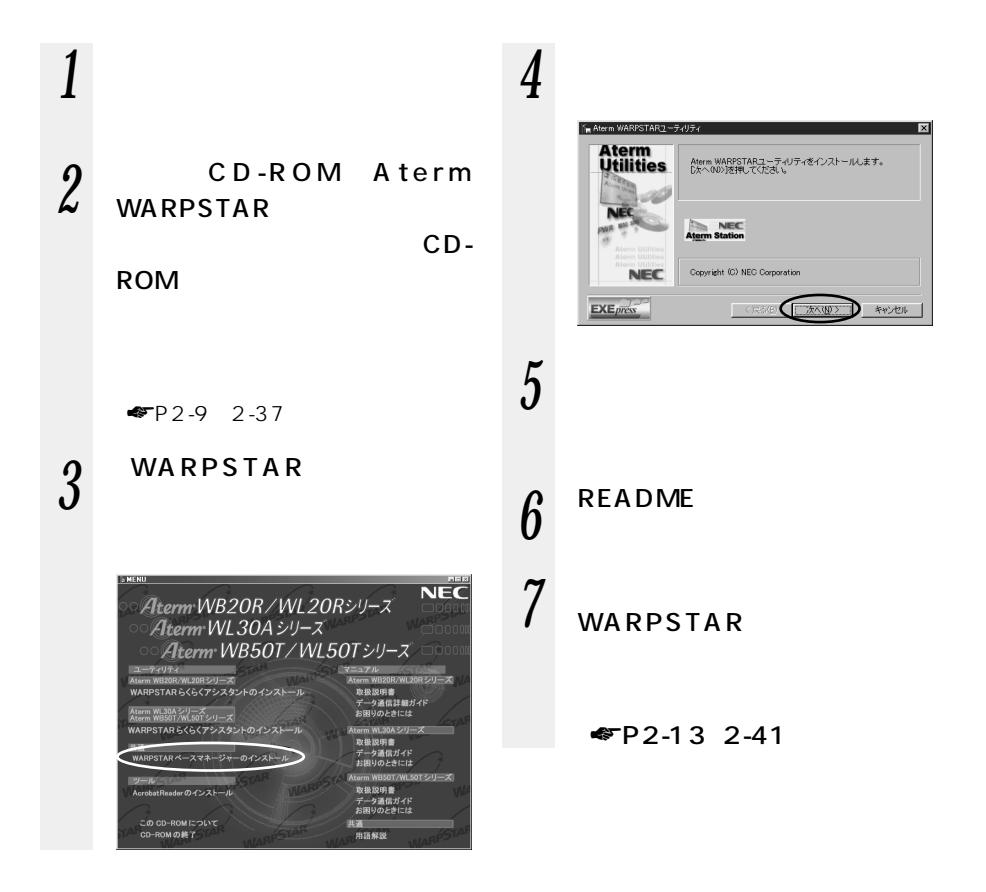

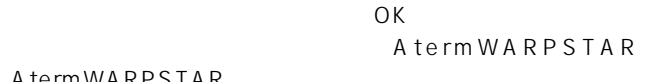

AtermWARPSTAR  $\overline{O}$ K

# AtermWARPSTAR

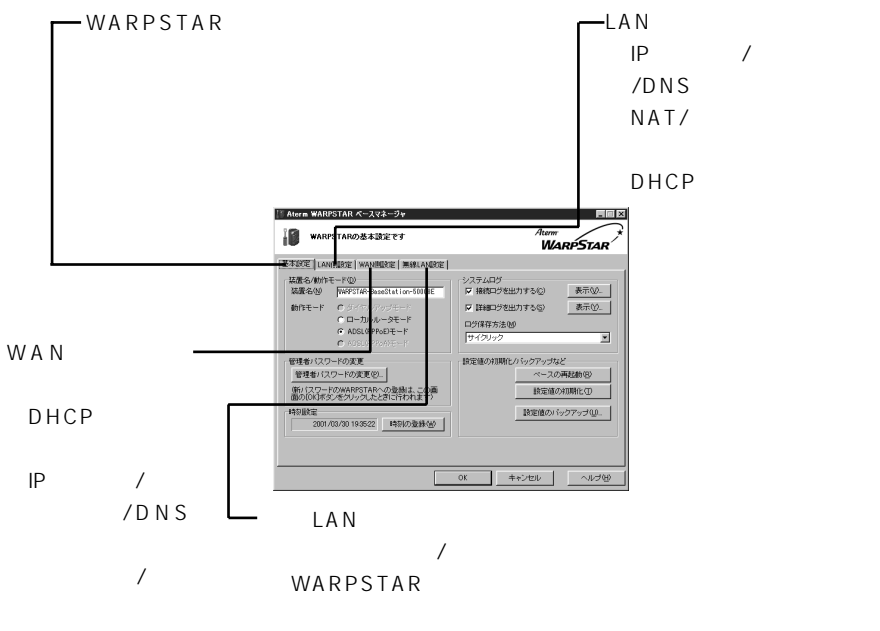

NAT

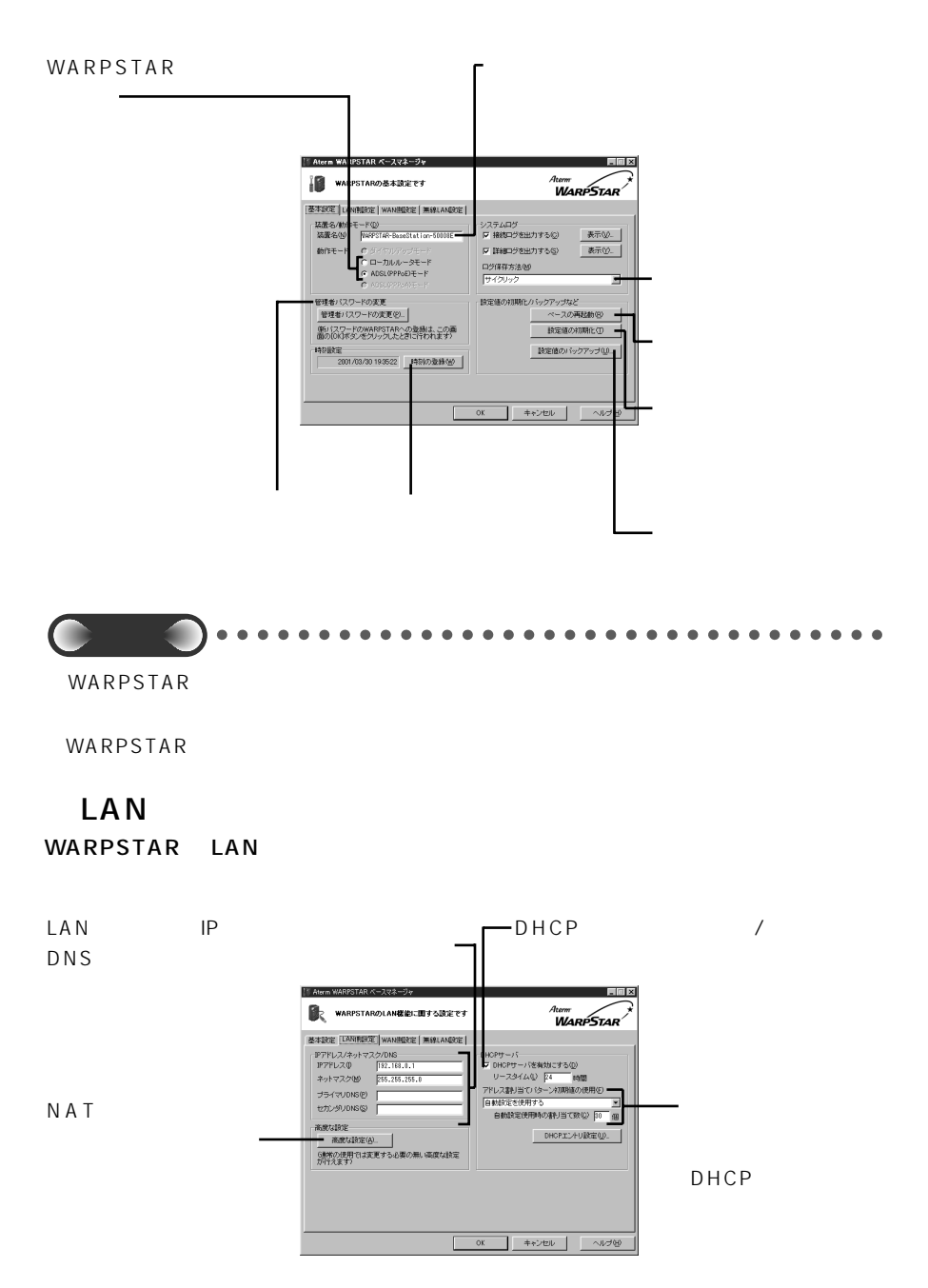

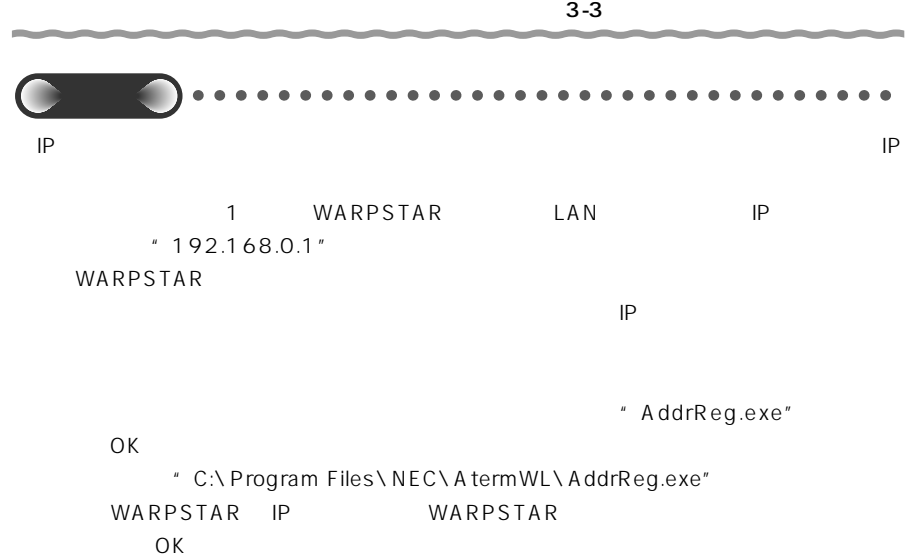

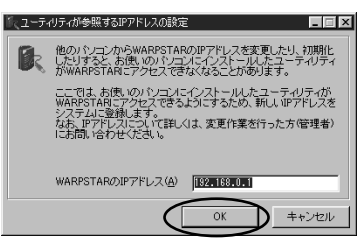

WA<sub>N</sub>

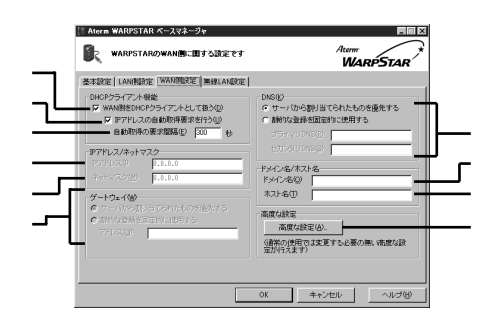

WARPSTAR WAN DHCP  $IP$ 

WARPSTAR WAN DHCP  $IP$ 

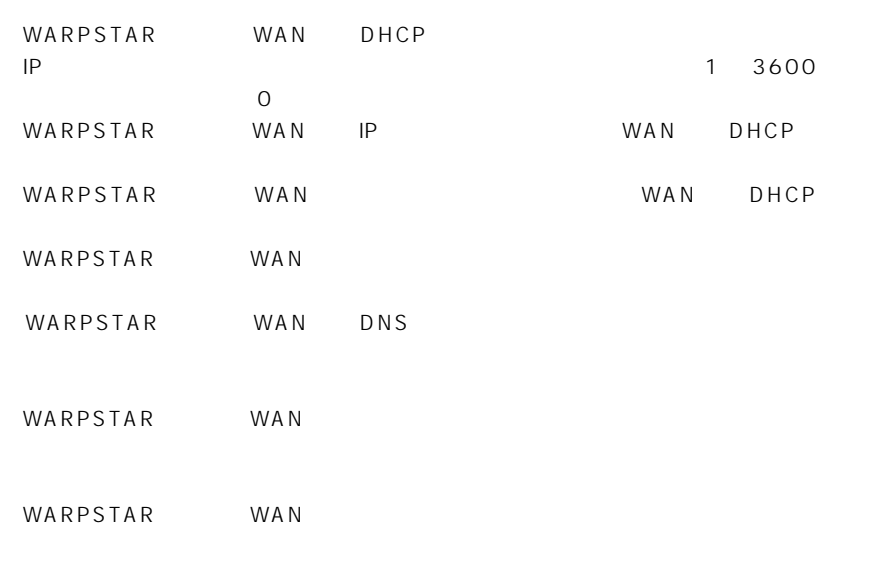

 $NAT$ 

# LAN

WARPSTAR WARPSTAR WARPSTAR

MAC  $\mathsf{MA}$ 

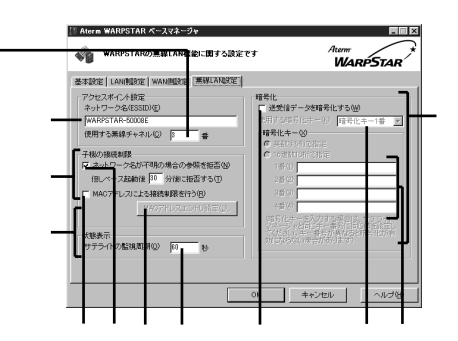

WARPSTAR WARPSTAR

 $\mathsf{MAG}$ 

 $\mathsf{MAC}$ 

ベースの電源を入れてから約 30 分間はネットワーク名が一致しなくてもサテライトから WARPSTAR  $30$ 

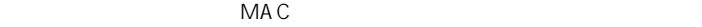

⑦サテライトの状態を取得する間隔を秒単位で指定します。指定できる範囲は 10 ~ 600 秒

 $\frac{1}{1}$  4 ⑪暗号化キーを入力します。入力する時は英数字 5 桁で入力するか、16 進数 10 桁で入力 to the state  $\sim$  16  $\sim$  16  $\overline{O}$ K

WARPSTAR

 $\mathsf{LAN}$ 

AtermWARPSTAR

AtermWARPSTAR

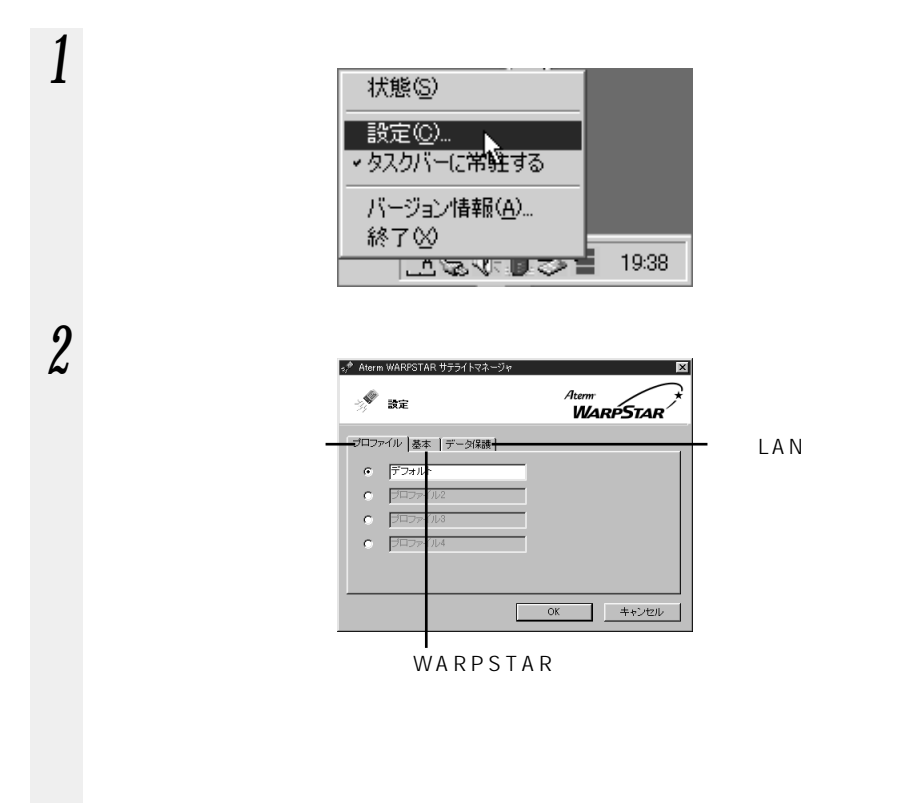

 $\sim$  4  $\sim$  WL11U

WL11C WARPSTAR WL11U WL11C

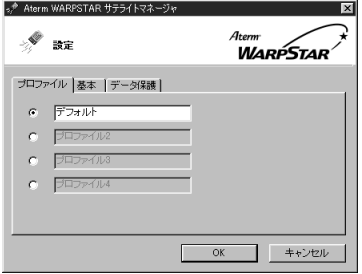

 $\overline{a}$ 

2 WARPSTAR

WARPSTAR  $\overline{OK}$  $\overline{c}$  $(2)$ WARPSTAR

 $\overline{OK}$ 

WARPSTAR

#### WARPSTAR

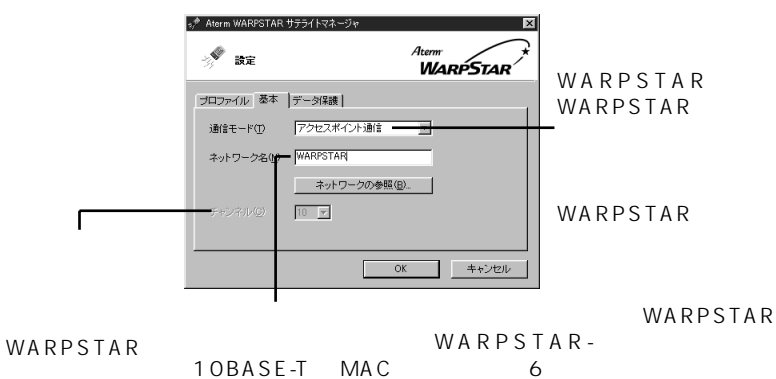

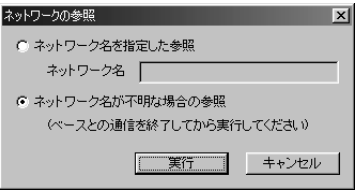

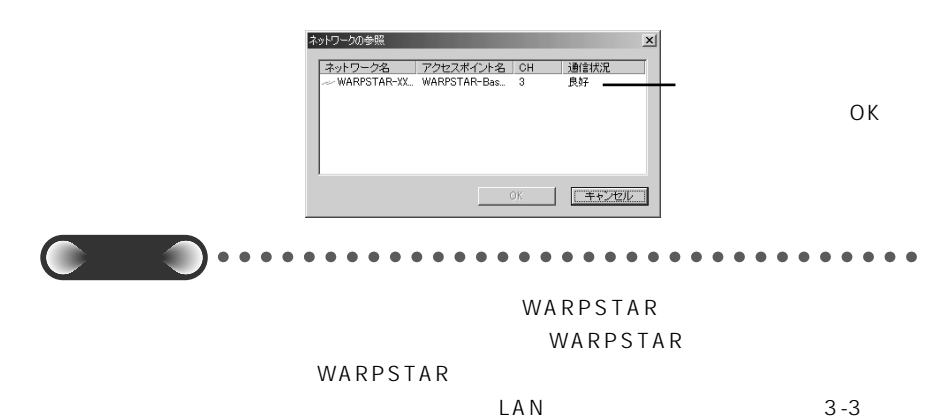

 $P3-6$ 

### WARPSTAR

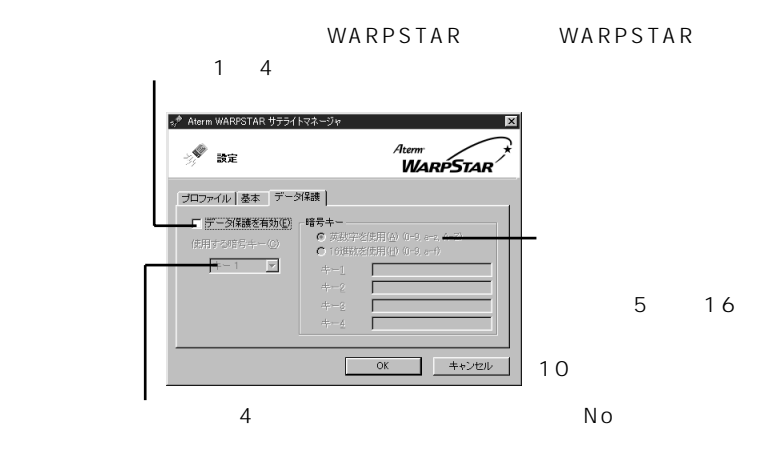

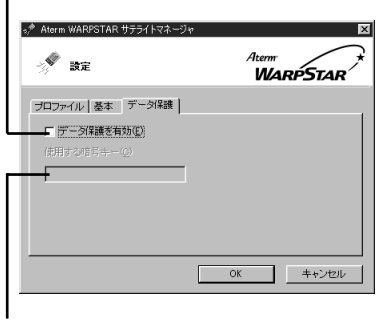
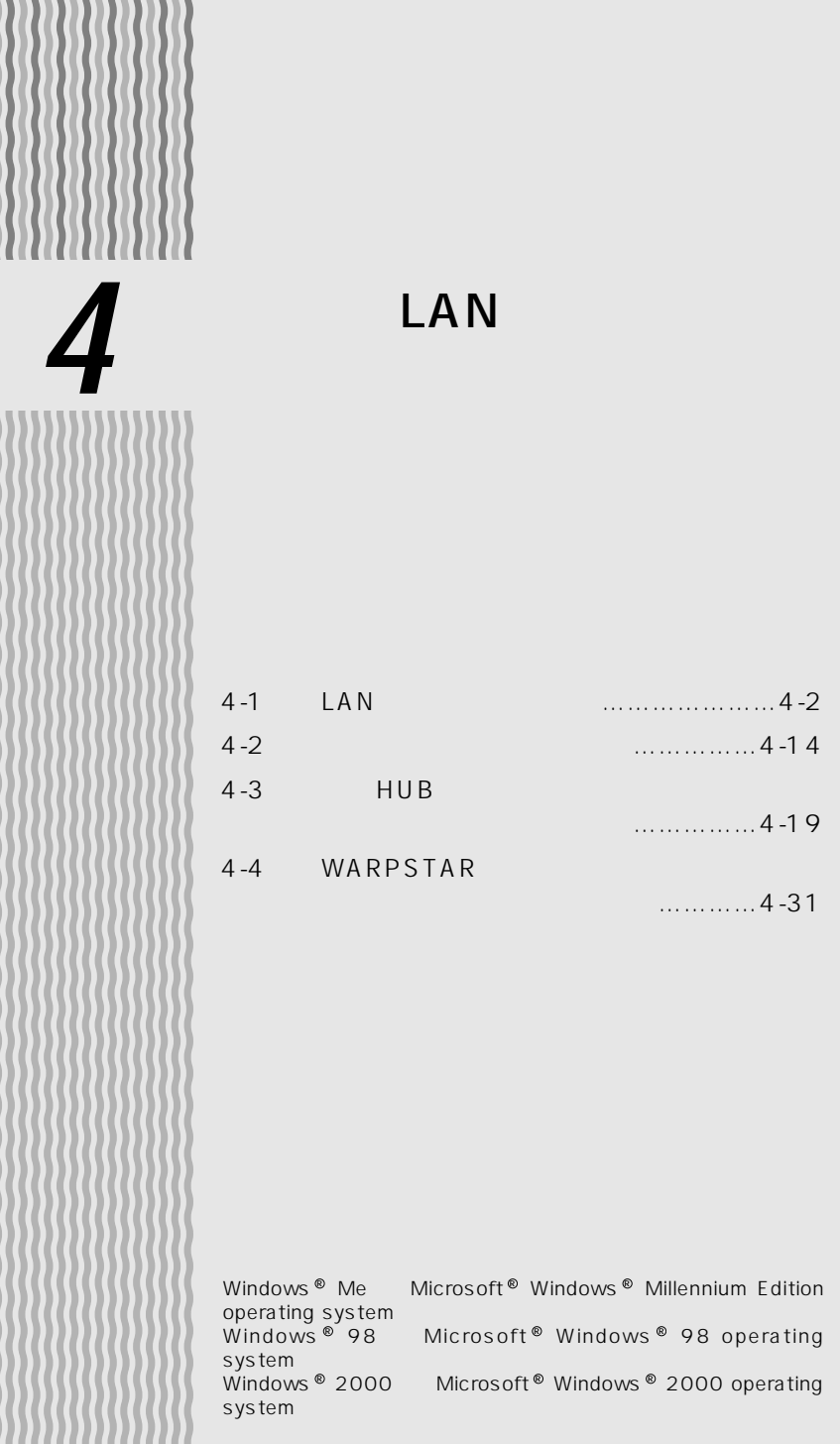

## **NAT**

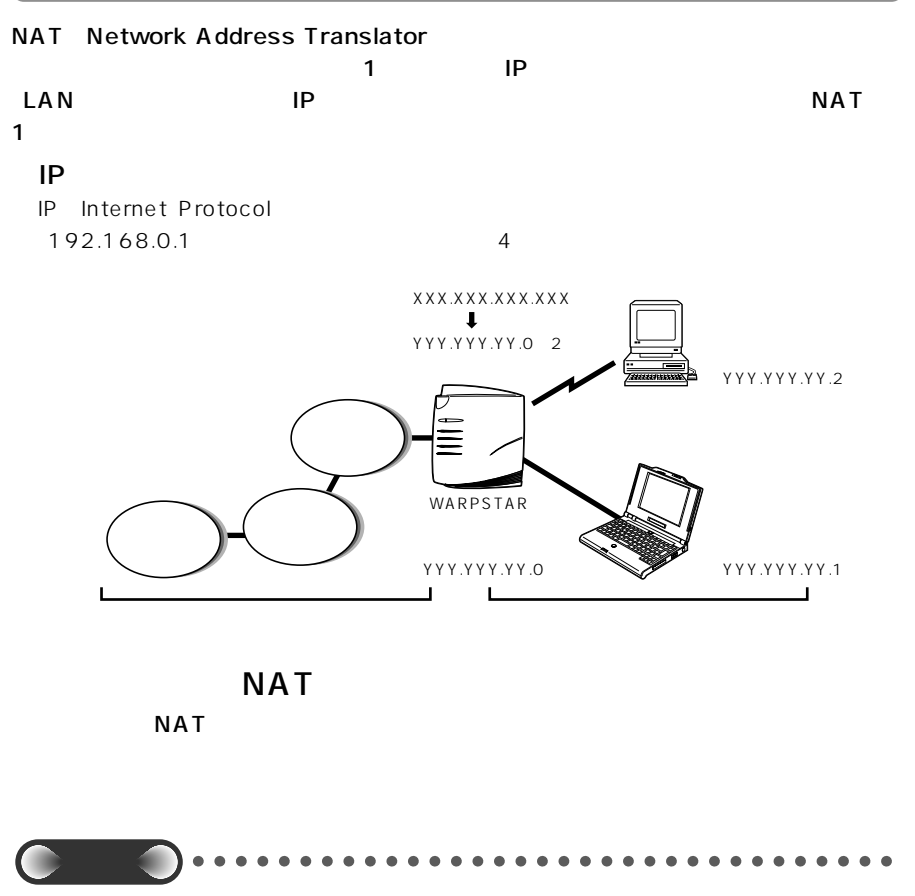

 $NAT$  example  $NAT$  and  $NAT$  and  $NAT$  and  $NAT$  and  $NAT$  and  $NAT$  and  $NAT$  and  $NAT$  and  $NAT$  and  $NAT$  and  $NAT$  and  $NAT$  and  $NAT$  and  $NAT$  and  $NAT$  and  $NAT$  and  $NAT$  and  $NAT$  and  $NAT$  and  $NAT$  and  $NAT$  and  $NAT$  and  $NAT$  and

 $3-3$   $\bullet$   $\bullet$   $\bullet$   $P3-6$ 

 $NAT$ 

 $\overline{OK}$ 

■ キャンセル | ヘルプ(H)

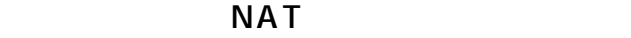

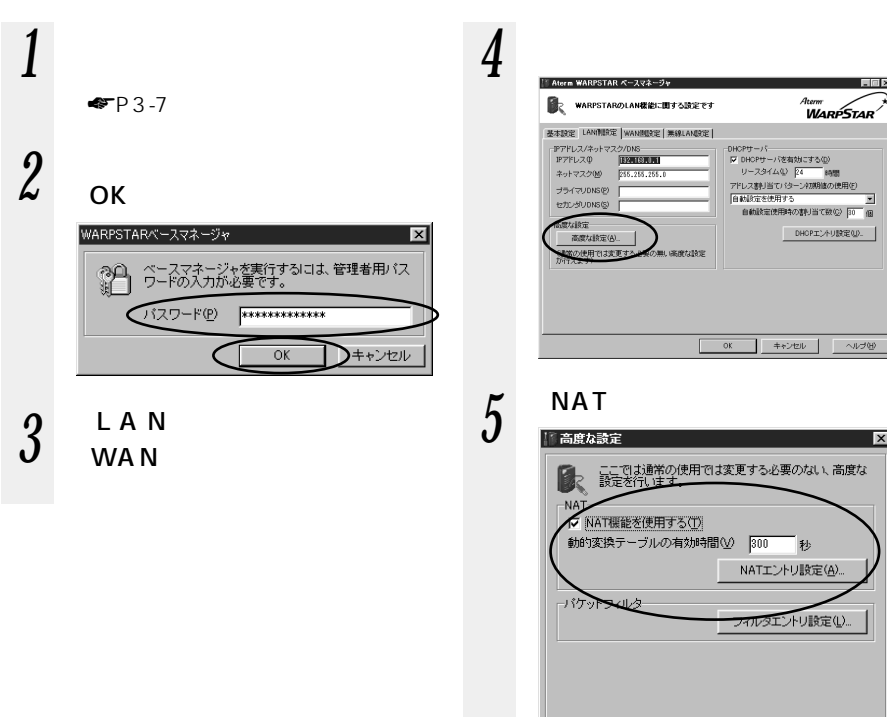

*4* L A N

 $\overline{\mathbf{x}}$ 

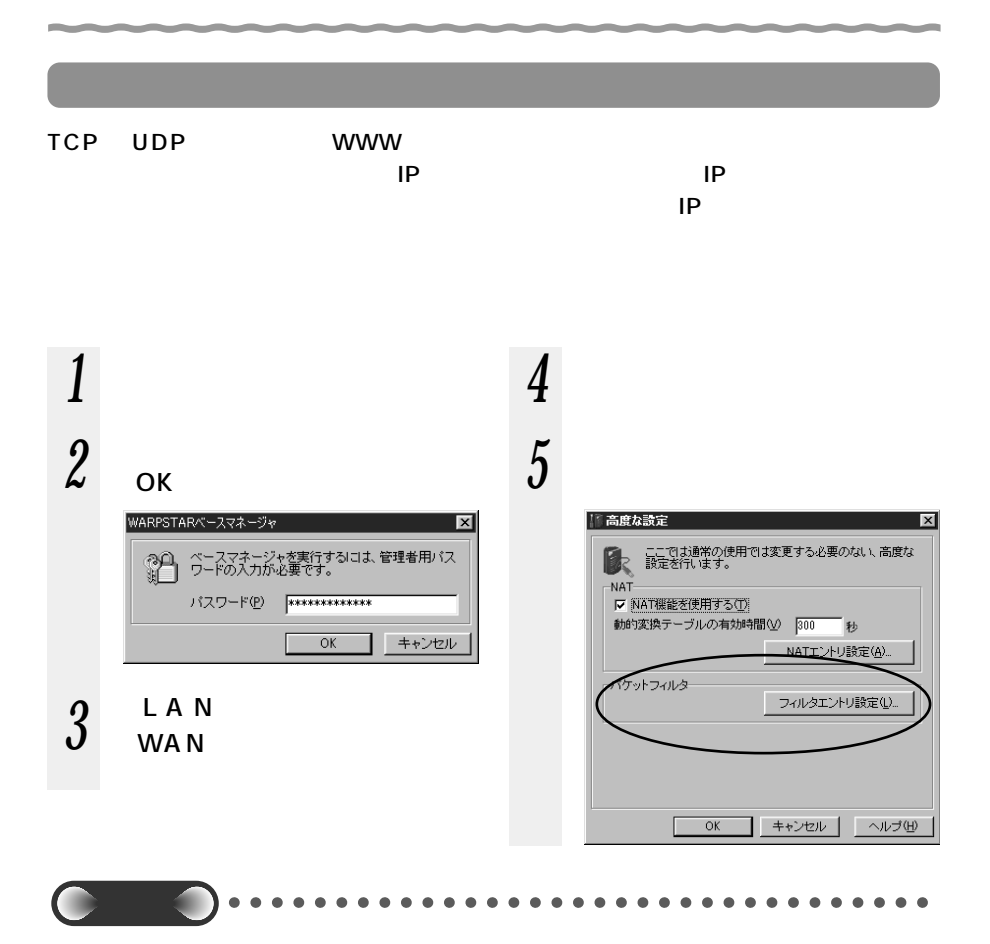

# DHCP

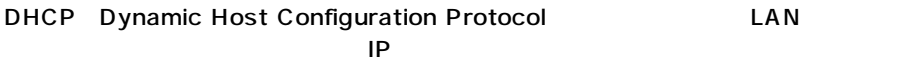

WARPSTAR

パソコンでネットワークの詳細な設定を行わなくても、LAN やインターネットに接続

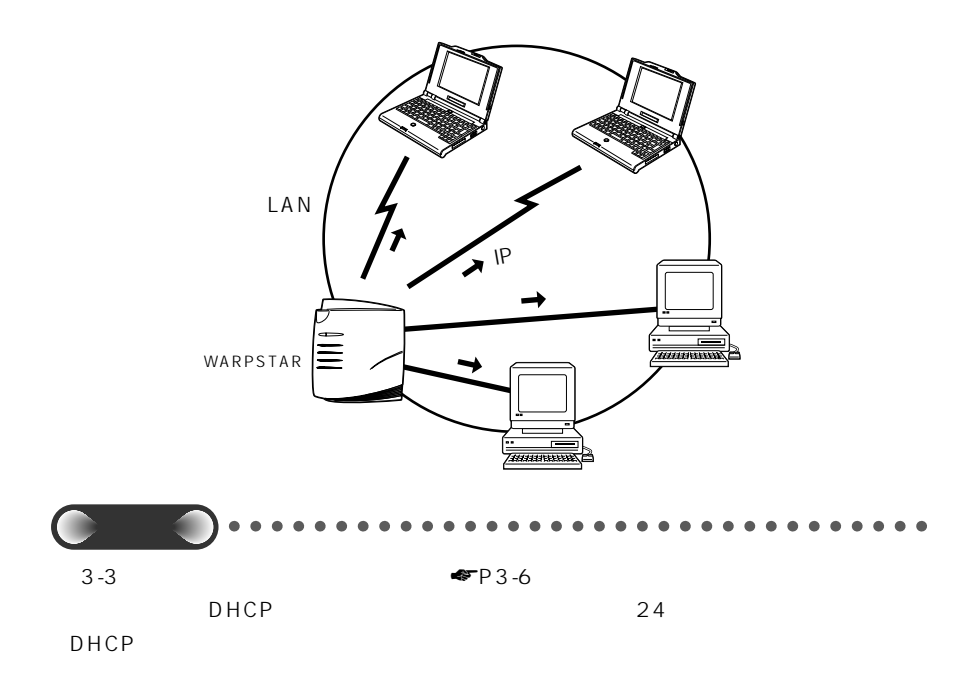

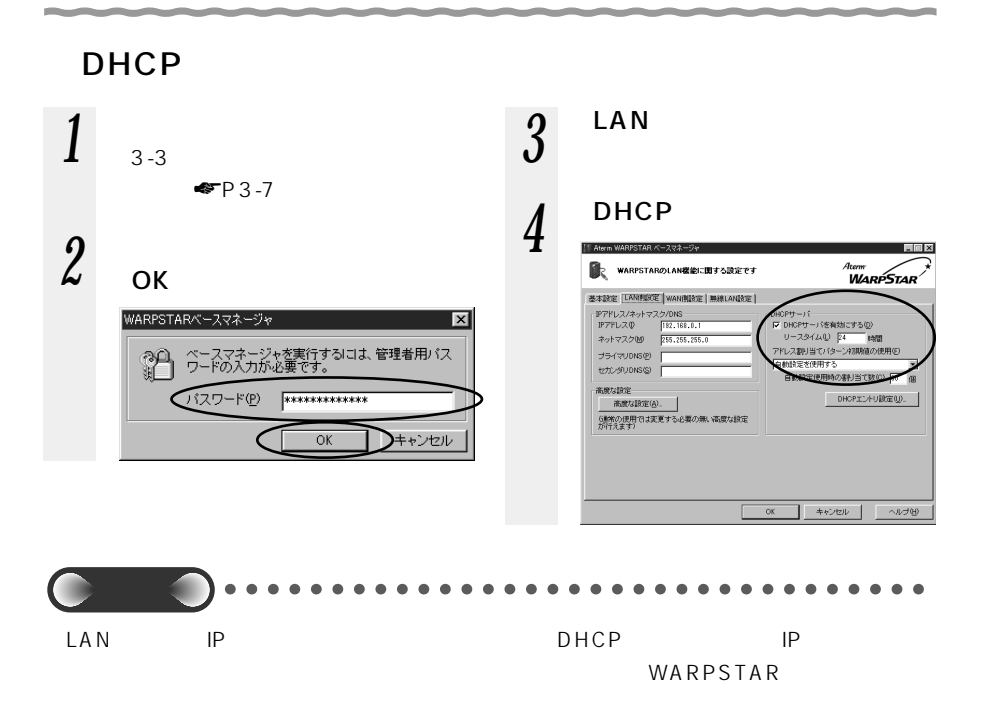

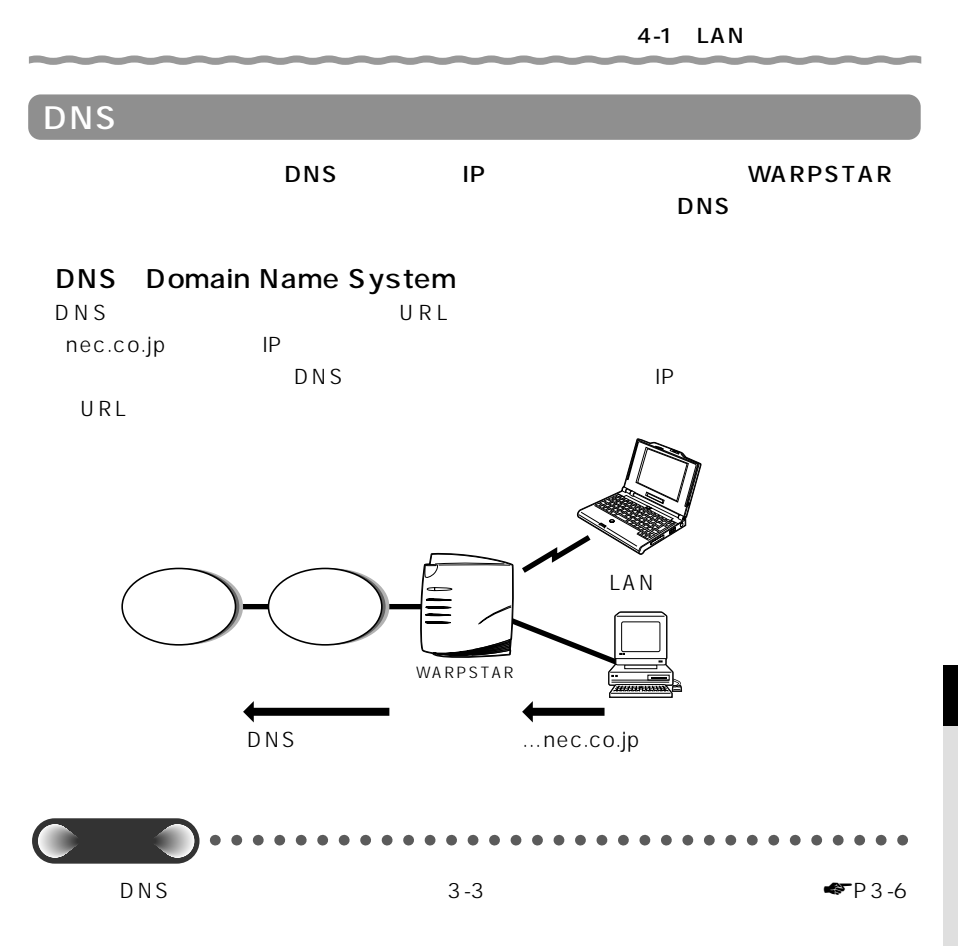

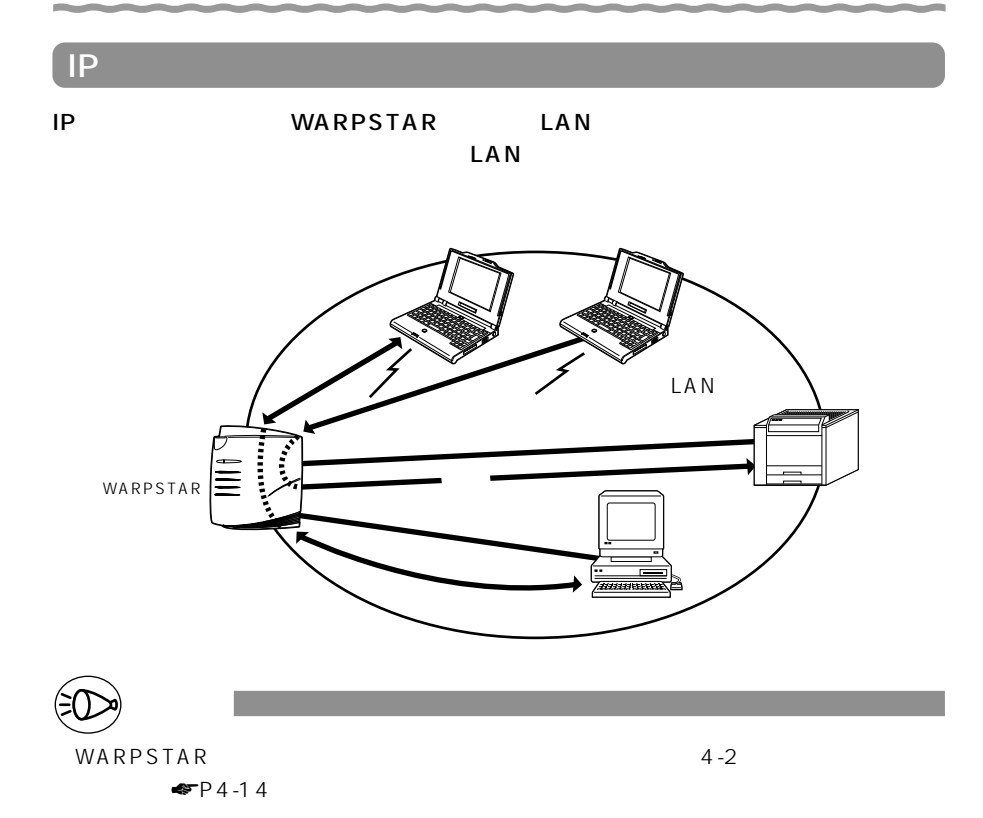

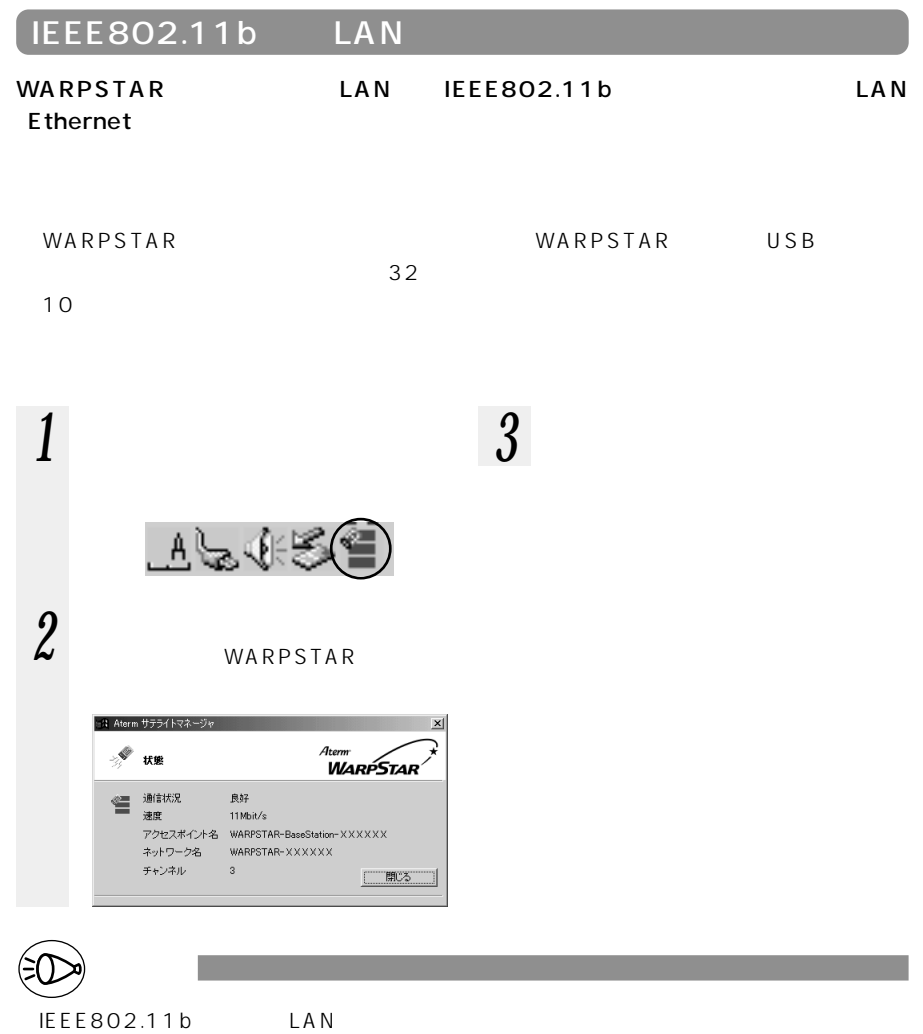

## WEP/MAC

WARPSTAR WEP MAC

WE<sub>P</sub>

WEP

WEP Wired Equivalent Privacy

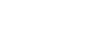

 $\mathsf{OK}$ 

■ キャンセル

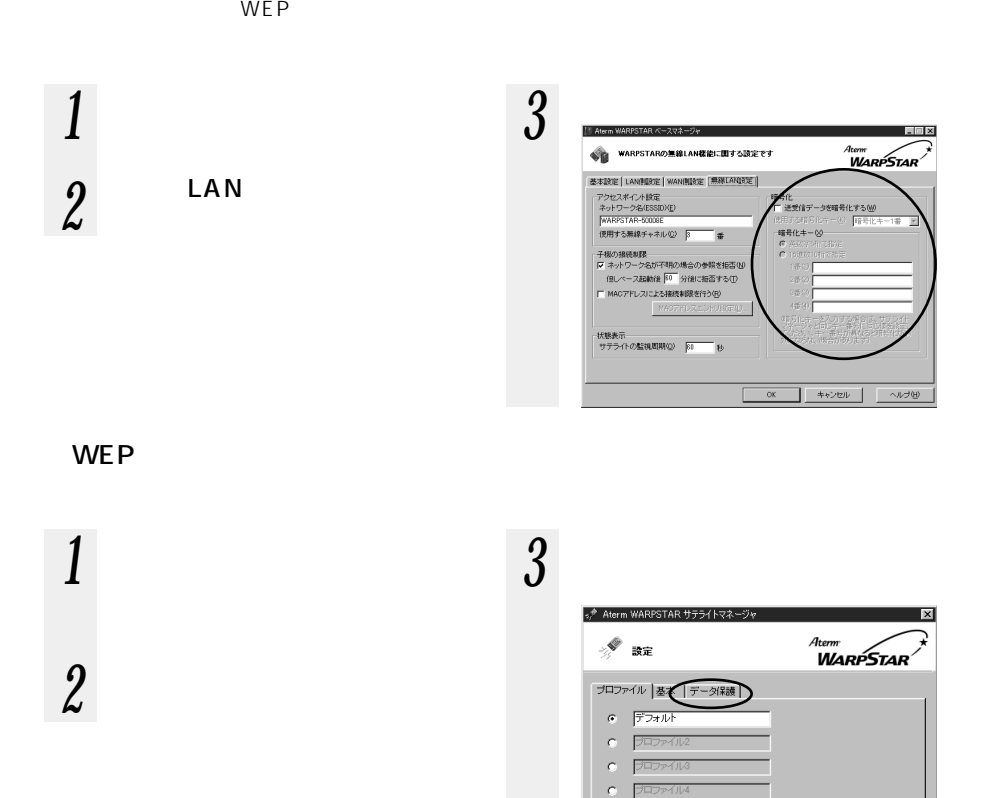

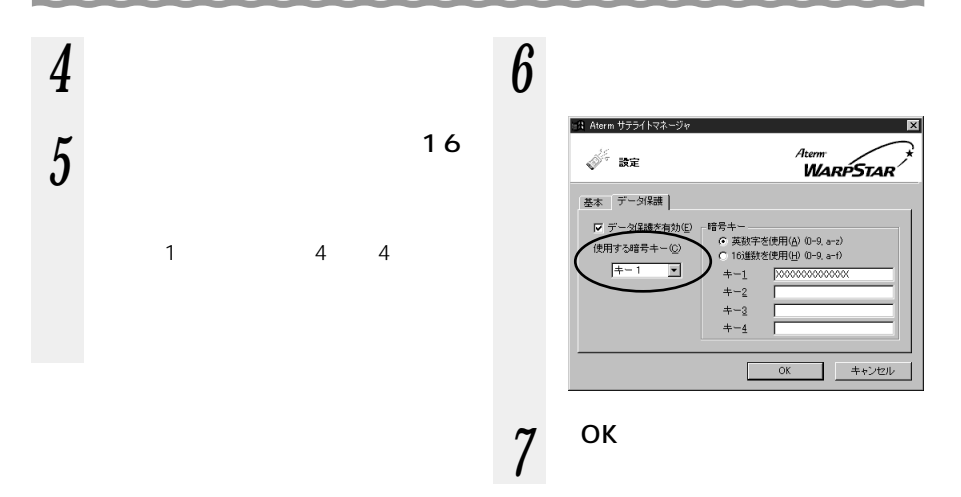

#### MA<sub>C</sub>

WARPSTAR

する機能です。これにより、他のサテライトから LAN やインターネットへ接続するの

#### MAC

 $\mathsf{MAC}$ 

 $3-3$   $\bullet$  P3-6

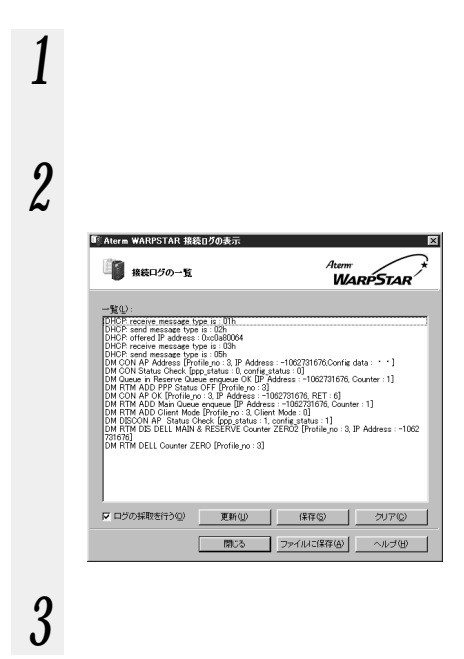

お知らせ�

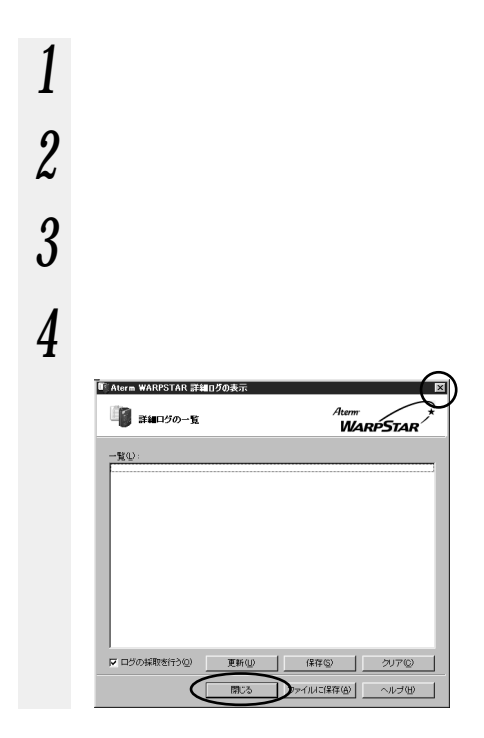

*4* L A N

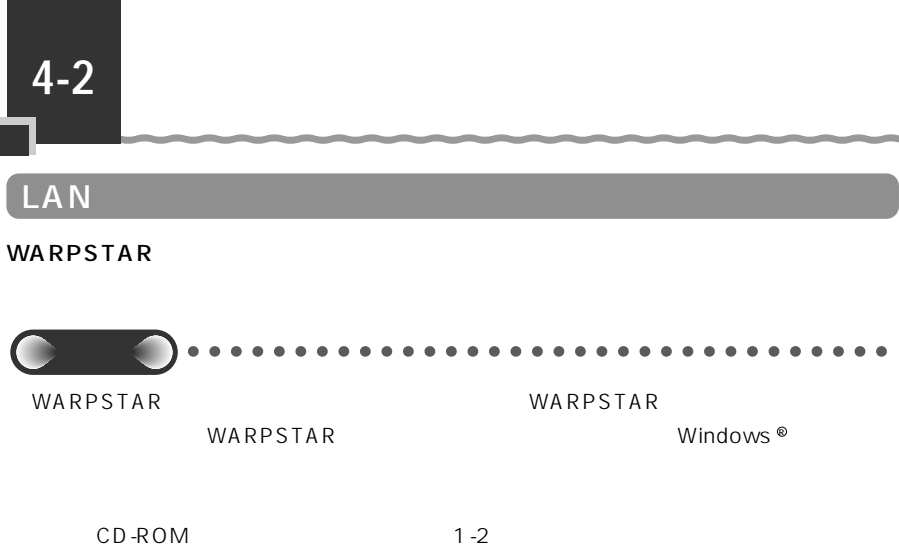

 $W$ indows  $^{\circledR}$ 

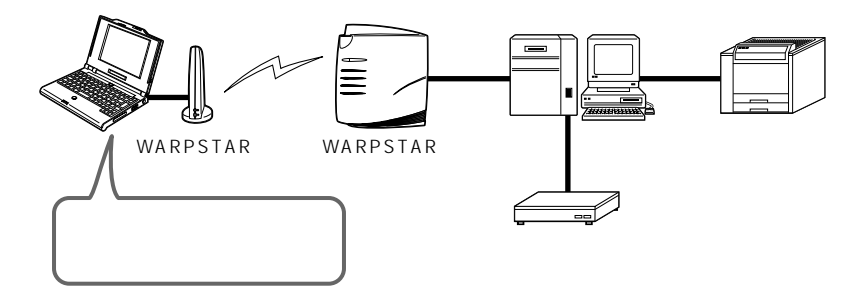

## LAN

#### $\mathsf{LAN}\quad$

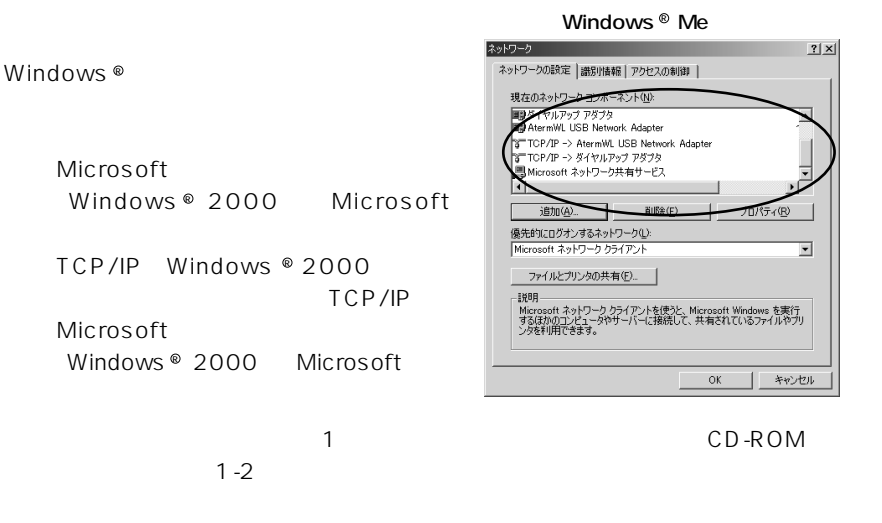

Windows  $^{\circ}$  Me/98

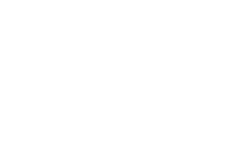

Microsoft

. . . . . . . . . . . . . . . . . . .

Windows  $^{\circ}$  2000

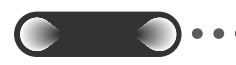

Windows <sup>®</sup> Me **of the constant of the constant of the constant of the constant of the constant of the constant of the constant of the constant of the constant of the constant of the constant of the constant of the consta** 

*4*

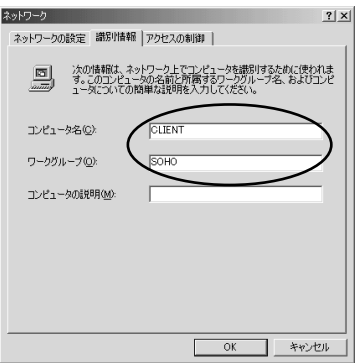

\_\_

**WARPSTAR** 

WARPSTAR

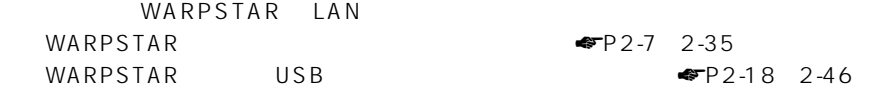

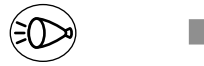

 $CD-ROM$ 

 $1-2$ 

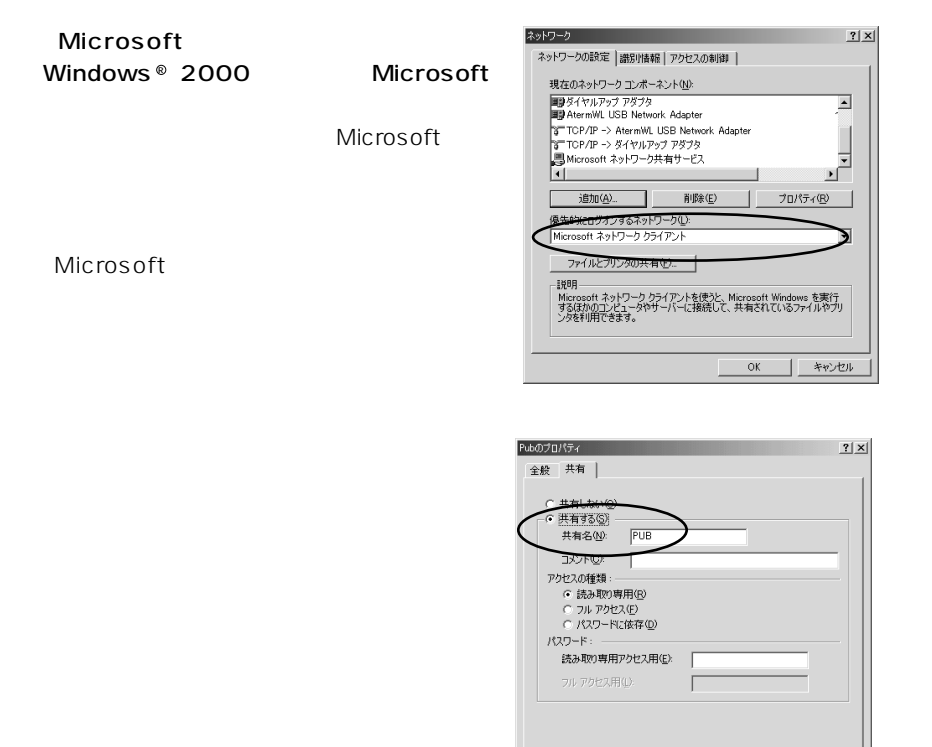

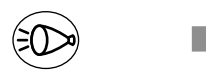

 $CD$ -ROM

 $\begin{array}{|c|} \hline \quad & {\sf OK} \end{array}$ 

┑

キャンセル 画用(点)

 $1-2$ 

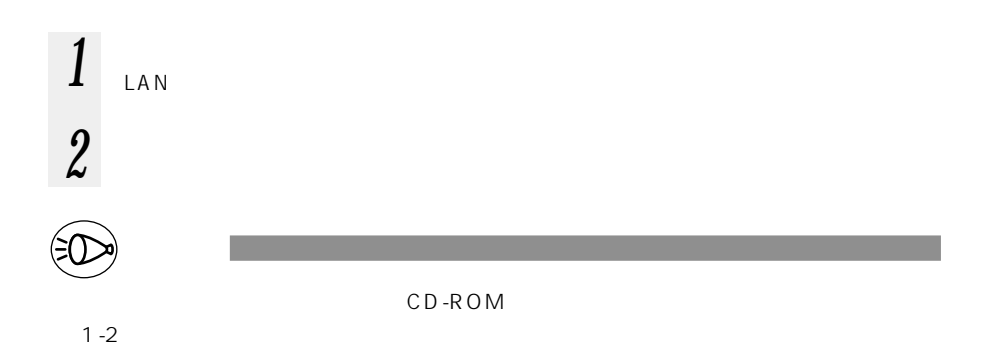

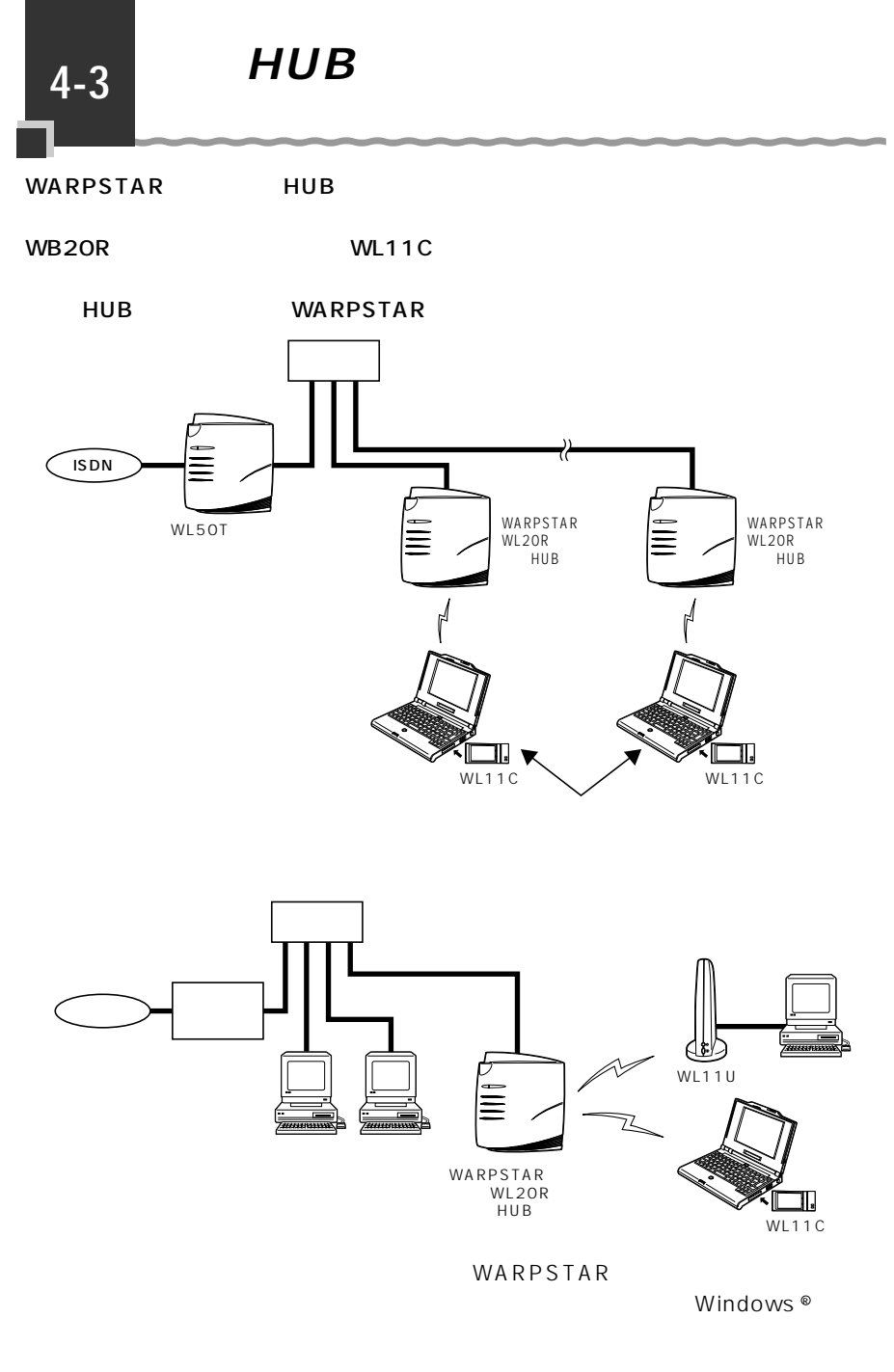

Ø

L  $\overline{A}$ N

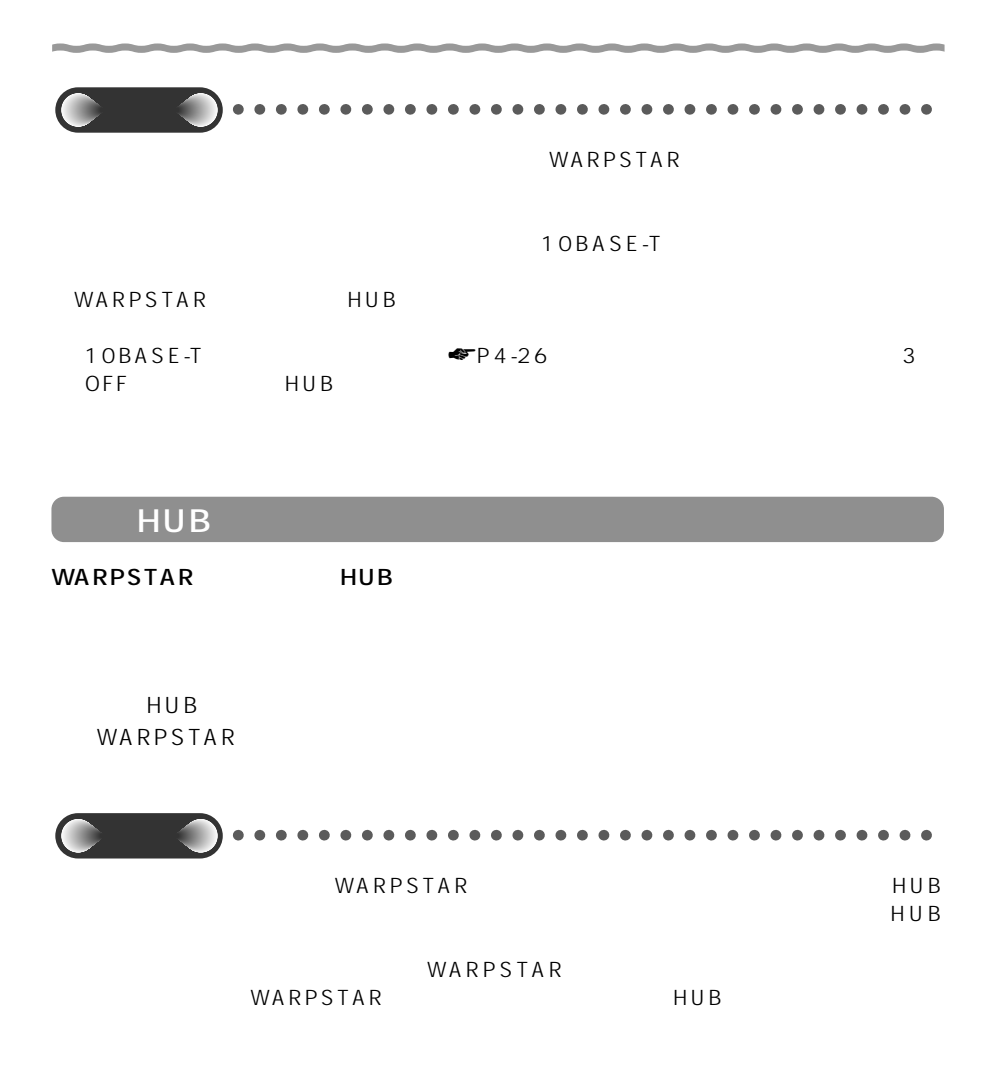

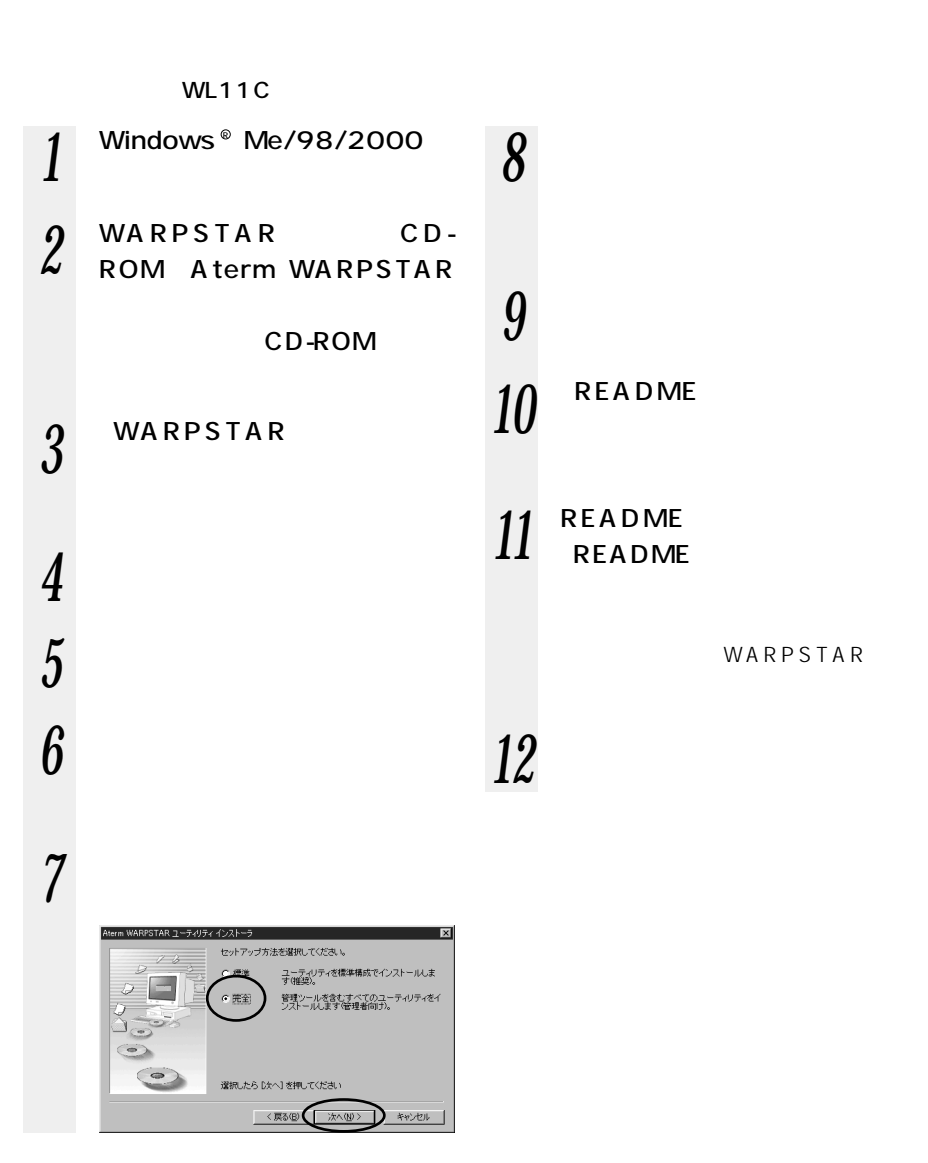

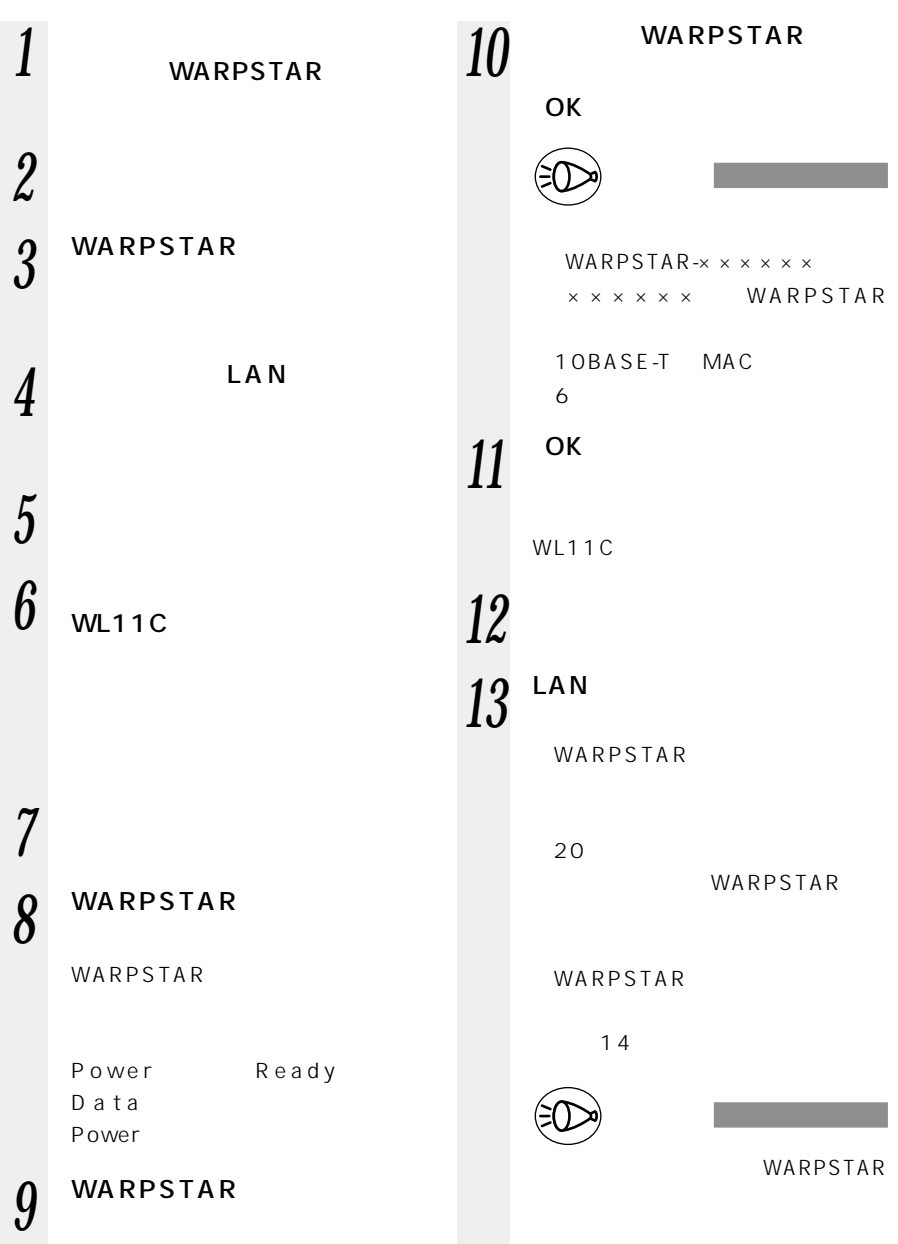

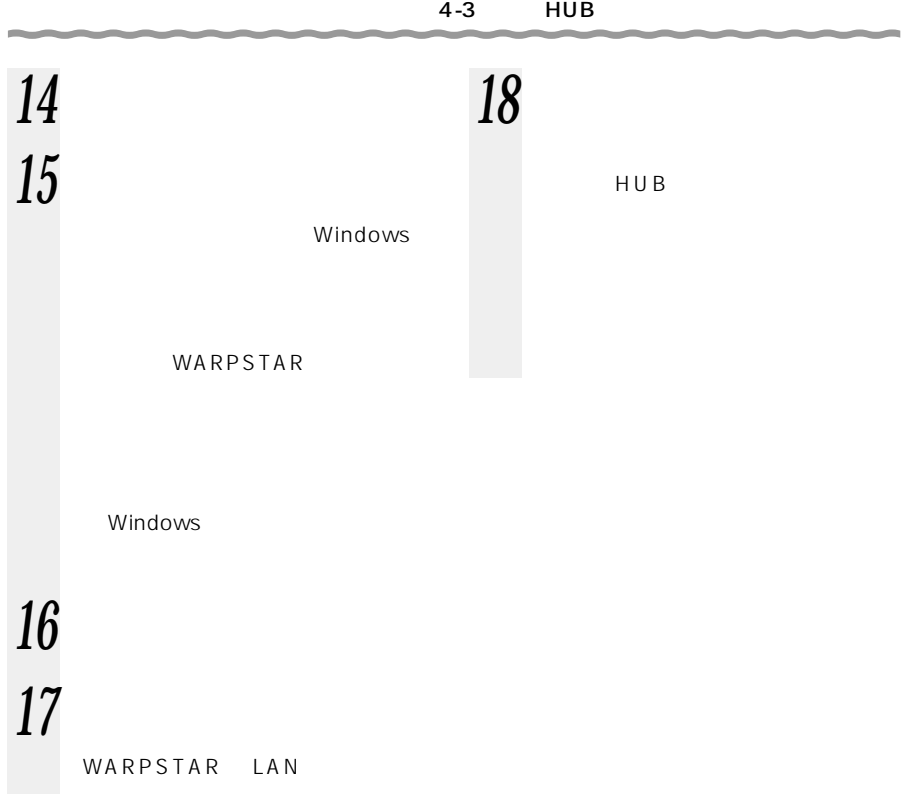

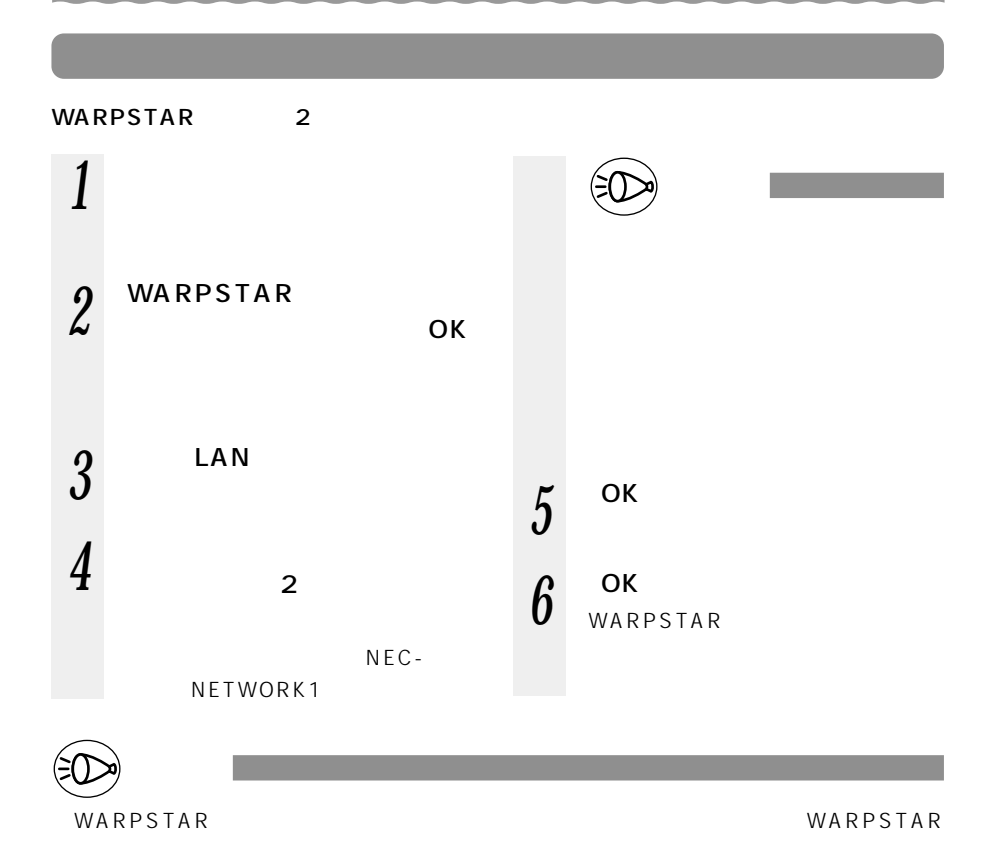

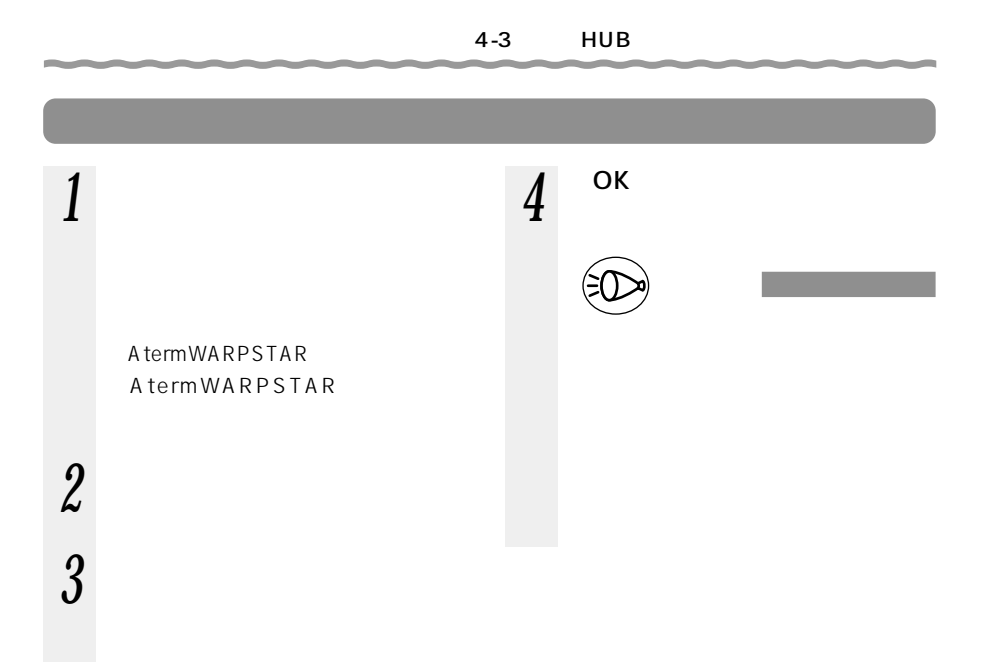

## HUB

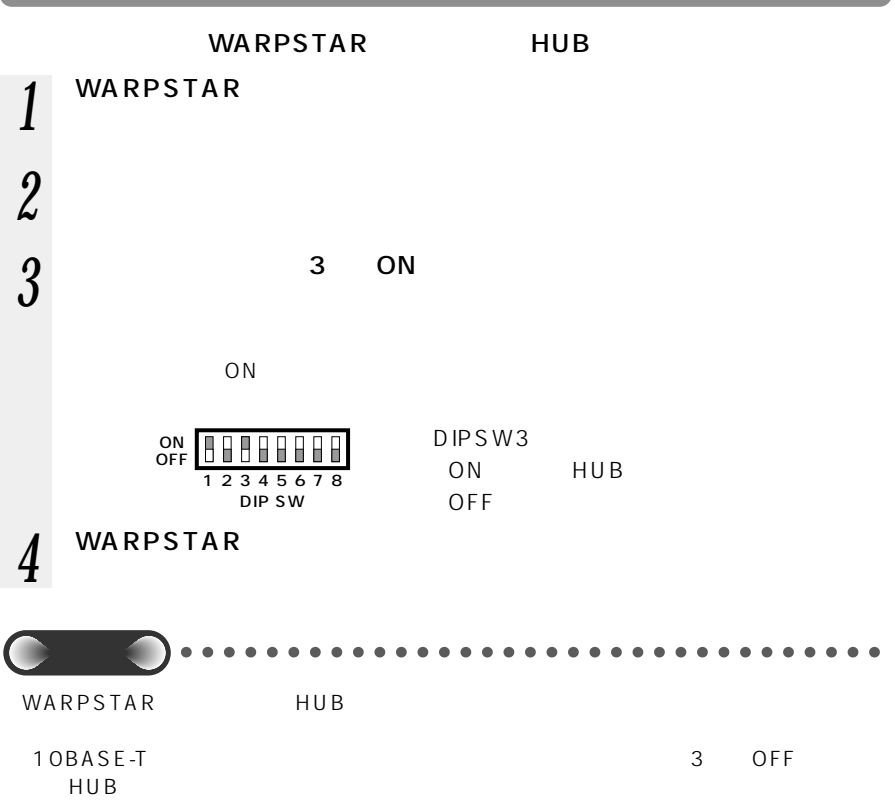

#### WARPSTAR

 $1$  WARPSTAR<br>10BASE-T 10BASE-T

2 WARPSTAR

HUB

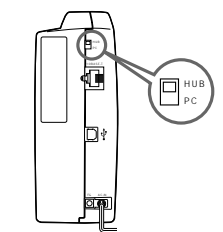

WARPSTAR WARPSTAR LAN

 $HUB$ 

WARPSTAR 10BASE-T

10BASE-T

10BASE-T

HUB 10BASE-T

10BASE-T

#### WARPSTAR

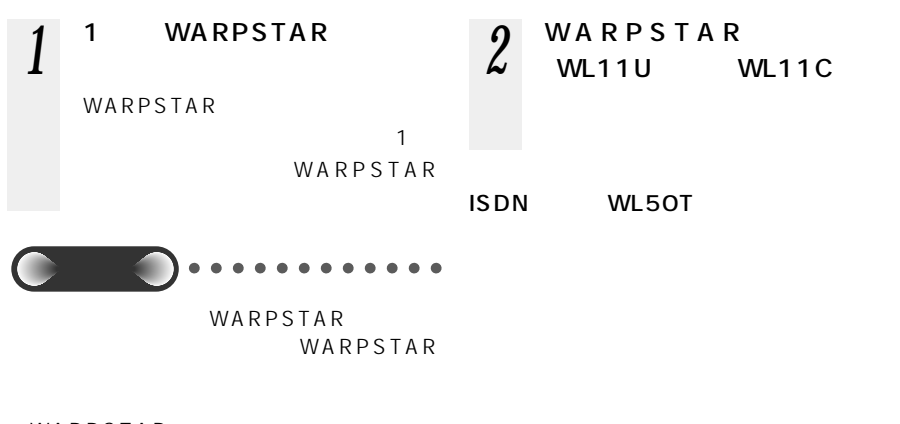

WARPSTAR  $\sim$  1  $\sim$   $\sim$  1

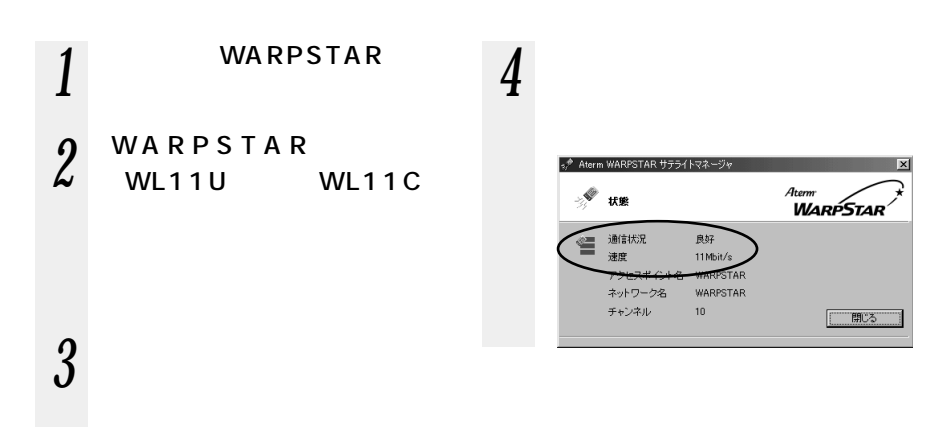

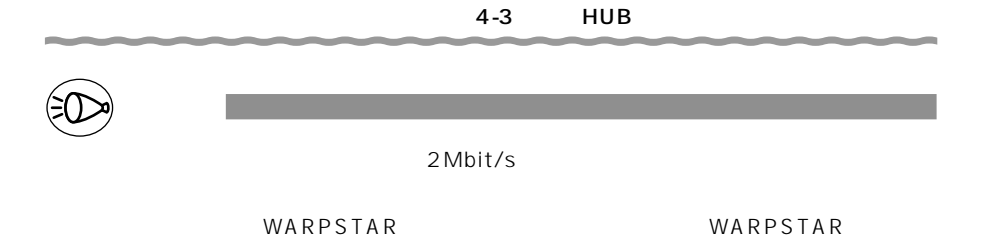

WARPSTAR WARPSTAR

the contract of the contract of the contract of

WL11U WL11C WARPSTAR WARPSTAR

WARPSTAR

 $\bullet$  P4-24

المتحدث المناسب

OK

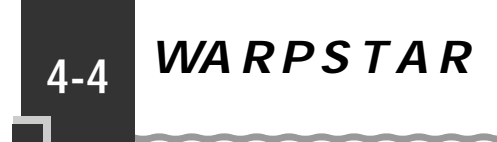

**LAN** 

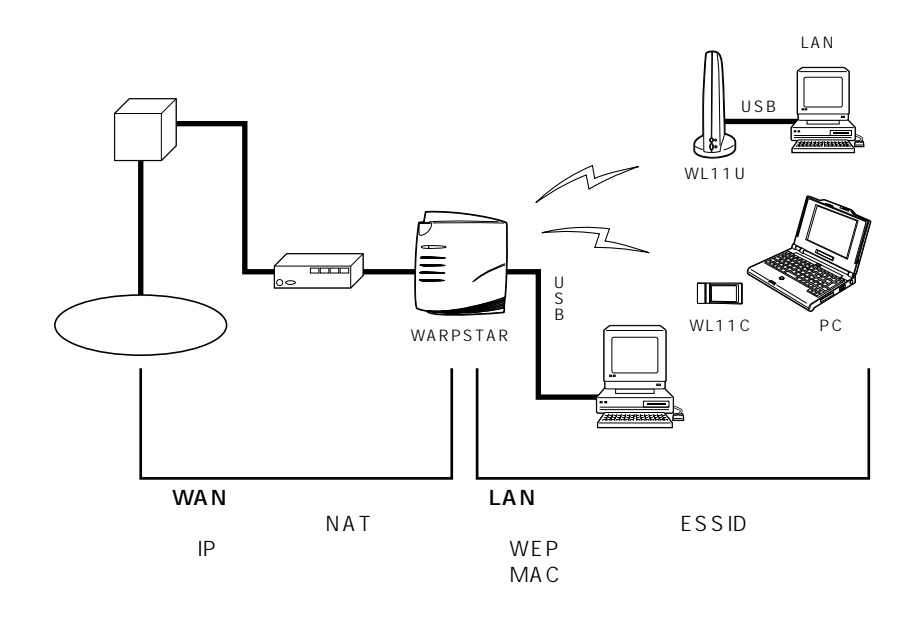

 $\boldsymbol{d}$  $\begin{array}{c} L \\ A \\ N \end{array}$ 

# NAN

WARPSTAR

リティ機能として次の 3 つをそなえています。 NAT

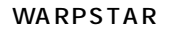

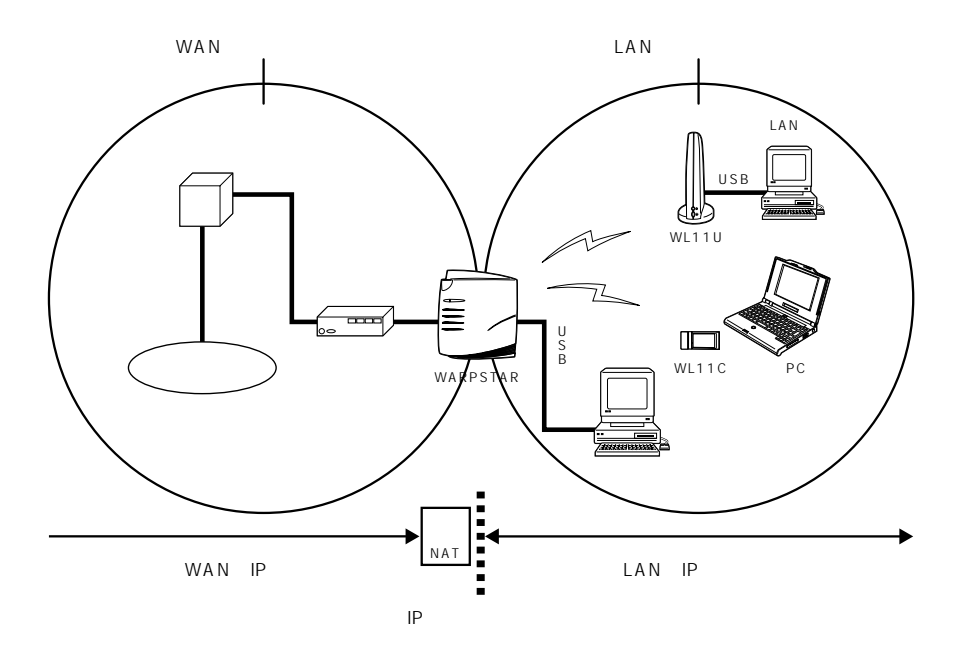

### NAT

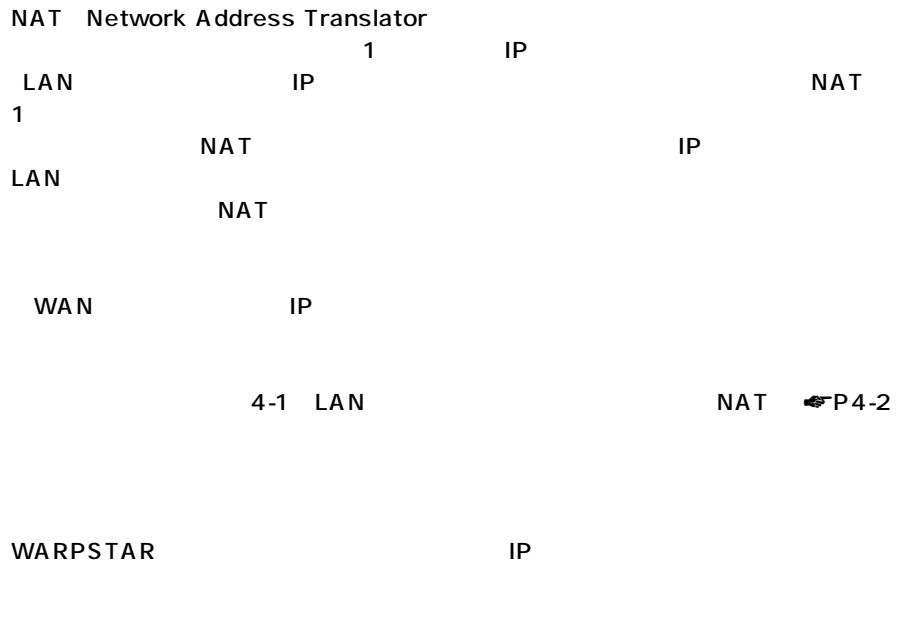

 $4-1$  LAN  $\bullet$ P4-4

  $\blacksquare$  $\overline{\phantom{a}}$ 

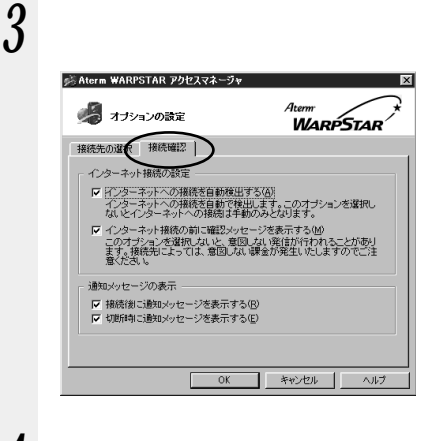

接続方法の設定を行う

5 ок

www. WARPSTAR

#### $ADSL$

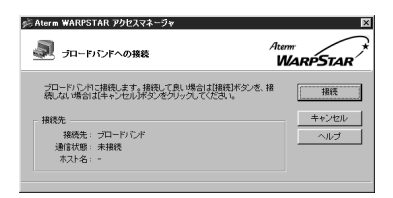

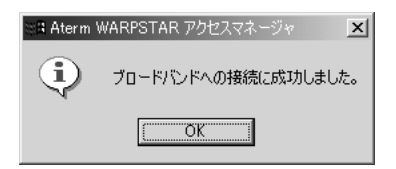

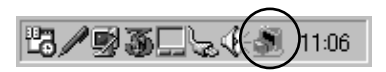

 $P4-12$
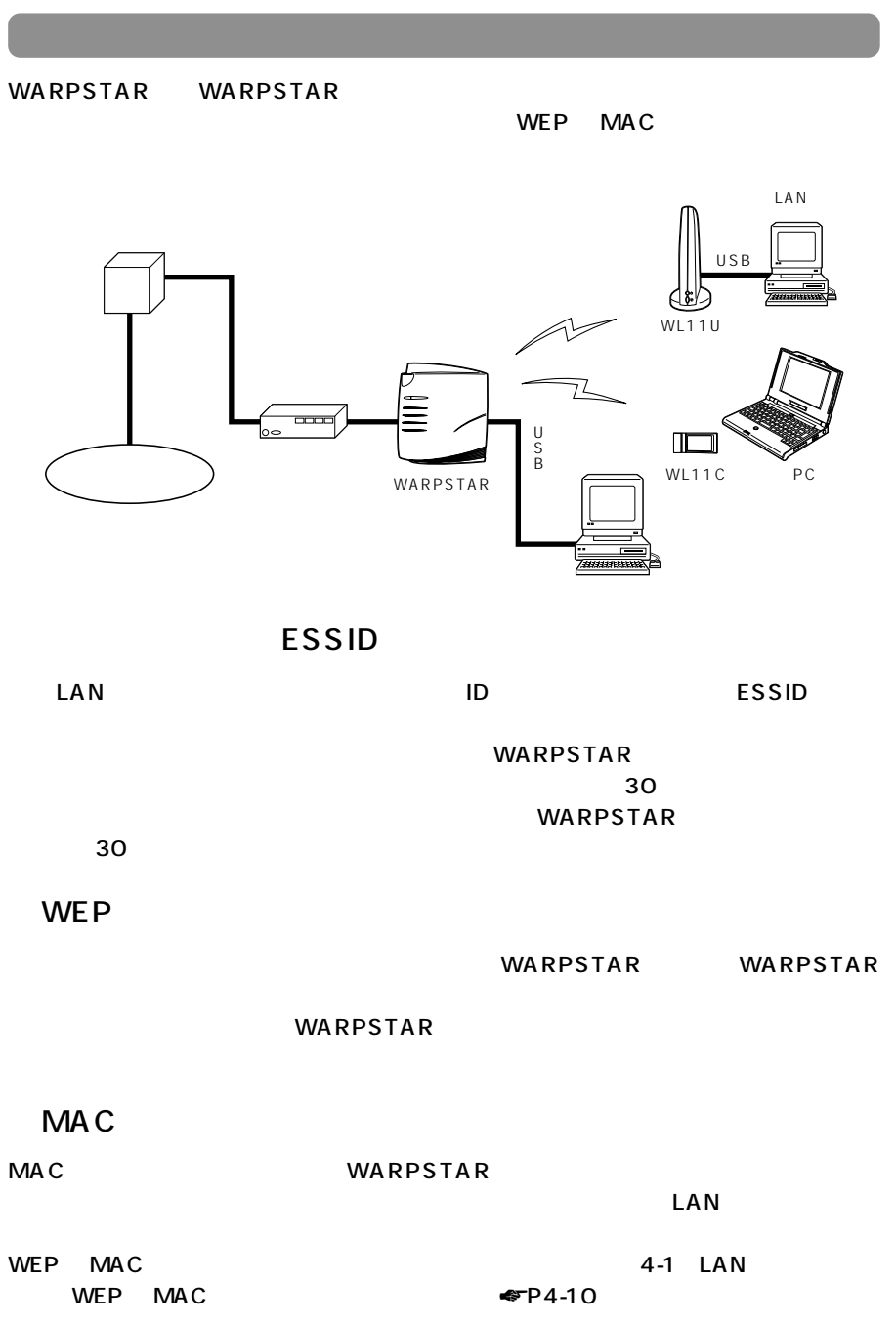

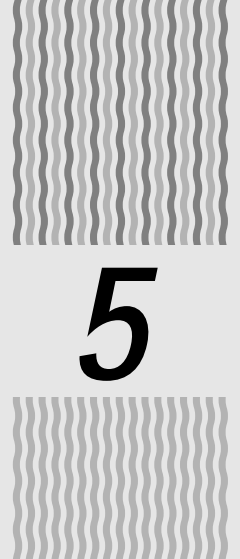

### WARPSTAR

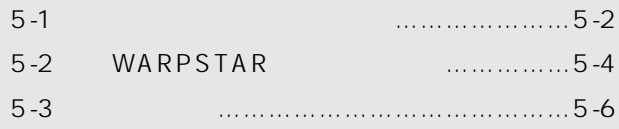

Windows ® Me Microsoft ® Windows ® Millennium Edition operating system  $\hspace{1cm}$ Windows ® 98 Microsoft ® Windows ® 98 operating system of the control of the control of the control of the control of the control of the control of the control of the control of the control of the control of the control of the control of the control of the control of th Windows ® 2000 Microsoft ® Windows ® 2000 operating system

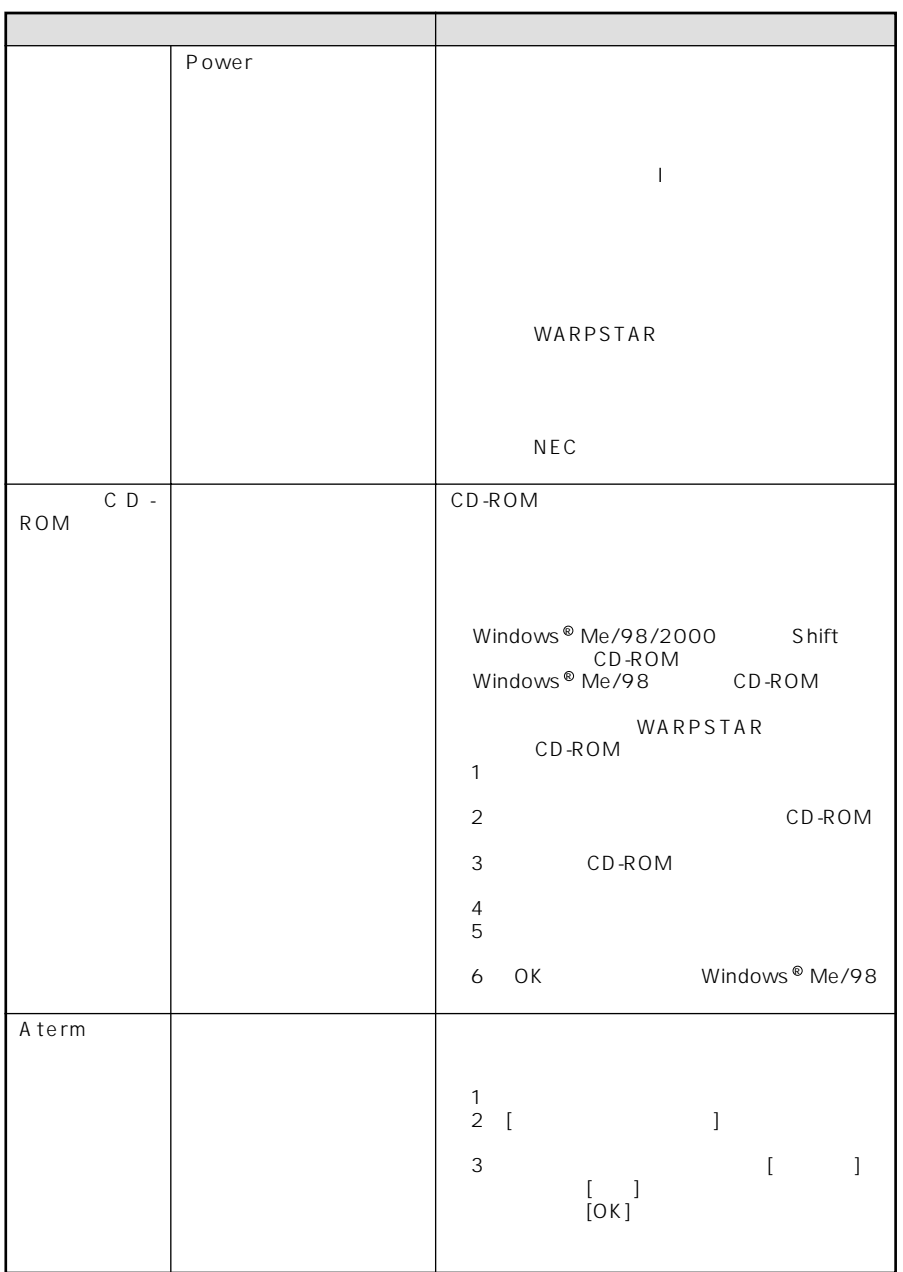

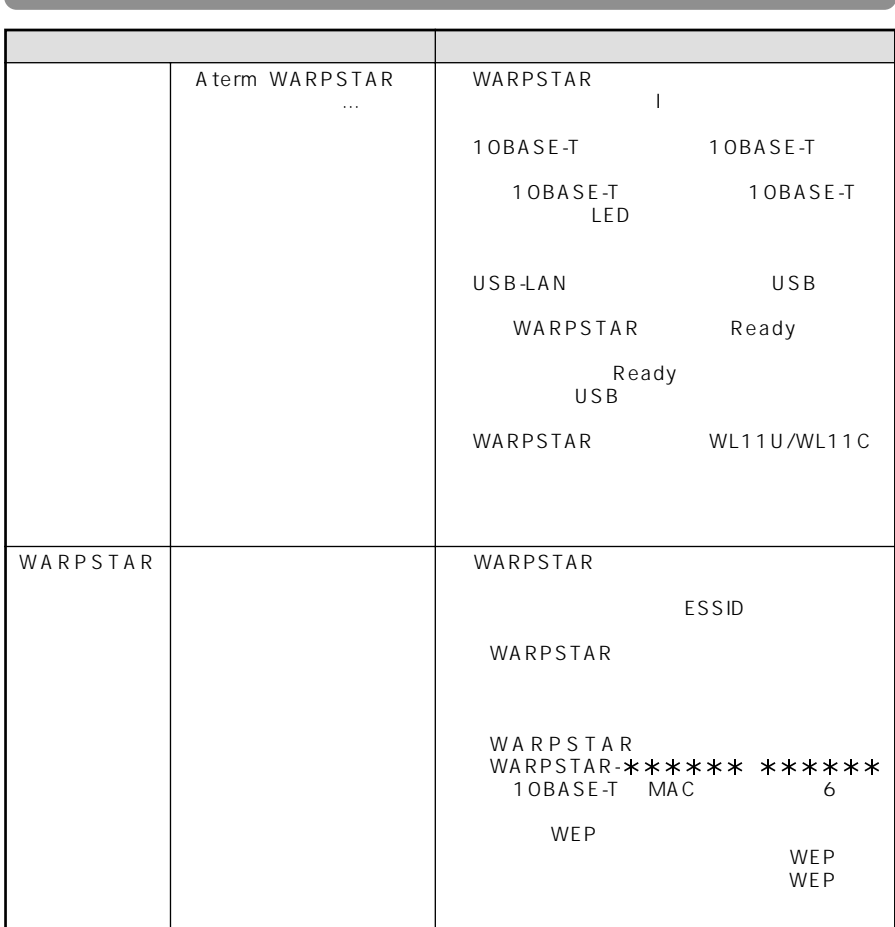

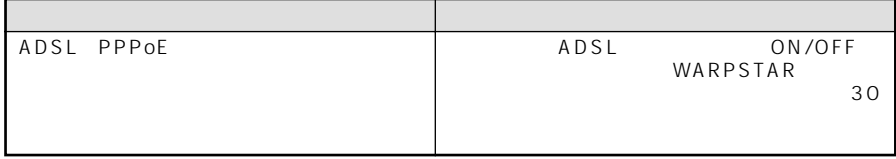

*5*

5-3

WARPSTAR **WARPSTAR WARPSTAR** 

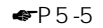

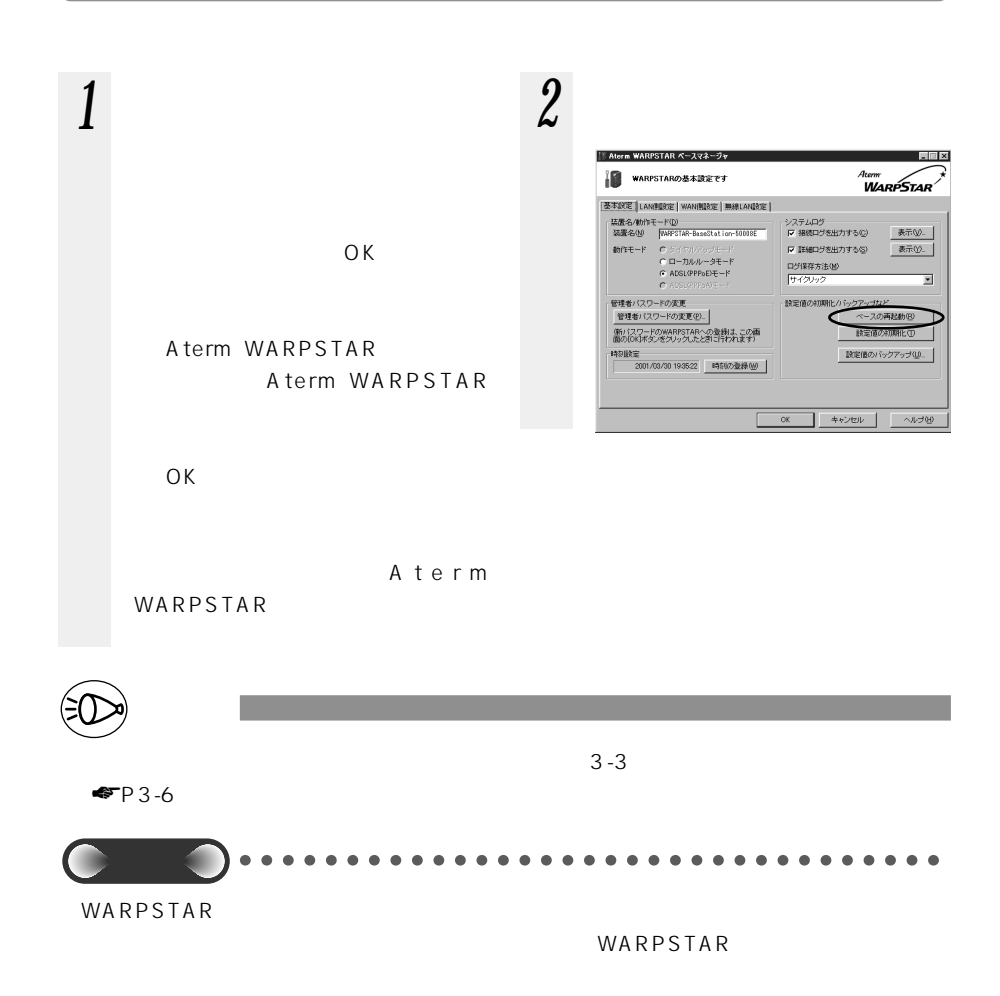

### 5-2 WARPSTAR

WARPSTAR

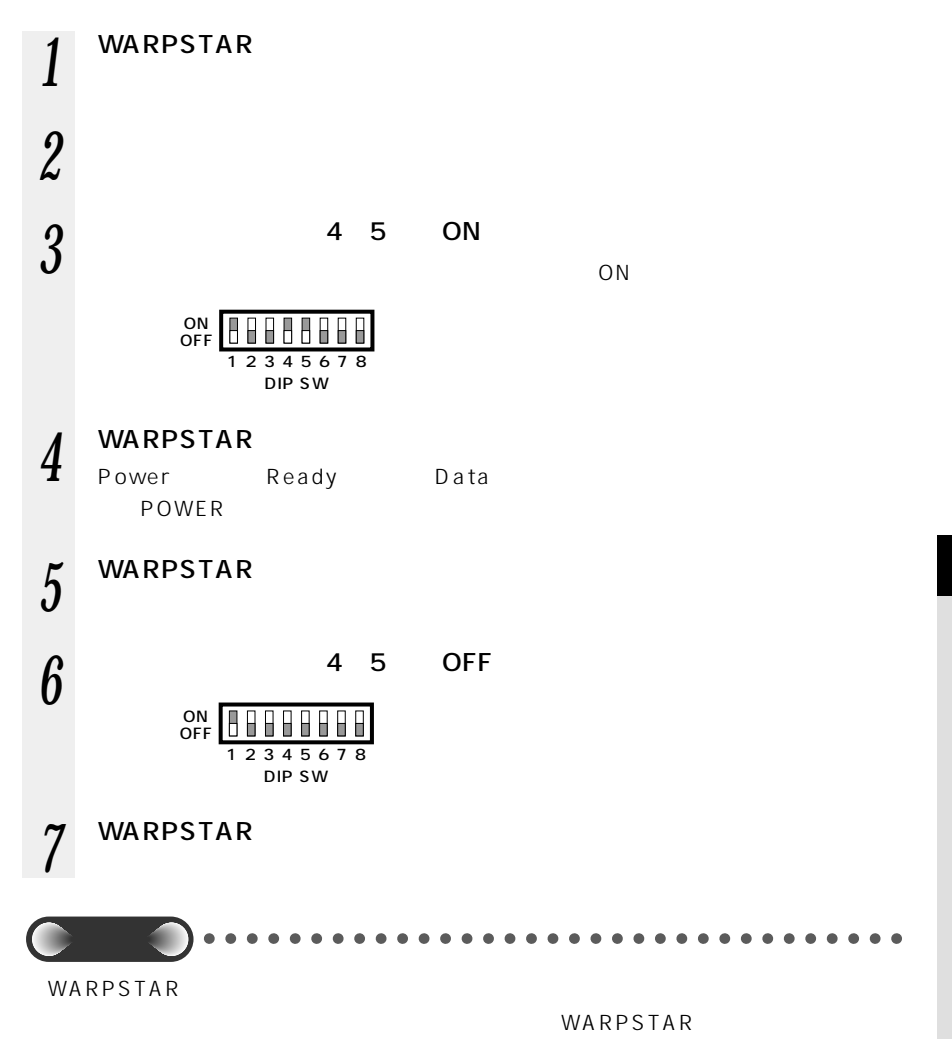

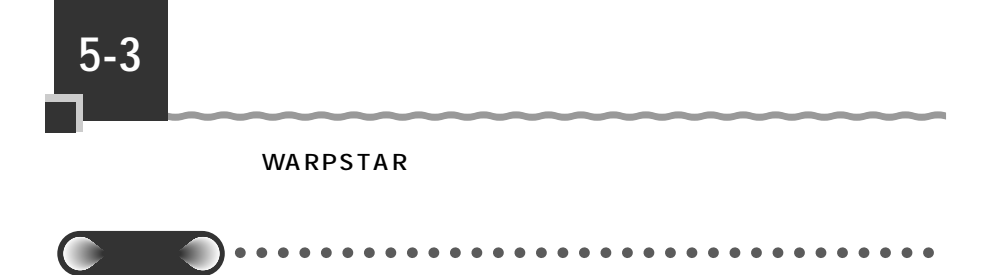

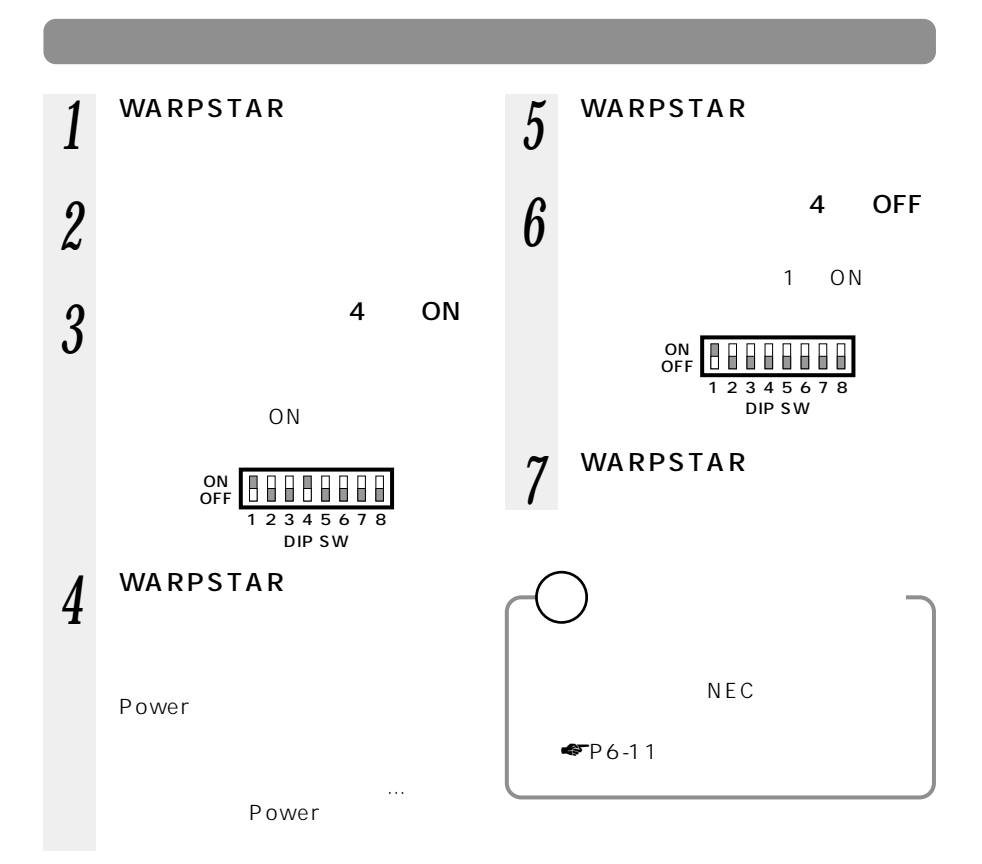

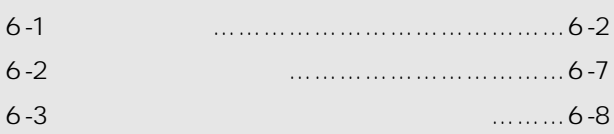

*6* 付録

Windows ® Me Microsoft ® Windows ® Millennium Edition operating system  $\hspace{1cm}$ Windows ® 98 Microsoft ® Windows ® 98 operating system Windows ® 2000 Microsoft ® Windows ® 2000 operating system

# WARPSTAR WB20R

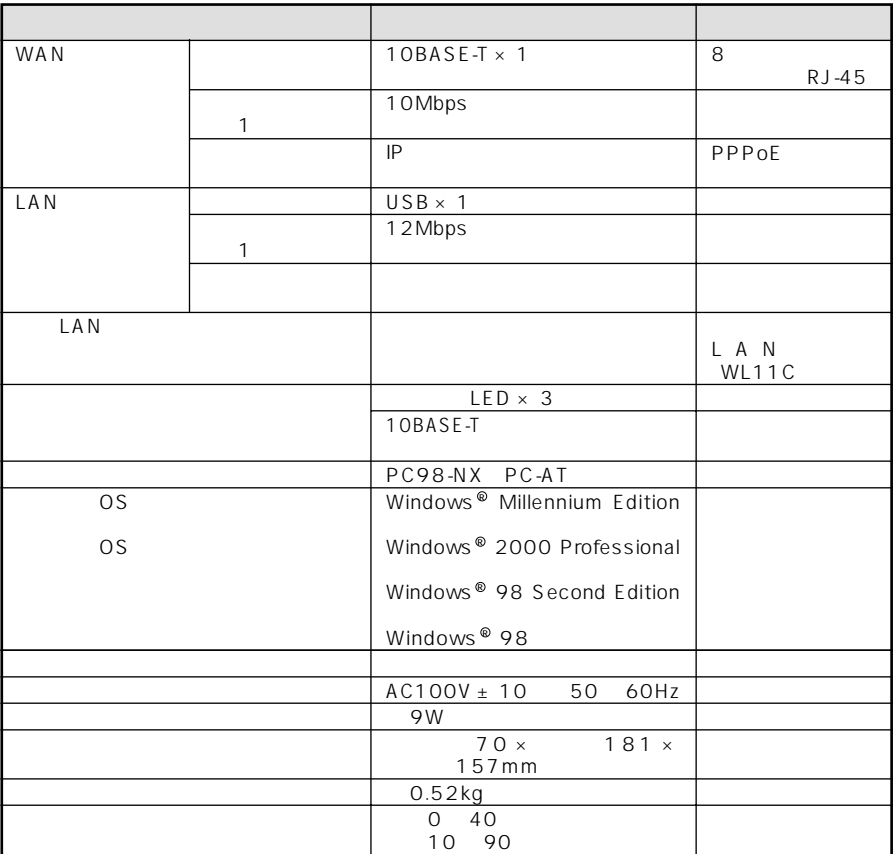

 $\sim$  1  $\sim$  1  $\sim$ 

# WARPSTAR WL20R

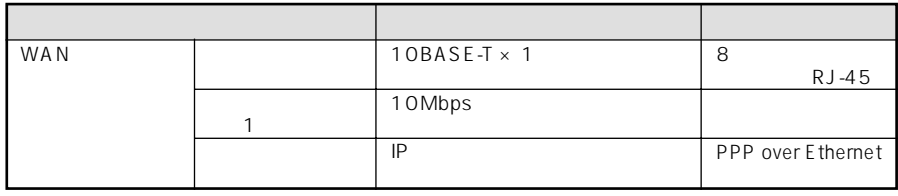

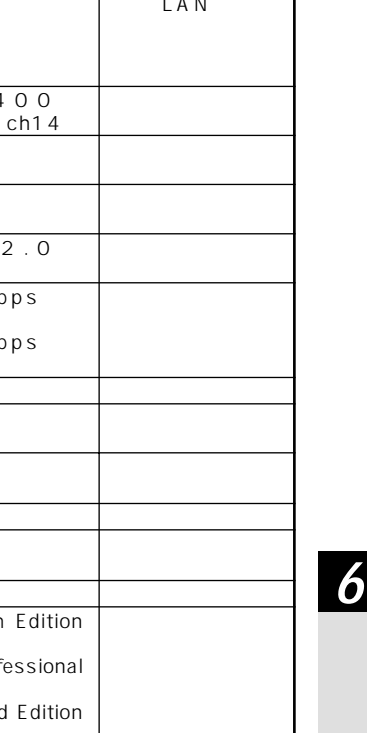

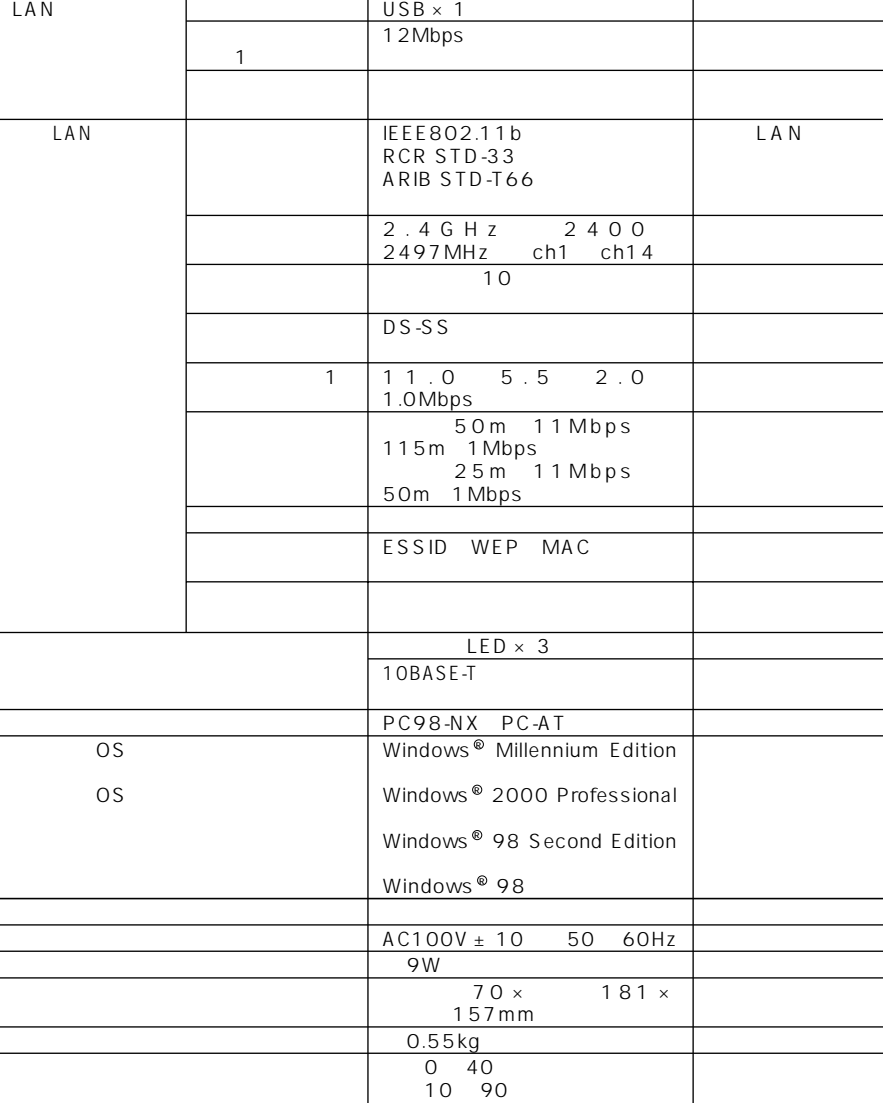

項 目 諸元および機能 備 考

 $\sim$  1  $\sim$  1  $\sim$ 

# WARPSTAR

DIP SW

 $P5-6$ 

 $P5-4$  $HUB$   $\blacksquare$ P4-26

OFF **UNDERGED** 1234 DIP SW 5678

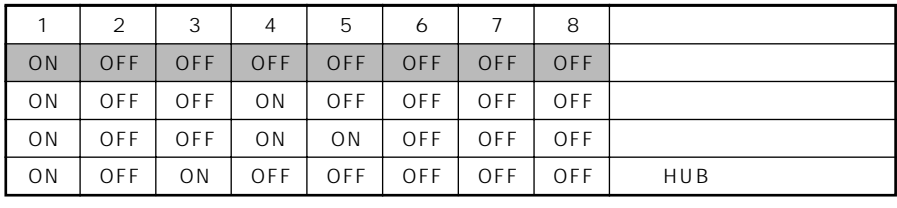

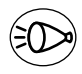

お知らせ�

# WARPSTAR USB

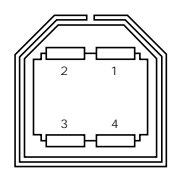

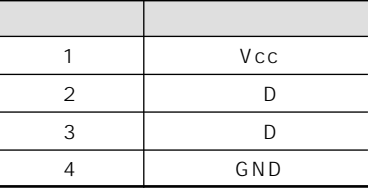

# WARPSTAR 10BASE-T

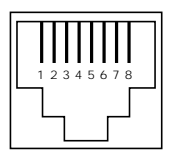

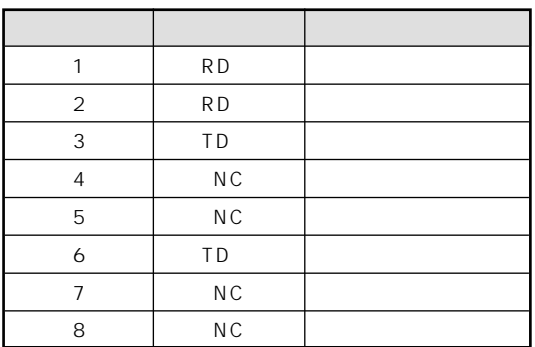

 $\overline{P}$ PC $\overline{P}$ 

HUB

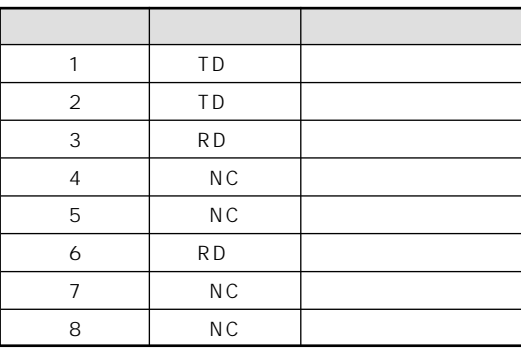

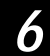

# WARPSTAR WL11U WL11C

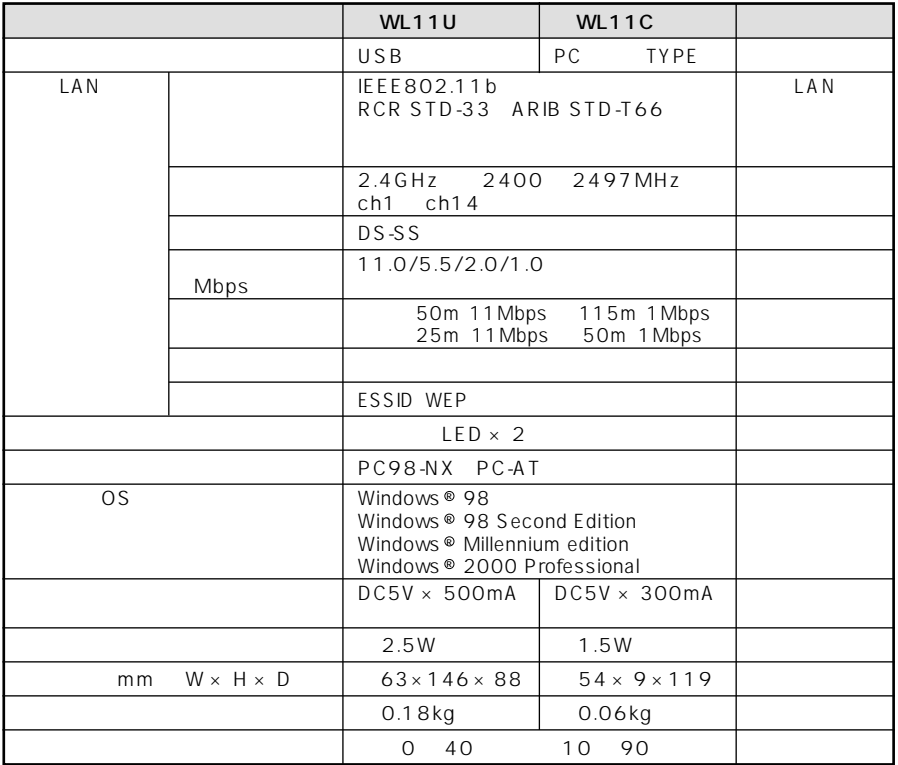

**6-2 別売オプション**

### $\text{LAN}$

AtermWL11C PC-WL/11C WARPSTAR WB20R WL20R

*6*

掲載されているお問い合わせ先、修理受付窓口などは変更されている場合が あります。

最新の情報は、本マニュアルが掲載されているページの△必ずお読み ください「お問い合わせ·アフターサービス(PDF)」を参照してください。

掲載されているお問い合わせ先、修理受付窓口などは変更されている場合が あります。

最新の情報は、本マニュアルが掲載されているページの △必ずお読み ください「お問い合わせ・アフターサービス(PDF)」を参照してください。

掲載されているお問い合わせ先、修理受付窓口などは変更されている場合が あります。

最新の情報は、本マニュアルが掲載されているページの△△必ずお読み ください「お問い合わせ·アフターサービス(PDF)」を参照してください。

掲載されているお問い合わせ先、修理受付窓口などは変更されている場合が あります。

最新の情報は、本マニュアルが掲載されているページの△シダずお読み ください「お問い合わせ・アフターサービス(PDF)」を参照してください。

掲載されているお問い合わせ先、修理受付窓口などは変更されている場合が あります。

最新の情報は、本マニュアルが掲載されているページの△シダずお読み ください「お問い合わせ·アフターサービス(PDF)」を参照してください。

掲載されているお問い合わせ先、修理受付窓口などは変更されている場合が あります。

最新の情報は、本マニュアルが掲載されているページの△△必ずお読み ください「お問い合わせ・アフターサービス(PDF)」を参照してください。

掲載されているお問い合わせ先、修理受付窓口などは変更されている場合が あります。

最新の情報は、本マニュアルが掲載されているページの△必ずお読み ください「お問い合わせ・アフターサービス(PDF)」を参照してください。

用語-1

WARPSTAR HTML

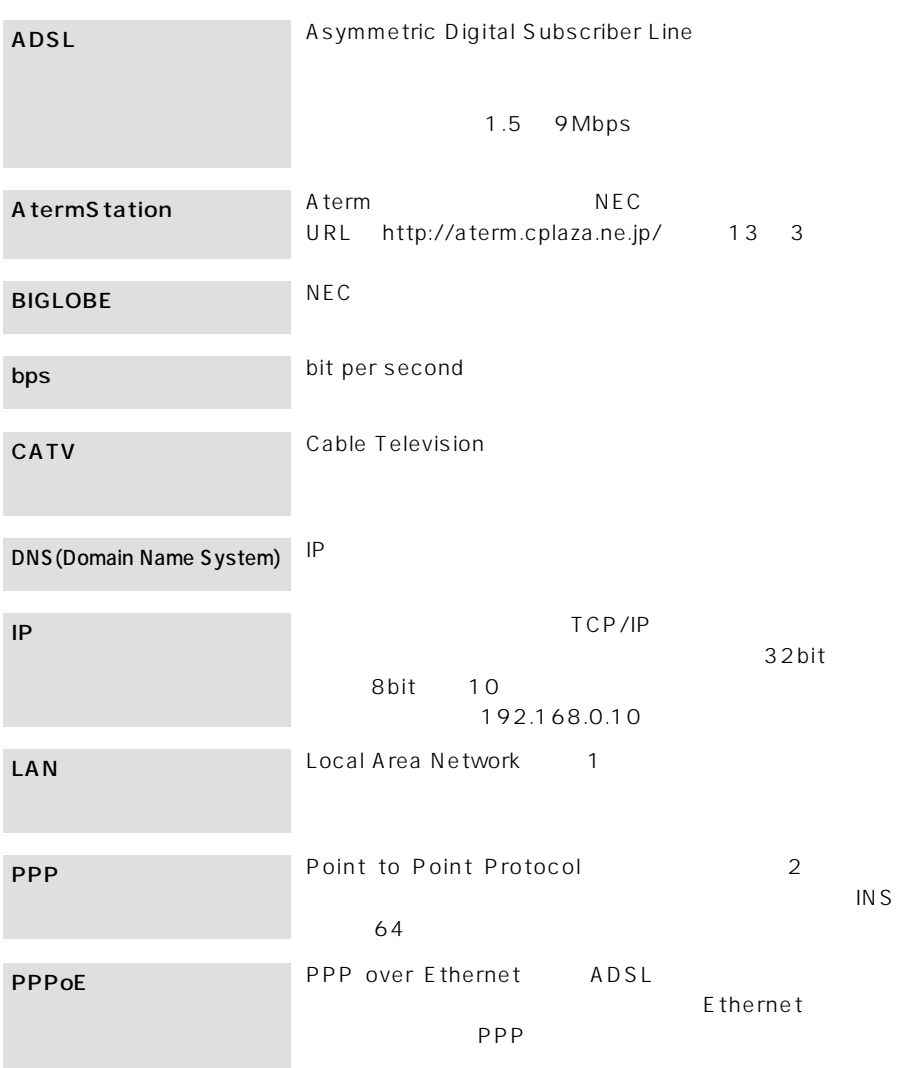

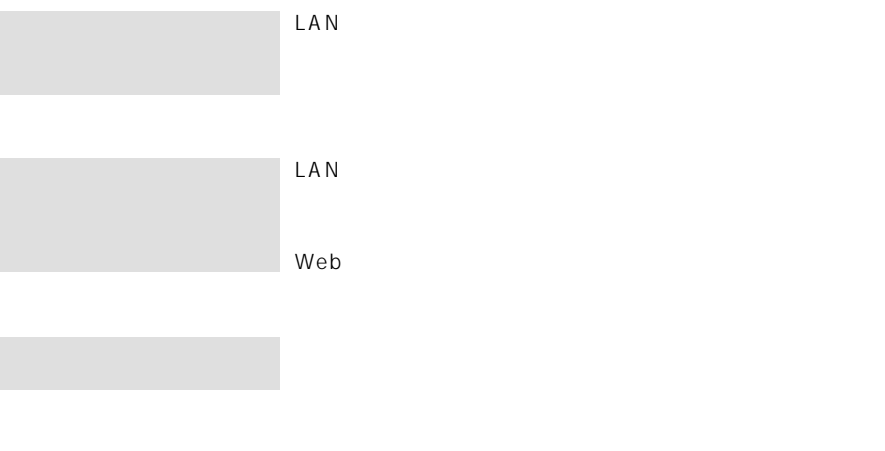

索引-1

### WEP………………………2-17,2-45,4-10 WEP MAC WB20R …………………………………1-4  $W111C$   $1-9$ WL11C……………………………………1-7 ~を取り付ける ……………2-11,2-39 WL11U……………………………………1-7 ~を接続する ………………2-11,2-39 WL20R……………………………………1-4  $\mathcal{L}(\mathcal{L})$ アース接続端子……………………………1-5 ………………19,2-13,2-20,2-41,2-48 アドバンスド NAT ………………………4-2 WARPSTAR WARPSTAR  $\mathcal{L}_{\mathcal{D}}$  (  $\mathcal{L}_{\mathcal{D}}$  ) and  $\mathcal{L}_{\mathcal{D}}$  (  $\mathcal{L}_{\mathcal{D}}$ 10BASE-T ポート …………………1-5,6-5 10BASE-T LED………1-5  $\ldots$   $2 - 26.2 - 54$  $\overline{A}$  7 ACT ランプ ………………………………1-7  $ADSI$   $D=54$ AtermStation……………………………6-8 CATV ………………………………………17 CD-ROM …………………………………16 Data 2.1.1 DHCP ……………2-23 DHCP ……………………………4-5 DNS ………………………………………4-7  $2 - 24.2 - 51$  $DNS \t mS \t mQ 4-7$  $IEEE802.11b$   $LAN$  …………………4-9 IP アドレス………………………………2-23 MA<sub>N</sub>  $2-26$ IP ルータ機能 ……………………………4-8 LAN…………………………………………18 LAN ~を停止する ………………2-16,2-44  $MAC$   $Mcrosoft$   $4-15$ Microsoft 4-15<br>Microsoft 4-15 Microsoft  $NFC PC$  6-9 PC カードコネクタ ………………………1-7 PC ………………2-3,2-31 Power ランプ ……………………………1-4 PWR ランプ ………………………………1-7 Ready ランプ ……………………………1-4 TCP/IP …………………………………4-15 USB 1-5,1-7,2-11,2-39,6-5 WARPSTAR ………………1-7

 $\ldots$ , 2-3, 2-4, 2-31, 2-32 ~の増設 ………………………………17

導入ウィザード 2-10,2-18,2-38,2-46

WARPSTAR ………………………1-4

 $USB$  ...  $2-6.2-34$ 

 $2 - 15$ , 2-43

 $\ldots \ldots \ldots \ldots \ldots$ . 1-8

 $2-222$  2-50

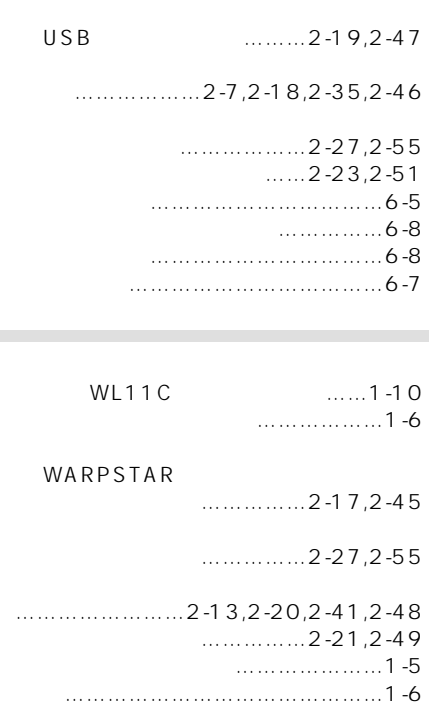

 $\ldots$  2-14,2-42

 $...2 - 27.2 - 55$ 

 $...$  2-15,2-43

 $\ldots \ldots \ldots$  2-22,2-50

WARPSTAR

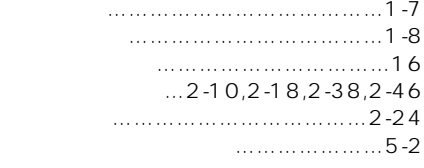

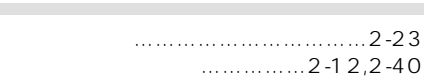

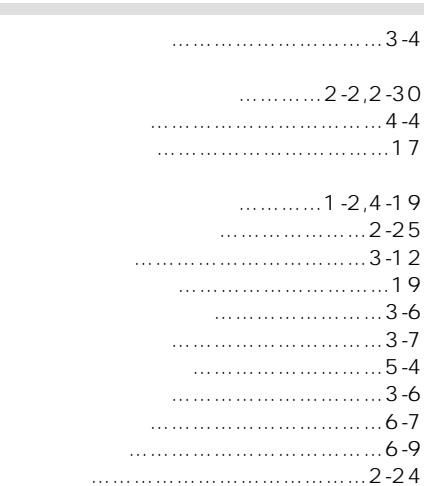

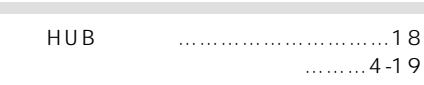

 $\mathcal{L}(\mathcal{L})$ 

### $\ldots$ ………4-37

**College** 

 $\sim$ 

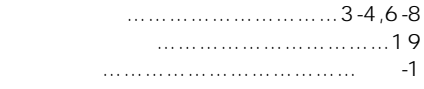

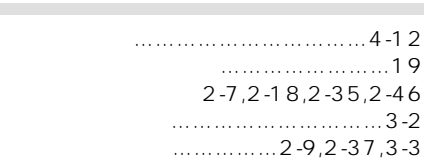

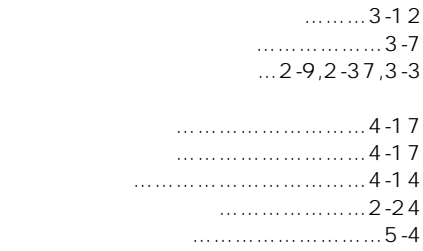

r.

**College** 

**College** 

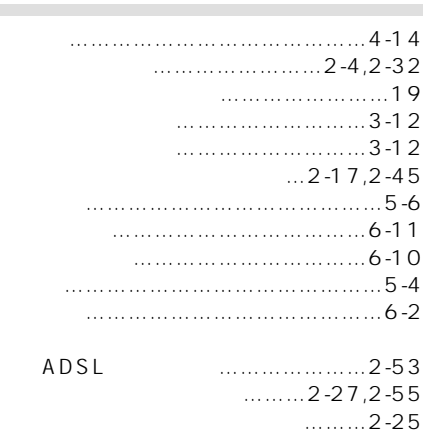

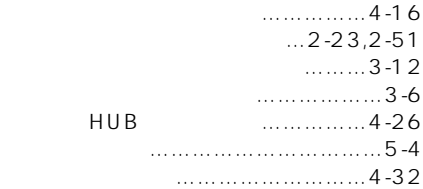

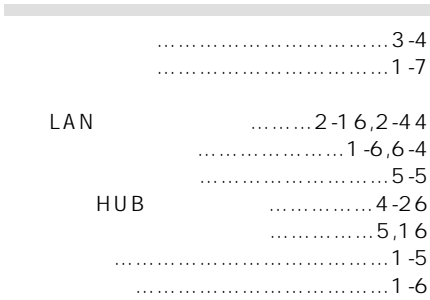

# MEMO

 $VCCI$  B

 $(1)$  $(2)$  $\overline{3}$  $\frac{4}{\pi}$ 

5 Aterm